Anleitung

# Das KOMA -Script Paket

Frank Neukam Markus Kohm Axel Kielhorn

2001/08/17

## Autoren der Anleitung:

Markus Kohm Enrico Kunz Jens-Uwe Morawski Thomas Neumann

Haftungsauschluss:

Es wird keinerlei Haftung übernommen für irgendwelche Schäden, die aus der Benutzung der Bestandteile des hier beschriebenen Paketes resultieren. Siehe hierzu auch den Text der Datei LEGALDE.TXT, die zwingender Bestandteil des Paketes ist.

## Inhaltsverzeichnis

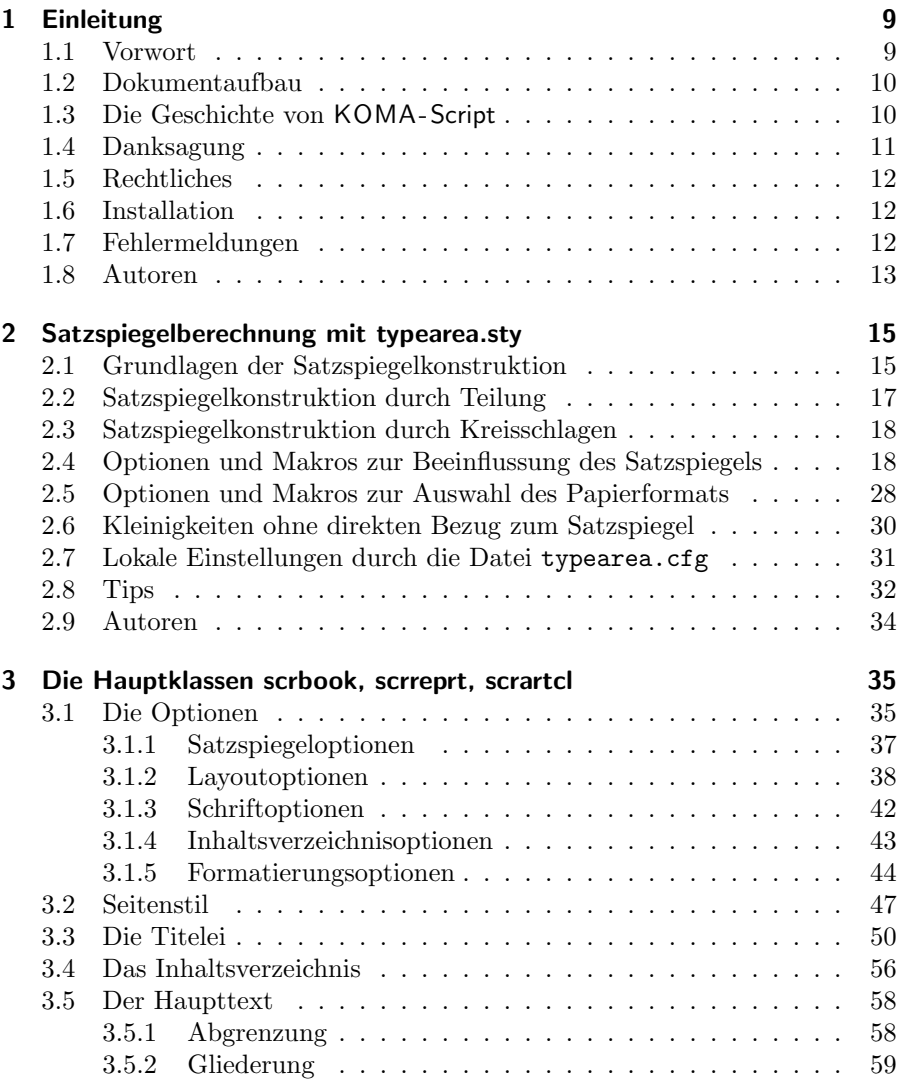

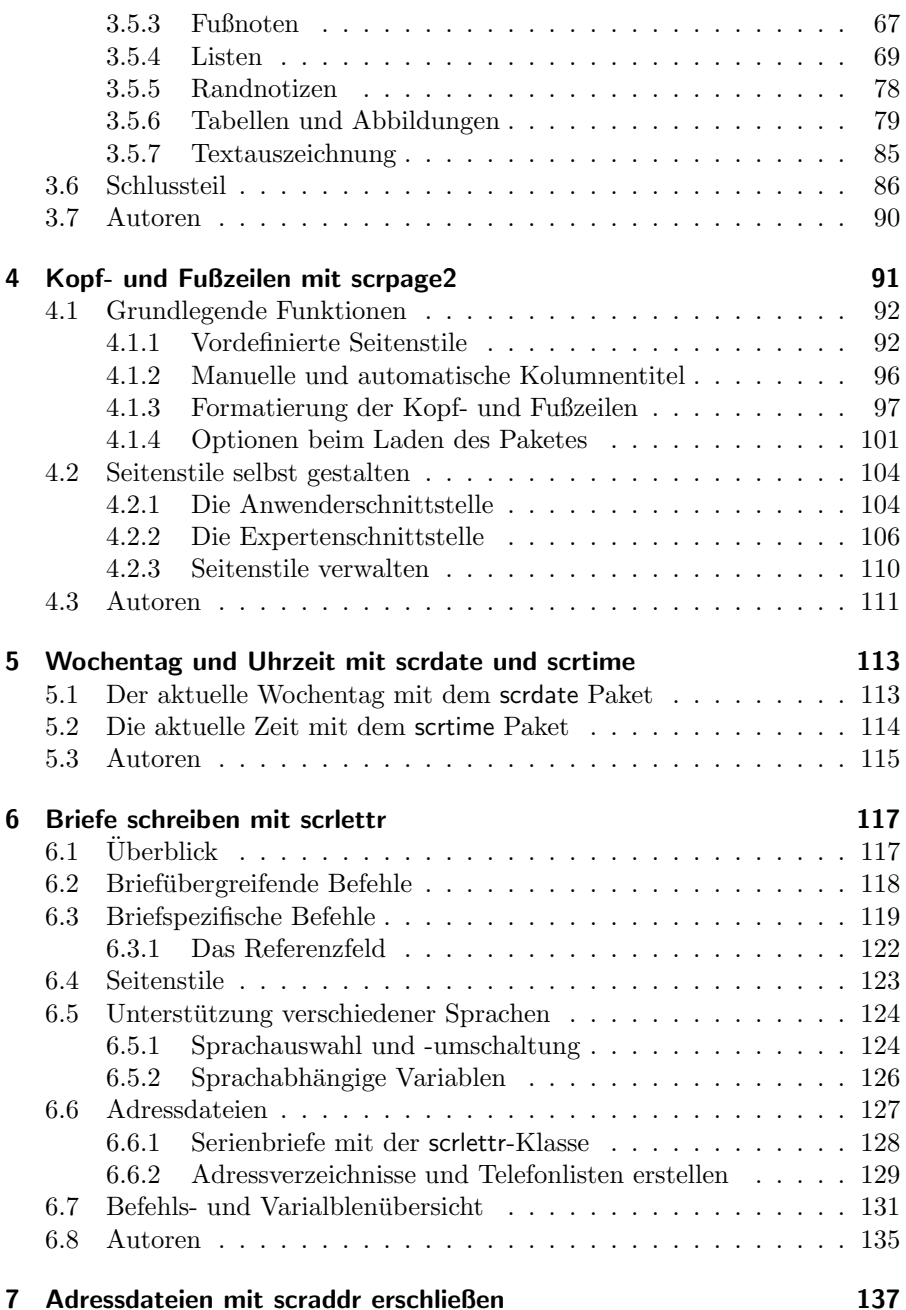

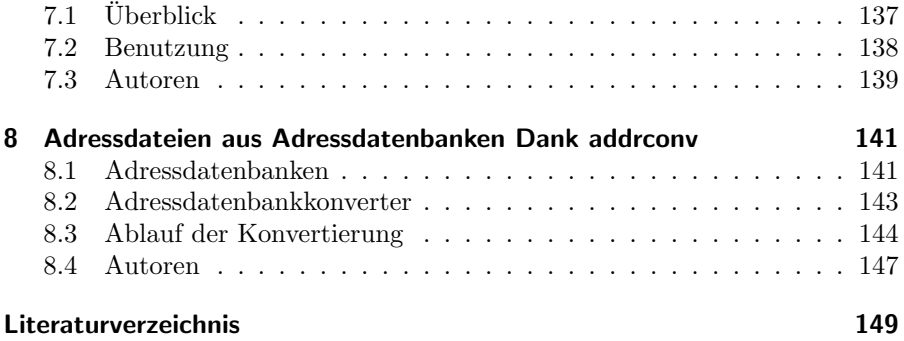

## Tabellenverzeichnis

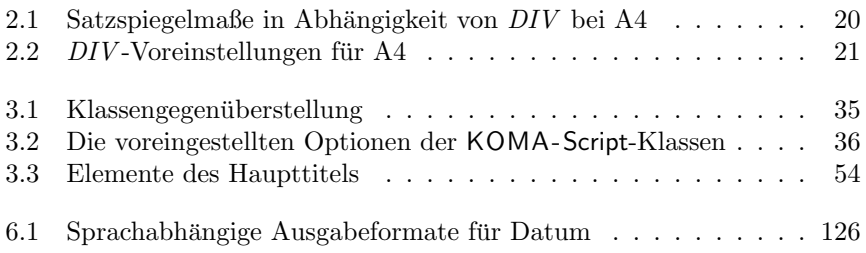

## <span id="page-8-0"></span>1 Einleitung

#### <span id="page-8-1"></span>1.1 Vorwort

KOMA -Script ist ein sehr komplexes Paket (engl. bundle). Dies ist schon allein darin begründet, dass es nicht nur aus einer einzigen Klasse (engl.  $class$ ) oder einem einzigen Paket (engl. package), sondern einer Vielzahl derer besteht. Zwar sind die Klassen als Gegenstucke zu den Standardklassen konzi- ¨ piert (siehe Kapitel [3\)](#page-34-0), das heisst jedoch insbesondere nicht, dass sie nur uber ¨ die Befehle, Umgebungen und Einstellmöglichkeiten der Standardklassen verfügen oder deren Aussehen als Standardeinstellung übernehmen. Näheres zur Geschichte entnehmen Sie bitte Abschnitt [1.3.](#page-9-1)

KOMA-Script bietet insgesamt eine Fülle von Klassen, Paketen, Befehlen, Umgebungen und Einstellmöglichkeiten. Diese reichen teilweise weit über die Fähigkeiten der Standardklassen hinaus. Manche davon sind auch als Ergänzung zu den Grundfähigkeiten des IATEX-Kerns zu betrachten.

Allein aus dem Vorgenannten ergibt sich schon zwangsläufig, dass die Dokumentation zu KOMA-Script sehr umfangreich ausfällt. Hinzu kommt, dass KOMA -Script nirgendwo gelehrt wird. Das heisst, es gibt keinen Lehrer, der seine Schuler kennt und damit den Unterricht und das Unterrichtsmaterial ¨ entsprechend wählen und anpassen kann. Es wäre ein leichtes, die Dokumentation für irgendeine Zielgruppe zu verfassen. Die Schwierigkeit, der sich die Autoren gegenüber sehen, besteht jedoch darin, dass eine Anleitung für alle möglichen Zielgruppen benötigt wird. Wir haben uns bemüht, eine Anleitung zu erstellen, die für den Informatiker gleichermaßen geeignet ist wie für die Sekretärin des Fischhändlers. Wir haben uns bemüht, obwohl es sich dabei eigentlich um ein unmögliches Unterfangen handelt. Ergebnis sind zahlreiche Kompromisse. Wir bitten jedoch, die Problematik bei eventuellen Beschwerden zu berücksichtigen und bei der Verbesserung unserer derzeitigen Lösung zu helfen.

Trotz des Umfangs der Anleitung bitten wir außerdem darum, im Falle von Problemen zunächst die Dokumentation zu konsultieren. Hierzu gehören neben dem Guide auch alle Text-Dokumente, die Bestandteil des Pakets sind. Diese sind in liesmich.txt vollständig aufgeführt.

## <span id="page-9-0"></span>1.2 Dokumentaufbau

Dieser Guide enthält sehr wenige Informationen, die speziell für den L<sup>AT</sup>EX-Neuling geschrieben wurden. Es wird als zwingend vorausgesetzt, dass Dokumente wie [\[SKPH99\]](#page-149-0), [\[Tea99a\]](#page-149-1) gelesen und verstanden sind. Auch das Studium des einen oder anderen Buches zu LATEX wird empfohlen. Literaturempfehlungen finden sich beispielsweise in [\[RH01\]](#page-149-2). Der Umfang von [\[RH01\]](#page-149-2) ist ebenfalls erheblich. Dennoch wird darum gebeten, das Dokument nicht nur irgendwo vorliegen zu haben, sondern es mindestens einmal zu lesen und bei Problemen zu konsultieren. In [\[RH01\]](#page-149-2) findest man übrigens auch einen Tipp, wie man ein A5-Dokument so auf A4-Papier drucken kann, dass man durch Falten in der Mitte ein Heft daraus machen kann. Der KOMA -Script-Guide liegt im A5-Format vor.

Im Gegensatz zu tiefgehender Anfängerinformation sind weiterführende Informationen und Begründungen in dieser Dokumentation reichlich vorhanden. Um solche Dokumentteile leichter erkennbar zu machen, sind sie in einer besonderen Schrift hervorgehoben. Damit ist es besonders ungeduldigen und uninteressierten Zeitgenossen möglich, solche Teile zu überspringen. Empfohlen wird dies aber ausdrücklich nicht. Gleichwohl ist es gut zu wissen, dass diese Teile nicht zwingend verstanden werden müssen, um KOMA-Script anzuwenden. Vor der Änderung und Kritisierung der Voreinstellungen von KOMA-Script, ist das Studium und Verständnis dieser Teile jedoch von erheblichem Vorteil.

Die Einteilung der Anleitung in Kapitel und Abschnitte soll ebenfalls dabei helfen, nur die Teile lesen zu müssen, die tatsächlich von Interesse sind. Um dies zu erreichen, sind die Informationen zu den einzelnen Klassen und Paketen nicht über das gesamte Dokument verteilt, sondern jeweils in einem Kapitel konzentriert. Querverweise in ein anderes Kapitel sind damit in der Regel auch Verweise auf einen anderen Teil des Gesamtpakets. Da die drei Hauptklassen in weiten Teilen ubereinstimmen, sind sie in einem gemeinsamen ¨ Kapitel zusammengefasst. Die Unterschiede werden deutlich hervorgehoben. Soweit dies sinnvoll ist, geschieht es auch durch eine entsprechende Randnoscrartcl tiz. Wenn etwas nur die Klasse scrartcl betrifft, kann dies beispielsweise wie in diesem Abschnitt erfolgen.

## <span id="page-9-1"></span>1.3 Die Geschichte von KOMA -Script

Anfang der 90er Jahre wurde Frank Neukam damit beauftragt, ein Vorlesungsskript zu setzen. Damals war noch LATEX2.09 aktuell und es gab keine Unterscheidung nach Klassen und Paketen, sondern alles waren Stile (engl. styles). Die Standarddokumentstile erschienen ihm für ein Vorlesungsskript nicht optimal und boten auch nicht alle Befehle und Umgebungen, die er benötigte.

Zur selben Zeit beschäftigte sich Frank auch mit Fragen der Typografie, insbeson-dere mit [\[Tsc87\]](#page-150-0). Damit stand für Frank fest, nicht nur irgendeinen Dokumentstil für Skripten zu erstellen, sondern allgemein eine Stilfamilie, die den Regeln der europäischen Typografie folgt. Script war geboren.

Ich, Markus Kohm, traf auf Script ungefähr um den Jahreswechsel 1992/1993. Im Gegensatz zu Frank Neukam hatte ich häufig mit Dokumenten zu tun, für die ich das A5-Format bevorzuge. Zu jenem Zeitpunkt wurde A5 weder von den Standardklassen noch von Script unterstützt. Daher dauerte es nicht lange, bis ich erste Veränderungen an Script vornahm. Diese fanden sich auch in Script-2 wieder, das im Dezember 1993 von Frank veröffentlicht wurde.

Mitte 1994 erschien dann LATEX 2 $\varepsilon$ . Die damit einhergehenden Änderungen waren tiefgreifend. Daher blieb dem Anwender von Script-2 nur die Entscheidung, sich entweder auf den Kompatibilitätsmodus von LATEX zu beschränken, oder auf Script zu verzichten. Wie viele andere wollte ich beides nicht. Also machte ich mich daran, einen Script-Nachfolger für LNEX  $2\varepsilon$  zu entwickeln, der am 7. Juli 1994 unter dem Namen KOMA-Script erschienen ist. Ich will hier nicht näher auf die Wirren eingehen, die es um die offizielle Nachfolge von Script gab und warum mein Paket einen neuen Namen hat. Tatsache ist, dass auch aus Franks Sicht KOMA-Script der Nachfolger von Script-2 ist. Zu erwähnen ist noch, dass KOMA-Script ursprünglich ohne Briefklasse erschienen war. Diese wurde im Dezember 1994 von Axel Kielhorn beigesteuert. Noch etwas später erstellte Axel Sommerfeldt den ersten richtigen scrguide zu KOMA -Script.

Seither ist einiges an Zeit vergangen. LATEX hat sich ein wenig verändert, die LATEX-Landschaft erheblich. KOMA -Script hat sich weiterentwickelt. Es findet nicht mehr allein im deutschsprachigen Raum Anwender, sondern in ganz Europa, Nordamerika und Australien. Diese Anwenderklientel sucht bei KOMA -Script nicht allein nach einem typografisch ansprechenden Ergebnis. Zu beobachten ist vielmehr, dass bei KOMA -Script ein neuer Schwerpunkt entstanden ist: Flexibilisierung durch Variabilisierung. Unter diesem Schlagwort verstehe ich die Möglichkeit, in das Erscheinungsbild an vielen Stellen eingreifen zu können. Dies führte zu vielen neuen Makros, die mehr schlecht als recht in die existierende Anleitung integriert wurden. Irgendwann wurde es damit auch Zeit für eine komplett überarbeitete Anleitung, den neuen KOMA-Script-Guide.

### <span id="page-10-0"></span>1.4 Danksagung

Eine Danksagung in der Einleitung? Gehört die nicht vielmehr an den Schluss? Richtig! Eigentlich gehört die an das Ende. Mein Dank gilt hier jedoch nicht primär denjenigen, die diese Anleitung möglich gemacht haben. Für den Dank an die Guide-Autoren, mache ich den Leser zuständig! Mein persönlicher Dank gilt Frank Neukam, ohne dessen Script-Familie es vermutlich KOMA -Script nie gegeben hätte. Mein Dank gilt denjenigen, die an der Entstehung von KOMA -Script und den Anleitungen mitgewirkt haben. Mein Dank gilt auch allen, die mich immer wieder aufgemuntert haben, weiter zu machen und dieses oder jenes noch besser, weniger fehlerhaft oder schlicht zusätzlich zu implementieren.

Ganz besonderen Dank bin ich den Grundern von DANTE, Deutschsprachi- ¨ ge Anwendervereinigung TEX e.V., schuldig, durch die letztlich die Verbreitung von TEX und LATEX und allen Paketen einschließlich KOMA -Script an einer zentralen Stelle überhaupt ermöglicht wird. In gleicher Weise bedanke ich mich bei den aktiven Helfern in der Usenet-Gruppe de.comp.text.tex und der Mailingliste TEX-D-L, die mir so manche Antwort auf Fragen zu KOMA -Script abnehmen.

## <span id="page-11-0"></span>1.5 Rechtliches

KOMA -Script steht unter der LATEX Project Public Licence. Eine nicht offizielle deutsche Übersetzung ist Bestandteil dieses Pakets. In allen Zweifelsfällen gilt im deutschsprachigen Raum der Text LEGALDE.TXT während in allen anderen Ländern der Text LEGAL.TXT anzuwenden ist.

Für die Korrektheit der Anleitung, Teile der Anleitung oder einer anderen in diesem Paket enthaltenen Dokumentation wird keine Gewähr übernommen.

## <span id="page-11-1"></span>1.6 Installation

Die Installation von KOMA -Script wird in den Dateien liesmich.txt und INSTALLDE.TXT beschrieben. Beachten Sie dazu auch die jeweilige Dokumentation zu der installierten TEX-Distribution.

## <span id="page-11-2"></span>1.7 Fehlermeldungen

Sollten Sie der Meinung sein, dass Sie einen Fehler in der Anleitung, einer der KOMA -Script-Klassen, einem der KOMA -Script-Pakete oder einem anderen Bestandteil von KOMA -Script gefunden haben, so sollten Sie wie folgt vorgehen. Prüfen Sie zunächst, ob inzwischen eine neue Version von KOMA-Script erschienen ist. Installieren Sie diese neue Version gegebenenfalls und kontrollieren Sie, ob der Fehler oder das Problem auch dann noch vorhanden ist.

Wenn es sich nicht um einen Fehler in der Dokumentation handelt und der Fehler oder das Problem nach einem Update noch immer auftritt, erstellen Sie bitte wie in [\[RH01\]](#page-149-2) angegeben ein minimales Beispiel. Ein solches Beispiel enthält nur einen minimalen Text und nur die Pakete und Definitionen, die für die Verdeutlichung des Fehlers unbedingt notwendig sind. Auf exotische Pakete sollte möglichst ganz verzichtet werden.

Oft lässt sich ein Problem durch ein minimales Beispiel so weit eingrenzen, dass bereits vom Anwender selbst festgestellt werden kann, ob es sich um einen Anwendungsfehler handelt oder nicht. Auch ist so sehr häufig zu erkennen, welche Pakete oder Klassen konkret das Problem verursachen und ob es sich überhaupt um ein KOMA-Script-Problem handelt oder nicht. Dies können Sie gegebenenfalls zusätzlich überprüfen, indem Sie statt einer KOMA-Script-Klasse einen Test mit der entsprechenden Standardklasse vornehmen. Danach ist dann auch klar, ob der Fehlerbericht an den Autor von KOMA -Script oder an den Autor eines anderen Pakets zu richten ist. Sie sollten spätestens jetzt noch einmal gründlich die Anleitungen der entsprechenden Paket, Klassen und KOMA-Script-Bestandteile studieren sowie [\[RH01\]](#page-149-2) konsultieren. Möglicherweise existiert ja bereits ein Lösung für Ihr Problem, so dass sich eine Fehlermeldung erübrigt.

Für die eigentliche Meldung sollte unbedingt das zu KOMA-Script gehörende interaktive LATEX-Dokument komabug.tex verwendet werden. Dabei wird eine Nachricht generiert, die alle grundlegenden Informationen enthält. Im Dokument ist auch die Adresse angegeben, an die Sie die Meldung schicken können.

Häufig werden Sie eine Frage zu KOMA-Script oder im Zusammenhang mit KOMA-Script lieber öffentlich, beispielsweise in <de.comp.text.tex> stellen wollen, als dem KOMA -Script-Autor zu schreiben. Auch in diesem Fall sollten Sie unbedingt die Version des LATEX-Kerns, die Version der verwendeten Klassen und Pakete und ein minimales Beispiel angeben. Wenn Sie in der Präambel dieses minimalen Beispiels die Anweisung **\listfiles** verwenden, können Sie die Angaben zu den Versionen anschließend der log-Datei entnehmen.

## <span id="page-12-0"></span>1.8 Autoren

Unter dieser Uberschrift ist am Ende jedes Kapitels der Dokumentation zu ¨ finden, welche Autoren daran mitgewirkt haben. Der jeweils zuständige Autor ist dabei fett hervorgehoben. Ist beim zuständigen Autor eine E-Mail-Adresse angegeben, können Sie diesem auch direkt schreiben. Bei diesem Kapitel ist das:

• Markus Kohm <Markus.Kohm@gmx.de>

## <span id="page-14-0"></span>2 Satzspiegelberechnung mit typearea.sty

### <span id="page-14-1"></span>2.1 Grundlagen der Satzspiegelkonstruktion

Betrachtet man eine einzelne Seite eines Buches oder eines anderen Druckwerkes, so besteht diese auf den ersten Blick aus den Rändern $^1$  $^1$ , einem Kopfbereich, einem Textkörper und einem Fußbereich. Genauer betrachtet kommt noch ein Abstand zwischen Kopfbereich und Textkörper sowie zwischen Textkörper und Fußbereich hinzu. Die Aufteilung dieser Bereiche, sowie ihre Anordnung zueinander und auf dem Papier nennt man Satzspiegel.

In der Literatur werden verschiedene Algorithmen und heuristische Verfahren zur Konstruktion eines guten Satzspiegels vorgeschlagen und diskutiert. Häufig findet man dabei ein Verfahren, das mit verschiedenen Diagonalen und Schnittpunkten arbeitet. Das gewünschte Ergebnis dabei ist, dass das Seitenverhältnis des Textbereichs dem Seitenverhältnis der Seite entspricht. Bei einem einseitigen Dokument sollen außerdem der linke und rechte Rand gleich breit sein, während der obere zum unteren Rand im Verhältnis 1 : 2 stehen sollte. Bei einem doppelseitigen Dokument, beispielsweise einem Buch, ist hingegen zu beachten, dass der innere Rand genauso groß sein sollte wie jeder der beiden äußeren Ränder.

Im vorherigen Abschnitt wurde die Seite erwähnt und hervorgehoben. Irrtümlich wird oftmals angenommen, das Format der Seite wäre mit dem Format des Papiers gleichzusetzen. Betrachtet man jedoch ein gebundenes Druckerzeugnis, so ist zu erkennen, dass ein Teil des Papiers in der Bindung verschwindet und nicht mehr als Seite zu sehen ist. Für den Satzspiegel ist jedoch nicht entscheidend, welches Format das Papier hat, sondern, was der Leser für einen Eindruck vom Format der Seite bekommt. Damit ist klar, dass bei der Berechnung des Satzspiegels der Teil, der durch die Bindung versteckt wird, aus dem Papierformat herausgerechnet und dann zum inneren Rand hinzugefügt werden muss. Wir nennen diesen Teil Bindekorrektur.

Die Bindekorrektur ist vom jeweiligen Produktionsvorgang abhängig und kann nicht allgemein festgelegt werden. Es handelt sich dabei also um einen Parameter, der für jeden Produktionsvorgang neu festzulegen ist. Im professionellen Bereich spielt dieser Wert nur eine geringe Rolle, da ohnehin auf größere Papierbögen gedruckt und entsprechend geschnitten wird. Beim Schneiden wird dann wiederum sichergestellt, dass obige Verhältnisse für die sichtbare Doppelseite möglichst eingehalten sind.

Wir wissen nun also, wie die einzelnen Teile zueinander stehen. Was wir noch nicht

<span id="page-14-2"></span><sup>1</sup>Der Autor und der Lektor haben an dieser Stelle uberlegt, ob eine Seite nicht nur einen ¨ umlaufenden Rand hat und daher von "dem Rand" die Rede sein müsste. Da jedoch von Paral bestimmt auf dem Bartham LATEX diesen einen Rand logisch in mehrere R¨ander unterteilt, die getrennt bestimmt werden, ist hier auch von "den Rändern" die Rede.

wissen ist, wie breit und hoch der Textbereich ist. Kennen wir eines dieser beiden Maße, so ergeben sich zusammen mit dem Papierformat und dem Seitenformat oder der Bindekorrektur alle anderen Maße durch Lösung mehrerer mathematischer Gleichungen.

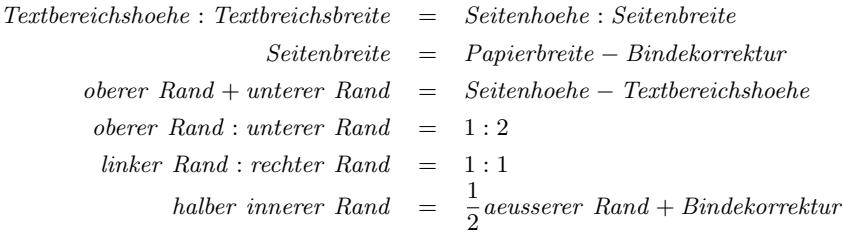

Dabei gibt es linker Rand und rechter Rand nur im einseitigen Druck, während es innerer Rand und aeusserer Rand nur im doppelseitigen Druck gibt. In den Gleichungen wird mit halber innerer Rand gearbeitet, weil der ganze innere Rand zur Doppelseite gehört. Zu einer Seite gehört also nur die Hälfte des inneren Randes.

Die Frage nach der Breite des Textbereichs wird in der Literatur ebenfalls diskutiert. Die optimale Textbereichsbreite ist von verschiedenen Faktoren abhängig.

- Größe, Laufweite und Art der verwendeten Schrift
- Verwendeter Durchschuss
- Länge der Worte
- Verfügbarer Platz

Der Einfluss der Schrift wird deutlich, wenn man sich bewusst macht, wozu Serifen dienen. Serifen sind kleine Striche an den Linienenden der Buchstaben. Buchstaben, die mit vertikalen Linien auf die Grundlinie der Textzeile treffen. lösen diese eher auf, als dass sie das Auge auf der Linie halten. Genau bei diesen Buchstaben liegen die Serifen horizontal auf der Grundlinie und verstärken damit die Zeilenwirkung der Schrift. Das Auge kann der Textzeile nicht nur beim Lesen der Worte, sondern insbesondere auch beim schnellen Zurückspringen an den Anfang der nächsten Zeile besser folgen. Damit darf die Zeile bei einer Schrift mit Serifen genaugenommen länger sein als bei einer Schrift ohne Serifen.

Unter dem Durchschuss versteht man den Abstand zwischen Textzeilen. Bei LTFX ist ein Durchschuss von etwa 20% der Schriftgröße voreingestellt. Mit Befehlen wie \linespread oder besser mit Hilfe von Paketen wie setspace (siehe [\[Tob00\]](#page-150-1)) kann der Durchschuss verändert werden. Ein großer Durchschuss erleichtert dem Auge die Verfolgung einer Zeile. Bei sehr großem Durchschuss wird das Lesen aber dadurch gestört, dass das Auge zwischen den Zeilen weite Wege zurucklegen muss. Daneben wird sich ¨ der Leser des entstehenden Streifeneffekts sehr deutlich und unangenehm bewusst. Der Graueindruck der Seite ist in diesem Fall gestört. Dennoch können bei großem Durchschuss, die Zeilen länger sein.

Auf der Suche nach konkreten Werten für gute Zeilenlängen findet man in der Literatur je nach Autor unterschiedliche Angaben. Teilweise ist dies auch in der Muttersprache des Autors begründet. Das Auge springt nämlich üblicherweise von Wort zu Wort, wobei kurze Worte diese Aufgabe erleichtern. Uber alle Sprachen und Schriftarten hinweg kann ¨ man sagen, dass eine Zeilenlänge von 60 bis 70 Zeichen, einschließlich Leer- und Satzzeichen, einen brauchbaren Kompromiss darstellen. Ein gut gewählter Durchschuss wird dabei vorausgesetzt. Bei den Voreinstellungen von LATEX braucht man sich über letzteres normalerweise keine Sorgen zu machen.

Bevor wir uns an die konkrete Konstruktion machen, fehlen jetzt nur noch Kleinigkeiten, die man wissen sollte. LATEX beginnt die erste Zeile des Textbereichs einer Seite nicht am oberen Rand des Textbereichs, sondern setzt die Zeile mit einem definierten Abstand zum oberen Rand des Textbereichs. Desweiteren verfügt L<sup>a</sup>TEX über die beiden Befehle \raggedbottom und \flushbottom. Der erste dieser Befehle legt fest, dass die letzte Zeile einer jeden Seite dort liegen soll, wo sie eben zu liegen kommt. Das kann dazu fuhren, dass sich die Position der letzten Zeile von Seite zu Seite vertikal um nahezu ¨ eine Zeile verändern kann. Im doppelseitigen Druck ist das in der Regel unerwünscht. Mit dem zweiten Befehl, \flushbottom, wird hingegen festgelegt, dass die letzte Zeile immer am unteren Rand des Textbereichs zu liegen kommt. Um dies zu erreichen, muss LATEX gegebenenfalls dehnbare vertikale Abstände über das erlaubte Maß hinaus strecken. Ein solcher Abstand ist beispielsweise der Absatzabstand. Dies gilt auch, wenn man diesen auf Null gesetzt hat. Um nicht bereits auf normalen Seiten, auf denen der Absatzabstand das einzige dehnbare vertikale Maß darstellt, eine Dehnung zu erzwingen, sollte die Höhe des Textbereichs ein Vielfaches der Textzeilenhöhe zuzüglich des Abstands der ersten Zeile vom oberen Rand des Textbereichs sein.

Damit sind nun alle Grundlagen der Satzspiegelberechnung, die bei KOMA -Script eine Rolle spielen, zusammengetragen. Wir können also mit der konkreten Konstruktion beginnen.

### <span id="page-16-0"></span>2.2 Satzspiegelkonstruktion durch Teilung

Der einfachste Weg, um zu erreichen, dass der Textbereich dasselbe Verhältnis aufweist wie die Seite, ist folgender. Zunächst nimmt man an der Innenseite des Papiers den Teil BCOR, der für die Bindekorrektur benötigt wird ab und teilt die restliche Seite vertikal in eine Anzahl  $DIV$  gleich hoher Streifen. Dann teilt man die Seite horizontal in die gleiche Anzahl DIV gleich breiter Streifen. Nun verwendet man den obersten horizontalen Streifen als oberen und die beiden untersten horizontalen Streifen als unteren Rand. Im doppelseitigen Druck verwendet man außerdem den innersten vertikalen Streifen als inneren und die beiden äußersten vertikalen Streifen als äußeren Rand. Zum inneren Rand gibt man dann noch  $BCOR$  hinzu. Was nun innerhalb der Seite noch übrig bleibt, ist der Textbereich. Die Breite bzw. Höhe der Ränder und des Textbereichs resultiert damit automatisch aus der Anzahl  $DIV$  der Streifen. Da für die Ränder insgesamt jeweils drei Streifen benötigt werden, muss  $DIV$  zwingend größer als drei sein.

Bei KOMA -Script ist diese Art der Konstruktion im Paket typearea realisiert. Dabei sind für A4-Papier je nach Schriftgröße unterschiedliche Werte voreingestellt, die Tabel-le [2.2](#page-20-0) zu entnehmen sind. Bei Verzicht auf Bindekorrektur, wenn also  $BCOR = 0$  pt gilt, ergeben sich in etwa die Satzspiegelmaße aus Tabelle [2.1.](#page-19-0)

Neben den voreingestellten Werten kann man BCOR und DIV direkt beim Laden des Pakets als Option angeben (siehe Abschnitt [2.4\)](#page-17-1). Zusätzlich existiert ein Befehl, mit dem man einen Satzspiegel explizit berechnen kann und dem man die beiden Werte als Parameter übergibt (siehe ebenfalls Abschnitt [2.4\)](#page-17-1).

Das typearea-Paket bietet außerdem die Möglichkeit, den optimalen DIV-Wert automatisch zu bestimmen. Dieser ist von der Schriftart abhängig, die zum Zeitpunkt der Satzspiegelberechnung eingestellt ist. Siehe hierzu ebenfalls Abschnitt [2.4.](#page-17-1)

### <span id="page-17-0"></span>2.3 Satzspiegelkonstruktion durch Kreisschlagen

Neben der zuvor beschriebenen Satzspiegelkonstruktion gibt es in der Literatur noch eine eher klassische Methode. Bei diesem Verfahren will man die gleichen Werte nicht nur in Form des Seitenverhältnisses wiederfinden, man geht außerdem davon aus, dass das Optimum dann erreicht wird, wenn die Höhe des Textbereichs der Breite der Seite entspricht. Das genaue Verfahren ist beispielsweise in [\[Tsc87\]](#page-150-0) nachzulesen.

Als Nachteil dieses spätmittelalterlichen Buchseitenkanons ergibt sich, dass die Breite des Textbereichs nicht mehr von der Schriftart abhängt. Es wird also nicht mehr der zur Schrift passende Textbereich gewählt, stattdessen muss der Autor oder Setzer die zum Textbereich passende Schrift wählen. Dies ist als zwingend zu betrachten.

Im typearea-Paket wird diese Konstruktion dahingehend abgewandelt, dass durch Auswahl eines ausgezeichneten – normalweise unsinnigen –  $DIV$ -Wertes oder eine spezielle Paket-Option derjenige DIV-Wert ermittelt wird, bei dem der resultierende Satzspiegel dem spätmittelalterlichen Buchseitenkanon am nächsten kommt. Siehe hierzu ebenfalls Abschnitt [2.4.](#page-17-1)

## <span id="page-17-1"></span>2.4 Optionen und Makros zur Beeinflussung des Satzspiegels

Das Paket typearea bietet zwei unterschiedliche Benutzerschnittstellen, um auf die Satzspiegelkonstruktion Einfluss zu nehmen. Die erste Möglichkeit ist, beim Laden des Pakets entsprechende Optionen anzugeben. Wie man Pakete lädt und Paketoptionen übergibt entnehmen Sie bitte der Literatur zu L<sup>AT</sup>EX, beispielsweise [\[SKPH99\]](#page-149-0) und [\[Tea99a\]](#page-149-1), oder den hier aufgeführten Beispielen. Da bei der Verwendung der KOMA -Script-Hauptklassen das Paket typearea automatisch geladen wird, können die entsprechenden Paket-Optionen bei diesen Klassen auch direkt als Klassen-Optionen übergeben werden (siehe Abschnitt [3.1\)](#page-34-1).

#### BCORKorrektur

Mit Hilfe der Option BCORKorrektur geben Sie den absoluten Wert der Bindekorrektur an, also die Breite des Bereichs der durch die Bindung von der Papierbreite verloren geht. Dieser Wert wird in der Satzspiegelkonstruktion automatisch berucksichtigt und bei der Ausgabe wieder dem inneren bezie- ¨ hungsweise linken Rand zugeschlagen. Als Korrektur können Sie jedes übliche TEX-Maß angeben.

Beispiel: Angenommen Sie erstellen einen Finanzbericht. Das ganze soll einseitig in A4 gedruckt und anschließend in eine Klemmmappe geheftet werden. Die Klemme der Mappe verdeckt 7,5 mm. Der Papierstapel ist sehr dünn, deshalb gehen beim Knicken und Blättern durchschnittlich höchstens weitere 0,75 mm verloren. Sie schreiben dann also:

> \documentclass[a4paper]{report} \usepackage[BCOR8.25mm]{typearea}

oder bei Verwendung einer KOMA -Script-Klasse:

\documentclass[a4paper,BCOR8.25mm]{scrreprt}

#### DIVFaktor

Mit Hilfe der Option DIVFaktor wird festgelegt, in wieviele Steifen die Seite horizontal und vertikal bei der Satzspiegelkonstruktion eingeteilt wird. Die genaue Konstruktion ist Abschnitt [2.2](#page-16-0) zu entnehmen. Wichtig zu wissen ist, dass gilt: Je größer der Faktor desto größer wird der Textbereich und desto kleiner die Ränder. Als Faktor kann jeder ganzzahlige Wert ab 4 verwendet werden. Bitte beachten Sie jedoch, dass sehr große Werte dazu führen können, dass Randbedingungen der Satzspiegelkonstruktion, je nach Wahl der weiteren Optionen, verletzt werden. So kann die Kopfzeile im Extremfall auch außerhalb der Seite liegen. Bei Verwendung der Option DIVFaktor sind Sie für die Einhaltung der Randbedingungen sowie eine nach typografischen Gesichtspunkten günstige Zeilenlänge selbst verantwortlich.

In Tabelle [2.1](#page-19-0) findet Sie fur das Seitenformat A4 und ohne Bindekorrektur ¨ die aus einigen Faktoren  $DIV$  resultierenden Satzspiegelgrößen. Dabei werden die weiteren, von der Schriftgröße abhängigen Nebenbedingungen nicht berücksichtigt.

Beispiel: Angenommen Sie schreiben ein Sitzungsprotokoll. Sie verwenden dafür die Klasse protokol<sup>[2](#page-18-0)</sup>. Das ganze soll doppelseitig werden. In Ihrer Firma wird die Schriftart Bookman in 12 pt verwendet. Diese

<span id="page-18-0"></span><sup>2</sup>Die Klasse protokol ist eine hypothetische Klasse. Diese Anleitung geht von dem Indealfall aus, dass für jede Aufgabe eine dafür passende Klasse vorhanden ist.

#### 2 Satzspiegelberechnung mit typearea.sty

|     | Textbereich |             | Ränder    |           |
|-----|-------------|-------------|-----------|-----------|
| DIV | Breite [mm] | Höhe $[mm]$ | oben [mm] | innen  mm |
| 6   | 105,00      | 148,50      | 49,50     | 35,00     |
| 7   | 120,00      | 169,71      | 42,43     | 30,00     |
| 8   | 131,25      | 185,63      | 37,13     | 26,25     |
| 9   | 140,00      | 198,00      | 33,00     | 23,33     |
| 10  | 147,00      | 207,90      | 29,70     | 21,00     |
| 11  | 152,73      | 216,00      | 27,00     | 19,09     |
| 12  | 157,50      | 222,75      | 24,75     | 17,50     |
| 13  | 161,54      | 228,46      | 22,85     | 16,15     |
| 14  | 165,00      | 233,36      | 21,21     | 15,00     |
| 15  | 168,00      | 237,60      | 19,80     | 14,00     |

<span id="page-19-0"></span>Tabelle  $2.1$ : Satzspiegelmaße in Abhängigkeit von  $DIV$  bei A4

Schriftart, die zu den Standard-Postscript-Schriften gehört, wird in LATEX mit der Anweisung \usepackage{bookman} aktiviert. Die Schriftart Bookman läuft sehr weit, das heißt, die einzelnen Zeichen sind im Verhältnis zur Höhe relativ breit. Deshalb ist Ihnen die Voreinstellung für den DIV-Wert in typearea zu gering. Statt einem Wert von 12 sind Sie nach gründlichem Studium dieses Kapitels einschließlich der weiterführenden Abschnitte überzeugt, dass ein Wert 15 angebracht ist. Das Protokoll wird nicht gebunden, sondern gelocht und in einen Ordner abgeheftet. Eine Bindekorrektur ist deshalb nicht notwendig. Sie schreiben also:

```
\documentclass[a4paper,twoside]{protokol}
\usepackage{bookman}
\usepackage[DIV15]{typearea}
```
Als Sie fertig sind, macht man Sie darauf aufmerksam, dass die Protokolle neuerdings gesammelt und am Quartalsende alle zusammen als Buch gebunden werden. Die Bindung erfolgt im Copyshop als einfache Leimbindung, weil den Band ohnehin nie wieder jemand anschaut und nur wegen ISO 9000 angefertigt wird. Für die Bindung einschließlich Biegefalz werden durchschnittlich 12 mm benötigt. Sie ändern die Optionen von typearea also entsprechend ab und verwenden die Klasse für Protokolle nach ISO 9000:

```
\documentclass[a4paper,twoside]{iso9000p}
\usepackage{bookman}
\usepackage[DIV15,BCOR12mm]{typearea}
```
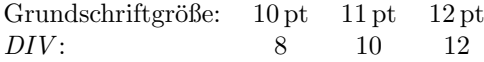

<span id="page-20-0"></span>Tabelle 2.2: DIV-Voreinstellungen für A4

Natürlich können Sie auch hier wieder eine KOMA-Script-Klasse verwenden:

\documentclass[a4paper,twoside,DIV15,BCOR12mm]{scrartcl} \usepackage{bookman}

#### DIVcalc DIVclassic

Wie bereits in Abschnitt [2.2](#page-16-0) erwähnt, gibt es nur für das Papierformat A4 feste Voreinstellungen für den  $DIV$ -Wert. Diese sind Tabelle [2.2](#page-20-0) zu entnehmen. Wird ein anderes Papierformat gewählt, so berechnet typearea selbst einen guten DIV-Wert. Natürlich können Sie diese Berechnung auch für A4 wählen. Hierzu verwenden Sie einfach die Option DIVcalc an Stelle von DIVFaktor. Selbstverständlich können Sie diese Option auch explizit bei allen anderen Papierformaten angeben. Wenn Sie die automatische Berechnung wunschen, ist ¨ diese Angabe sogar sinnvoll, da die Möglichkeit besteht, in einer Konfigurationsdatei andere Voreinstellungen zu setzen (siehe Abschnitt [2.7\)](#page-30-0), die dann mit dieser Option außer Kraft gesetzt werden könnten.

Die in Abschnitt [2.3](#page-17-0) erwähnte klassische Konstruktion, der mittelalterliche Buchseitenkanon, mit der Abweichung, dass ein dazu möglichst gut passender DIV -Wert ermittelt wird, ist ebenfalls ausw¨ahlbar. Verwenden Sie in diesem Fall an Stelle von DIVFaktor oder DIVcalc einfach die Option DIVclassic.

Beispiel: In dem bei der Option DIVFaktor aufgeführten Beispiel mit der Schriftart Bookman, gab es ja genau das Problem, dass man einen zur Schriftart besser passenden  $DIV$ -Wert haben wollte. Man könnte also in Abwandlung des ersten Beispiels auch einfach die Ermittlung dieses Wertes typearea überlassen:

> \documentclass[a4paper,twoside]{protokol} \usepackage{bookman} \usepackage[DIVcalc]{typearea}

#### $\type$ area $[BCOR]$ { $DIV$ }

Wenn Sie bis hier die Beispiele aufmerksam verfolgt haben, werden Sie sich fragen, wie man die Berechnung eines  $DIV$ -Wertes in Abhängigkeit von der gewählten Schrift erreicht, wenn eine KOMA-Script-Klasse verwendet wird, also die Optionen für typearea vor dem Laden beispielsweise des bookman-Pakets erfolgen müsste. In diesem Fall könnte typearea nur einen Satzspiegel für die Standardschrift nicht jedoch für die dann tatsächlich verwendete Schrift Bookman berechnen. Nach der Auswertung der Optionen berechnet das typearea-Paket den Satzspiegel mit Hilfe des Befehls \typearea[BCOR]{DIV }. Dabei wird der gewählte BCOR-Wert als optionaler Parameter übergeben und der DIV -Wert als Parameter. Bei der Option DIVcalc wird dabei als DIV der eigentlich ungültige Wert 1 übergeben. Bei der Option DIVclassic der eigentlich ungültige Wert 3. Den Befehl \typearea kann man auch explizit in der Präambel aufrufen.

Beispiel: Gehen wir wieder davon aus, dass für die Schriftart Bookman ein Satzspiegel mit guter Zeilenlänge berechnet werden soll. Gleichzeitig wird eine KOMA -Script-Klasse verwendet. Dies ist unter Verwendung des \typearea-Befehls mit dem DIVcalc-Wert 1 als DIV - Parameter möglich:

> \documentclass[a4paper,BCOR12mm,DIVcalc,twoside]{scrartcl} \usepackage{bookman} \typearea[12mm]{1}% entspricht obigen Optionen

Nun ist es möglicherweise etwas unpraktisch, wenn man bei der DIV-Option die Möglichkeit hat, DIVcalc und DIVclassic anzuwenden, beim \typearea-Befehl aber mit irgendwelchen Pseudowerten jonglieren soll. Deshalb versteht \typearea auch folgende symbolische Angaben fur den Parameter ¨ DIV :

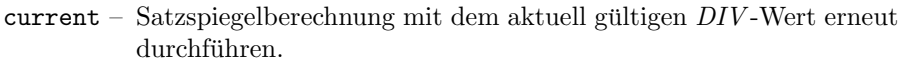

- default Satzspiegelberechnung mit dem Standardwert für das aktuelle Seitenformat und die aktuelle Schriftgröße erneut durchführen. Falls kein Standardwert existiert calc anwenden.
- calc Satzspiegelberechnung einschließlich Ermittlung eines guten DIV Wertes erneut durchführen.
- classic Satzspiegelberechnung nach dem mittelalterlichen Buchseitenkanon (Kreisberechnung) erneut durchführen.

Jetzt wäre es natürlich äußerst unpraktisch, wenn man zwar eine Satzspiegelberechnung mit dem aktuellen  $DIV$ -Wert erneut durchführen könnte, jedoch dabei den BCOR-Wert neu angeben musste. deshalb versteht ¨ \typearea auch die folgende symbolsiche Angabe für den Parameter  $BCOR$ :

- current Satzspiegelberechnung mit dem aktuell gültigen  $BCOR$ -Wert erneut durchführen
- Beispiel: Gehen wir wieder wieder davon aus, dass für die Schriftart Bookman ein Satzspiegel mit guter Zeilenlänge berechnet werden soll. Gleichzeitig wird eine KOMA -Script-Klasse verwendet. unter Verwendung der symbolischen Parameterwerte für  $BCOR$  und  $DIV$  ist dies mit dem \typearea-Befehl einfach möglich:

\documentclass[a4paper,BCOR12mm,DIVcalc,twoside]{scrartcl} \usepackage{bookman} \typearea[current]{calc}

Soll hingegen die neuerliche Berechnung mit einem festen DIV - Wert durchgeführt werden, so gibt es neben der Möglichkeit:

```
\documentclass[a4paper,BCOR12mm,DIV11,twoside]{scrartcl}
\usepackage{bookman}
\typearea[current]{current}
```
natürlich auch noch die alte Methode:

```
\documentclass[a4paper,twoside]{scrartcl}
\usepackage{bookman}
\typearea[12mm]{11}
```
Letztlich ist es eine Frage des Geschmacks, welche Lösung man lieber verwendet.

Häufig wird die Satzspiegelneuberechnung im Zusammenhang mit der Veränderung des Zeilenabstandes (Durchschuss) benötigt. Da der Satzspiegel unbedingt so berechnet werden sollte, dass eine ganze Anzahl an Zeilen in den Textbereich passt, muss bei Verwendung eines anderen Durchschusses als dem normalen der Satzspiegel für diesen Zeilenabstand neu berechnet werden.

Beispiel: Angenommen für eine Diplomarbeit wird bei eine Schriftgröße von 10 pt bei eineinhalbzeiligem Satz zwingend gefordert. LATEX setzt normalwerweise bei 10 pt mit 2 pt Durchschuss, also 1,2-zeilig. Deshalb muss als zusätzlicher Dehnfaktor der Wert 1,25 verwendet werden. Gehen wir außerdem davon aus, dass eine Bindekorrektur von 12 mm benötigt wird. Dann könnte die Lösung dies Problems wie folgt aussehen:

```
\documentclass[10pt,BCOR12mm,DIVcalc,twoside]{scrreprt}
\linespread{1.25}\selectfont
\typearea[current]{calc}
```
Der Befehl \selectfont wird benötigt, damit der geänderte Durchschuss auch tatsächlich vor der Neuberechnung aktiviert wird.

Das gleiche Beispiel sähe unter Verwendung des setspace-Pakets (siehe [\[Tob00\]](#page-150-1)) wie folgt aus:

```
\documentclass[10pt,BCOR12mm,DIVcalc,twoside]{scrreprt}
\usepackage{setspace}
\onehalfspacing
\typearea[current]{calc}
```
Wie man sieht, spart man sich mit dem setspace-Paket nicht nur das Wissen um den korrekten Dehnungswert, sondern auch das Wissen, dass **\selectfont** benötigt wird.

An dieser Stelle erscheint es mir angebracht, darauf hinzuweisen, dass der Zeilenabstand für die Titelseite wieder auf den normalen Wert zurückgesetzt werden sollte. Ein vollständiges Beispiel wäre also:

```
\documentclass[10pt,BCOR12mm,DIVcalc,twoside]{scrreprt}
\usepackage{setspace}
\onehalfspacing
\typearea[current]{calc}
\begin{document}
\title{Title}
\author{Markus Kohm}
\begin{spacing}{1}
  \maketitle
  \tableofcontents
\end{spacing}
\chapter{Ok}
\end{document}
```
Siehe hierzu auch die Anmerkungen in Abschnitt [2.8.](#page-31-0)

Der Befehl \typearea ist derzeit so definiert, dass es theoretisch auch möglich wäre, mitten in einem Dokument den Satzspiegel zu wechseln. Dabei werden allerdings Annahmen über den Aufbau des LTEX-Kerns gemacht und interne Definitionen und Größen des LATEX-Kerns verändert. Es gibt zwar eine gewisse Wahrscheinlichkeit aber keine Garantie, dass dies in zukünftigen Versionen von L $\mathsf{FT}_\mathsf{E}$ X $2_\varepsilon$  noch funktionieren wird. Es ist

anzunehmen, dass es bei LTFX3 nicht mehr zu einem korrekten Ergebnis führt. Aber als Autor von KOMA-Script gehe ich derzeit davon aus, dass der Umstieg zu LATEX3 mit sehr viel mehr Inkompatiblilitäten einher gehen wird.

headinclude headexclude footinclude footexclude

Bisher wurde zwar erklärt, wie die Satzspiegelkonstruktion funktioniert und in welchem Verhältnis die Ränder zueinander und der Textkörper zur Seite steht, aber eine entscheidene Frage blieb ausgeklammert. Es handelt sich dabei um die Frage, was denn eigentlich unter dem Rand zu verstehen ist. Auf den ersten Blick wirkt diese Frage trivial: der Rand ist der Teil der Seite, der oben, unten, links und rechts frei bleibt. Doch das ist nur die halbe Wahrheit. Der äußere Rand ist keineswegs immer leer. Teilweise findet man darin noch gesetzte Randnotizen (siehe den Befehl \marginpar beispielsweise in [\[SKPH99\]](#page-149-0) bzw. Abschnitt [3.5.5\)](#page-77-0).

Beim oberen und unteren Rand stellt sich die Frage, wie Kopf- und Fußzeile zu behandeln sind. Gehören diese beiden zum Textkörper oder zum jeweiligen Rand? Die Frage ist nicht einfach zu beantworten. Eindeutig ist, dass ein leerer Fuß und ein leerer Kopf zum Rand zu rechnen ist. Schließlich kann er nicht vom restlichen Rand unterschieden werden. Ein Fuß, der nur die Paginierung $^3$  $^3$  enthält, wirkt optisch ebenfalls eher wie Rand und sollte deshalb zu diesem gerechnet werden. Für die optische Wirkung ist dabei unwesentlich, ob der Fuß beim Lesen oder Uberfliegen leicht als Fuß erkannt werden kann oder ¨ nicht. Entscheidend ist, wie eine wohlgefüllte Seite bei unscharfer Betrachtung wirkt. Dazu bedient man sich beispielsweise seiner altersweitsichtigen Großeltern, denen man die Brille stibitzt und dann die Seite etwa einen halben Meter von der Nasenspitze entfernt hält. In Ermangelung erreichbarer Großerltern kann man sich auch damit behelfen, dass man die eigenen Augen auf Fernsicht stellt die Seite aber nur mit ausgestreckten Armen hält. Brillenträger sind hier deutlich im Vorteil. Hat man eine Fußzeile, die neben der Paginierung weitere, weitschweifige Angaben enthält, beispielsweise einen Copyrighthinweis, so wirkt die Fußzeile eher wie ein etwas abgesetzter Teil des Textkörpers. Bei der Berechnung des Satzspiegels sollte das berücksichtigt werden.

Bei der Kopfzeile sieht es noch schwieriger aus. In der Kopfzeile wird häufig der  $K$ olumnentitel ${}^4$  ${}^4$  gesetzt. Arbeitet man mit einem lebenden Kolumnentitel, also der Wiederholung der ersten bzw. zweiten Gliederungsebene in der Kopfzeile, und hat gleichzeitig sehr lange Überschriften, so erhält man automatisch sehr lange Kopfzeilen. In diesem Fall wirkt der Kopf wiederum wie ein abgesetzter Teil des Textkörpers und weniger wie leerer Rand. Verstärkt wird dieser Effekt noch, wenn neben dem Kolumnentitel auch die Paginierung im Kopf erfolgt. Dadurch erhält man einen links und rechts abgeschlossenen Bereich, der kaum noch als leerer Rand wirkt. Schwieriger ist es bei Paginierung im Fuß

<span id="page-24-0"></span><sup>3</sup>Unter der Paginierung versteht man die Angabe der Seitenzahl.

<span id="page-24-1"></span><sup>4</sup>Unter dem Kolumnentitel versteht man in der Regel die Wiederholung einer Uberschrift ¨ mit Titelcharakter.

und Überschriften, deren Länge sehr stark schwankt. Hier kann der Kopf der einen Seite wie Textkörper wirken, der Kopf der anderen Seite jedoch eher wie Rand. Keinesfalls sollte man die Seiten jedoch unterschiedliche behandeln. Das würde zu vertikal springenden Köpfen führen und ist nicht einmal für ein Daumenkino geeignet. Ich rate in diesem Fall dazu, den Kopf zum Textkörper zu rechnen.

Ganz einfach fällt die Entscheidung, wenn der Kopf oder Fuß durch eine Linie vom eigentlichen Textkörper abgetrennt ist. Dadurch erhält man eine geschlossene Wirkung und der Kopf bzw. Fuß sollte unbedingt zum Textkörper gerechnet werden. Wie gesagt, die durch die Trennlinie verbesserte Erkennung des Kopfes oder Fußes ist hier unerheblich. Entscheidend ist die unscharfe Betrachtung.

Das typearea-Paket trifft die Entscheidung, ob ein Kopf oder Fuß zum Textkörper gehört oder davon getrennt zum Rand gerechnet werden muss, nicht selbst. Stattdessen kann mit den Optionen headinclude und footinclude der Kopf bzw. Fuß explizit zum Textkörper gezählt werden, während mit den Optionen headexclude und footexclude der Kopf bzw. Fuß zum Rand gerechnet wird. Wenn Sie unsicher sind, was die richtige Einstellung ist, lesen Sie bitte obige Erkläuterungen. Voreingestellt sind normalerweise headexclude und footexclude. Dies kann sich jedoch bei den KOMA -Script-Klassen je nach Klassenoption oder bei Verwendung anderer KOMA -Script-Pakete gene-rell ändern (siehe Abschnitt [3.1](#page-34-1) und [4\)](#page-90-0).

#### Wertheadlines

Es ist nun also bekannt, wie man Satzspiegel mit dem typearea-Paket berechnet und wie man dabei angibt, ob der Kopf oder Fuß zum Textkörper oder zum Rand gehört. Insbesondere für den Kopf fehlt aber noch die Angabe, wie hoch er denn eigentlich sein soll. Hierzu dient die Option headlines, der man die Anzahl der Kopfzeilen voranstellt. Normalerweise arbeitet das typearea-Paket mit 1,25 Kopfzeilen. Dieser Wert stellt einen Kompromiss dar. Zum einen ist er groß genug, um auch für eine unterstrichene Kopfzeile (siehe Abschnitt [3.1\)](#page-34-1) Platz zu bieten, zum anderen ist er klein genug, um das Randgewicht nicht zu stark zu verändern, wenn mit einer einfachen, nicht unterstrichenen Kopfzeile gearbeitet wird. Damit ist der voreingestellte Werte in dem meisten Standardfällen ein guter Wert. In einigen Fällen will oder muss man aber die Kopfhöhe genauer den tatsächlichen Erfordernissen anpassen.

Beispiel: Angenommen es soll ein Text mit einem zweizeiligen Kopf erstellt werden. Normalerweise würde dies dazu führen, dass auf jeder Seite eine Warnung "overfull \vbox" von L<sup>a</sup>TEX ausgegeben würde.<br>Um dies zu verhindern, wird das typeeres Paket angewissen einen Um dies zu verhindern, wird das typearea-Paket angewiesen einen entsprechenden Satzspiegel zu berechnen:

\documentclass[a4paper]{article}

#### 2.4 Optionen und Makros zur Beeinflussung des Satzspiegels

\usepackage[2.1headlines]{typearea}

Bei Verwendung einer KOMA -Script-Klasse, kann die Option auch wieder direkt an die Klasse übergeben werden:

\documentclass[a4paper.2.1headlines]{scrartcl}

Ein Werkzeug, mit dem dann der Inhalt der zweizeiligen Kopfzeile definiert werden kann, ist in Kapitel [4](#page-90-0) zu finden.

#### $\text{LUCOR}$ {B $reite$ }{Höhe}

Bis hier wurde nun eine Menge darüber erzählt, wie man einen guten oder sogar sehr gute Satzspiegel fur Standardanwendungen erstellt bzw. wie das ¨ typearea-Paket dem Anwender diese Arbeit weitgehend abnimmt, ihm aber gleichzeitig Möglichkeiten der Einflussnahme bietet. Es gibt jedoch auch Fälle, in denen der Textkörper eine bestimmte Größe exakt einhalten soll, ohne dass dabei auf gute Satzspiegelkonstruktion oder auf weitere Nebenbedingungen zu achten ist. Trotzdem sollen die Ränder so gut wie möglich verteilt und dabei gegebenenfalls auch eine Bindekorrektur berücksichtigt werden. Das typearea-Paket bietet hierfür den Befehl **\areaset**, dem man neben der optionalen Bindekorrektur als Parameter die Breite und Höhe des Textbereichs übergibt. Die Ränder und deren Verteilung werden dann automatisch berechnet, wobei gegebenenfalls auch die Paketoptionen headinclude, headexclude, sowie footinclude und footexclude berücksichtigt werden.

Beispiel: Angenommen ein Text auf A4-Papier soll genau die Breite von 60 Zeichen in der Typewriter-Schrift haben und exakt 30 Zeilen je Seite besitzen. Dann könnte mit folgender Präambel gearbeitet werden:

> \documentclass[a4paper.11pt]{article} \usepackage{typearea} \newlength{\CharsDX}% Breite von 60 Zeichen \newlength{\LinesXXX}% Höhe von 30 Zeilen \settowidth{\CharsDX}{\texttt{1234567890}} \setlength{\CharsDX}{6\CharsDX} \setlength{\LinesXXX}{\topskip} \addtolength{\LinesXXX}{30\baselineskip} \areaset{\CharsDX}{\LinesXXX}

Soll stattdessen ein Gedichtband gesetzt werden, bei dem es nur darauf ankommt, dass der Textbereich genau quadratisch mit einer Seitenlänge von 15 cm ist, wobei ein Binderand von 1 cm zu berücksichtigen ist, so kann dies wie folgt erreicht werden:

```
\documentclass{gedichte}
\usepackage{typearea}
\areaset[1cm]{15cm}{15cm}
```
## <span id="page-27-0"></span>2.5 Optionen und Makros zur Auswahl des Papierformats

Die L<sup>A</sup>T<sub>EX</sub>-Standardklassen unterstützen mit den Optionen a4paper, a5paper, b5paper, letterpaper, legalpaper und executivepaper die Papierformate A4 und A5 aus der ISO-A-Reihe, B5 aus der ISO-B-Reihe, sowie die englischen Formate letter, legal und executive.

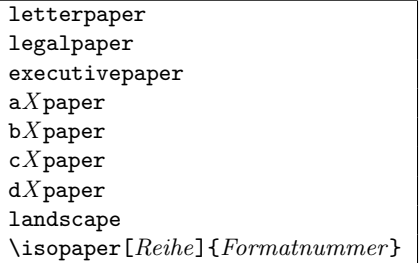

Die drei englischen Formate werden vom typearea-Paket in gleicher Weise unterstützt. Darüber hinaus werden jedoch alle Formate der ISO-A-, ISO-B-, ISO-C- und ISO-D-Reihe durch Ableitung aus den jeweiligen Grundgrößen A0, B0, C0 und D0 unterstützt. Diese können ebenfalls direkt durch entsprechende Optionen a0paper, a1paper usw. ausgewählt werden. Genau wie bei den Standardklassen ist es mit dem typearea-Paket möglich, durch zusätzliche Verwendung der Paketoption landscape das jeweilige Querformat zu wählen.

Alternativ kann beim typearea-Paket die Papiergröße mit Hilfe des Befehls \isopaper eingestellt werden. Danach muss allerdings der Satzspiegel mit Hilfe des Befehls \typearea oder \areaset neu berechnet werden. Ich rate deshalb von der Verwendung des Befehls \isopaper ab.

Beispiel: Angenommen, es soll eine Karteikarte im Format ISO-A8 quer bedruckt werden. Dabei sollen die Ränder sehr klein gewählt werden. Außerdem wird auf eine Kopf- und eine Fußzeile verzichtet.

```
\documentclass{article}
\usepackage[headexclude,footexclude,
            a8paper,landscape]{typearea}
\areaset{7cm}{5cm}
\pagestyle{empty}
\begin{document}
\section*{Papieroptionen}
letterpaper, legalpaper, executivepaper, a0paper,
a1paper \dots\ b0paper, b1paper \dots\ c0paper,
c1paper \dots\ d0paper, d1paper \dots
\end{document}
```
\paperwidth \paperheight

Für besonders exotische Papierformate, die weder durch die oben angegebenen englischen Formate noch durch eines der Formate der vier ISO-Reihen abgedeckt sind, können direkt die Längen \paperwidth und \paperheight gesetzt werden. Danach muss allerdings der Satzspiegel für dieses Format mit einem der Befehle \typearea oder \areaset neu berechnet werden.

Beispiel: Angenommen, es soll auf Endlospapier mit den Maßen  $8\frac{1}{4}$ inch × 12 inch gedruckt werden. Dieses Papierformat wird von typearea nicht direkt unterstützt. Das Papierformat muss daher vor der Berechnung des Satzspiegels definiert werden:

> \documentclass{article} \usepackage{typearea} \setlength{\paperwidth}{8.25in} \setlength{\paperheight}{12in} \typearea{1}

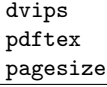

Die oben genannten Mechanismen zur Auswahl des Papierformats haben genaugenommen nur insofern einen Einfluss auf die Ausgabe, dass gewisse interne LATEX-Maße so gesetzt werden, dass bestimmte Bereiche der Seite, wie Kopf, Textkörper und Fuß so angeordnet und von typearea so berechnet werden, dass sie auf entsprechendes Papier ausgedruckt werden können. Die Spezifikation des DVI-Formats sieht aber an keiner

Stelle Angaben zum Papierformat vor. Wird direkt aus dem DVI-Format in eine Low-Level-Druckersprache wie PCL $^5$  $^5$  oder ESC/P2 $^6$  $^6$  ausgegeben, spielt dies normalerweiser keine Rolle, da auch bei diesen Ausgaben der 0-Bezugspunkt wie bei DVI links oben liegt. Wird aber in Sprachen wie Postscript oder PDF übersetzt, bei denen der 0-Bezugspunkt an anderer Stelle liegt und außerdem das Papierformat in der Ausgabedatei angegeben werden kann, so fehlt diese Information in der DVI-Datei. Als Lösung des Problems verwendet der entsprechende Treiber eine voreingestellte Papiergröße, die der Anwender entweder per Option oder durch entsprechende Angabe in der TFX-Quelldatei verändern kann. Bei Verwendung des DVI-Treibers dvips kann diese Angabe in Form einer \special-Anweisung erfolgen. Bei pdfTEX werden stattdessen zwei L¨angen entsprechend gesetzt.

Mit der Option dvips wird erreicht, dass die Papiergröße als \special in die DVI-Datei geschrieben wird. Dieses \special wird beispielsweise von dvips ausgewertet. Demgegenüber schreibt die Option pdftex die Papiergröße am Anfang des Dokuments in die pdfT<sub>E</sub>X-Seitenregister, so dass später beim Betrachten der erzeugten PDF-Datei das korrekte Format angegeben wird. Die Option pagesize verhält sich flexibler und verwendet je nachdem, ob eine PDF- oder eine DVI-Datei ausgegeben wird den Mechanismus der Option dvips oder der Option pdftex.

Beispiel: Angenommen es soll ein Dokument sowohl als DVI-Datei verwendet werden, als auch eine Online-Version im PDF-Format erstellt werden. Dann könnte die Präambel beispielsweise so beginnen:

> \documentclass{article} \usepackage[a4paper,pagesize]{typearea}

Wird nun für die Bearbeitung pdfT<sub>F</sub>X verwendet und die PDF-Ausgabe aktiviert, so werden die beiden Größen \pdfpagewidth und \pdfpageheight entsprechend gesetzt. Wird jedoch eine DVI-Datei erzeugt – egal ob mit LAT<sub>EX</sub> oder pdfLAT<sub>EX</sub> –, so wird ein \special an den Anfang dieser Datei geschrieben.

## <span id="page-29-0"></span>2.6 Kleinigkeiten ohne direkten Bezug zum Satzspiegel

\ifpdfoutput{Dann-Teil}{Sonst-Teil}

Manchmal ist es wünschenswert, in einem Dokument abhängig vom Ausgabeformat bestimmte Dinge anders zu machen. Normalerweise verwendet T<sub>EX</sub>

<span id="page-29-1"></span> ${}^{5}$ PCL ist die Druckersprache, die HP für seine Tinten- und Laserdrucker verwendet.

<span id="page-29-2"></span> ${}^{6}$ ESC/P2 ist die Druckersprache, die EPSON für seine Nadel-, Tinten- und Laserdrucker erfunden hat.

das Ausgabeformat DVI. Mit pdfT<sub>EX</sub> ist aber die Wahlmöglichkeit hinzugekommen, statt einer DVI-Datei eine PDF-Datei direkt zu erzeugen. Der Befehl \ifpdfoutput stellt eine Verzweigung dar. Wurde die PDF-Ausgabe aktiviert, so wird der *Dann-Teil* ausgeführt. Wurde die PDF-Ausgabe nicht aktiviert oder wird überhaupt kein pdfTFX verwendet, so wird der Sonst-Teil ausgeführt.

Beispiel: Bekanntlich gibt pdfLATEX in der Voreinstellung ebenfalls eine DVI-Datei aber keine PDF-Datei aus. Erst, wenn der Zähler \pdfoutput einen von 0 verschiedenen Wert erhält, wird auf PDF-Ausgabe umgeschaltet. Nun setzten manche Pakete diese Variable einfach auf 1, wenn sie existiert. Manchmal ist das aber gar nicht erwunscht. Da ¨ andererseits **\pdfoutput** unbekannt ist, wenn LATEX statt pdfLATEX verwendet wird, kann man \pdfoutput auch nicht einfach generell auf 0 setzen. Eine einfache Lösung ist nun nach dem Laden eines solchen Pakets folgende Zeile:

\ifpdfoutput{\pdfoutput=0}{}

Selbstverständlich muss dafür das typearea-Paket geladen sein.

## <span id="page-30-0"></span>2.7 Lokale Einstellungen durch die Datei typearea.cfg

Noch vor der Abarbeitung der Paketoptionen prüft typearea, ob eine Datei typearea.cfg existiert und lädt diese gegebenenfalls. Es ist daher möglich, in dieser Konfigurationsdatei beispielsweise zusätzliche Optionen für weitere Papierformate zu definieren.

#### \SetDIVList{Liste}

Ebenfalls zur Verwendung in dieser Konfigurationsdatei war ursprünglich der Befehl \SetDIVList vorgesehen. Bevor die Option DIVcalc existierte, war dies die einzige Möglichkeit, für unterschiedliche Schriftgrößen und Papierformate unterschiedliche Voreinstellungen für den  $DIV$ -Wert zu definieren. Die Liste besteht dabei aus einer Reihe von Werten in geschweiften Klammern. Der Wert ganz links ist für die Schriftgröße 10 pt, der nächste für  $11$  pt, der dritte für  $12$  pt usw. vorgesehen. Wird keine Liste mit  $\Set{SetDIVList}$ gesetzt, so entspricht dies \SetDIVList{{8}{10}{12}}. Ist für eine Schriftgröße kein Standardwert gesetzt, so wird stattdessen 10 verwendet.

Dieser Befehl sollte nicht mehr verwendet werden. Stattdessen wird empfohlen, einen gunstigen Satzspiegel automatisch berechnen zu lassen (siehe ¨ Abschnitt [2.4\)](#page-17-1).

## <span id="page-31-0"></span>2.8 Tips

Insbesondere für die Erstellung von schriftlichen Arbeiten während des Studiums findet man häufig Vorschriften, die einer typografischen Begutachtung nicht nur in keinster Weise standhalten, sondern massiv gegen alle Regeln der Typografie verstoßen. Ursache für solche Regeln sind teilweise typografische Inkompetenz derjenigen, die sie herausgeben, teilweise auch der Ausgangspunkt. Mit einer Schreibmaschine oder eine Textverarbeitung von 1980 ist es ohne erheblichen Aufwand kaum möglich, typografisch perfekte Ergebnisse zu erzielen. Also wurden einst Vorschriften erlassen, die leicht erfullbar schienen ¨ und dem Korrektor trotzdem entgegen kommen. Dazu zählen dann Randeinstellungen, die für einseitigen Druck mit einer Schreibmaschine zu brauchbaren Zeilenlängen führen. Um nicht extrem kurze Zeilen zu erhalten, die durch Flattersatz zudem verschlimmert werden, werden die Rändern schmal gehalten und für Korrekturen stattdessen ein großer Durchschuss in Form von eineinhalbzeiligem Satz vorgeschrieben. Bevor moderne Textverarbeitungssysteme verfügbar wurden, wäre – außer mit TFX – einzeiliger Satz die einzige Alternative gewesen. Dabei wäre dann selbst das Anbringen von Korrekturzeichen schwierig geworden. Als die Verwendung von Computern für die Erstellung schriftlicher Arbeiten ublicher wurde, hat sich manches Mal auch der Spieltrieb des einen oder ¨ anderen Studenten gezeigt, der durch Verwendung einer Schmuckschrift, seine Arbeit aufpeppen und so eine bessere Note mit weniger Einsatz herausschinden wollte. Nicht bedacht hat er dabei, dass solche Schriften schlechter zu lesen und deshalb für den Zweck ungeeignet sind. Damit hielten zwei Brotschriften Einzug in die Vorschriften, die weder zusammenpassen noch im Falle von Times wirklich gut geeignet sind. Times ist eine relativ enge Schrift, die Anfang des 20. Jahrhunderts speziell für schmale Spalten im englischen Zeitungssatz entworfen wurde. In modernen Schnitten ist dies etwas entschärft. Dennoch passt die häufig vorgeschriebene Times meist nicht zu den gleichzeitig gegebenen Randvorgaben.

LATEX setzt bereits von sich aus mit ausreichendem Durchschuss. Gleichzeitig sind die Ränder auch bei sinnvollen Zeilenlängen groß genug, um Platz für Korrekturen zu bieten. Dabei wirkt die Seite trotz einer Fülle von Text großzügig angelegt.

Teilweise sind die typografisch mehr als fragwürdigen Satzvorschriften mit l<code>eT</code>E<code>X</code> auch außerodentlich schwierig umzusetzen. So kann eine feste Anzahl von "Anschlägen" nur<br>denn eingehelten werden, wann keine nuongstienele Schrift vonwendet wird. Ee gibt nur dann eingehalten werden, wenn keine proportionale Schrift verwendet wird. Es gibt nur wenig gute nichtproportionale Schriften. Kaum ein Text, der mit einer derartigen Schrift gesetzt ist, wirkt wirklich gut. So wird häufig versucht, durch ausladende Ligaturen beispielsweise beim kleinen "i" oder "I" die unterschiedliche Breite der Zeichen auszuglei-<br>skare Dies kann nicht fanbtischienen der Eurobeit wirdt der Trut wurdtin ader zamiszur chen. Dies kann nicht funktionieren. Im Ergebnis wirkt der Text unruhig oder zerrissen. Außerdem verträgt sich eine solche Schrift kaum mit dem im deutschen Sprachraum üblichen und allgemein vorzuziehenden Blocksatz. Gewisse Vorgaben können daher bei Verwendung von LATEX nur ignorriert oder großzügig ausgelegt werden, etwa indem man " Angabe interpretiert. 60 Anschl¨age pro Zeile" nicht als feste, sondern als durchschnittliche oder maximale

Wie ausgeführt, sind Satzvorschriften meist dazu gedacht, ein brauchbares Ergebnis zu erhalten, auch wenn der Ausfuhrende selbst nicht weiß, was da- ¨

bei zu beachten ist. Brauchbar bedeutet häufig: lesbar und korrigierbar. Nach meiner Auffassung wird ein mit LATEX und dem typearea-Paket gesetzter Text, bezüglich des Satzspiegels diesen Anforderungen von vornherein gerecht. Wenn Sie also mit Vorschriften konfrontiert sind, die offensichtlich erheblich davon abweichen, so empfehle ich, dem Betreuer einen Textauszug vorzulegen und nachzufragen, ob es gestattet ist, die Arbeit trotz der Abweichungen in dieser Form zu liefern. Gegebenenfalls kann durch Veränderung der Option DIV der Satzspiegel moderat angepasst werden. Von der Verwendung von \areaset zu diesem Zweck rate ich jedoch ab. Schlimmstenfalls verwenden Sie das nicht zu KOMA-Script gehörende geometry-Paket (siehe [\[Ume00\]](#page-150-2)) oder verändern Sie die Satzspiegelparameter von LATEX selbst. Die von typearea ermittelten Werte finden Sie in der log-Datei Ihres Dokuments. Damit sollten moderate Anpassungen möglich sein. Achten Sie jedoch unbedingt darauf, dass die Proportionen des Textbereichs mit denen der Seite unter Berucksichtigung der ¨ Bindekorrektur annähernd übereinstimmen.

Sollte es unbedingt erforderlich sein, den Text eineinhalbzeilig zu setzen, so definieren Sie keinesfalls \baselinestretch um. Dieses Vorgehen wird zwar allzu häufig empfohlen, ist aber seit der Einführung von  $\mathbb{F} \mathbb{F} \times \mathbb{Z}^2$  im Jahre 1994 obsolet. Verwenden Sie schlimmstenfalls den Befehl \linespread. Ich empfehle das Paket setspace, das nicht zu KOMA-Script gehört (siehe [\[Tob00\]](#page-150-1)). Auch sollten Sie typearea nach der Umstellung des Zeilenabstandes den Satzspiegel für diesen Abstand berechnen lassen jedoch für den Titel, besser auch für die Verzeichnisse – sowie das Literaturverzeichnis und den Index – wieder auf normalen Satz umschalten. Das setspace-Paket bietet dafür eine spezielle Umgebung und eigene Befehle.

Das typearea-Paket berechnet auch bei der Option DVIcalc einen sehr großzügigen Textbereich. Viele konservative Typografen werden feststellen, dass die resultierende Zeilenlänge noch zu groß ist. Der berechnete  $DIV$ -Wert ist ebenfalls in der log-Datei zum jeweiligen Dokument zu finden. Sie können also leicht nach dem ersten LATEX-Lauf einen kleineren Wert wählen.

Nicht selten wird mir die Frage gestellt, warum ich eigentlich kapitelweise auf einer Satzspiegelberechnung herumreite, während es sehr viel einfacher wäre, nur ein Paket zur Verfügung zustellen, mit dem man die Ränder wie bei einer Textverarbeitung einstellen kann. Oft wird auch behauptet, ein solches Paket wäre ohnehin die bessere Lösung, da jeder selbst wisse, wie gute Ränder zu wählen seien, und die Ränder von KOMA-Script wären ohnehin nicht gut. Ich erlaube mir zum Abschluss dieses Kapitels ein passendes Zitat aus [\[WF00\]](#page-150-3):

Das Selbermachen ist längst üblich, die Ergebnisse oft fragwürdig, weil Laien-Typografen nicht sehen, was nicht stimmt und nicht wissen können, worauf es ankommt. So gewöhnt man sich an falsche

und schlechte Typografie.  $[\dots]$  Jetzt könnte der Einwand kommen, Typografie sei doch Geschmacksache. Wenn es um Dekoration ginge, könnte man das Argument vielleicht gelten lassen, da es aber bei Typografie in erster Linie um Information geht, können Fehler nicht nur stören, sondern sogar Schaden anrichten.

## <span id="page-33-0"></span>2.9 Autoren

Die folgenden Autoren waren an diesem Kapitel beteiligt oder haben die Vorlage dafür geliefert.

- Frank Neukam
- Markus Kohm <Markus.Kohm@gmx.de>
- Axel Sommerfeldt

## <span id="page-34-0"></span>3 Die Hauptklassen scrbook, scrreprt, scrartcl

Die Hauptklassen des KOMA-Script-Pakets sind als Äquivalent zu den LETEX-Standardklassen angelegt. Das bedeutet, dass zu den drei Standardklassen book, report und article im KOMA-Script-Paket Entsprechungen zu finden sind. Daneben ist auch für die Standardklasse letter eine Entsprechung vorhanden. Der Briefklasse in KOMA-Script ist jedoch ein eigenes Kapitel gewidmet, da sie sich von den drei Hauptklassen grundsätzlich unterscheidet (siehe Kapitel [6\)](#page-116-0). Die Namen der KOMA -Script-Klassen sind aus dem Präfix "scr" und den gekürzten Namen der Standardklassen zusammengesetzt. Um die<br>Länge des Namens auf seht Buchstehen zu beschränken, werden dehei natfolls von binten Länge des Namens auf acht Buchstaben zu beschränken, werden dabei notfalls von hinten her die Vokale weggelassen. Eine Gegenüberstellung zeigt Tabelle [3.1.](#page-34-2) Dort sind auch die Script-Stile für LTEX2.09 aufgeführt, die Eingang in KOMA-Script gefunden haben.

Die einfachste Möglichkeit, an Stelle einer Standardklasse eine KOMA-Script-Klasse zu verwenden, ist die Ersetzung des Klassennamens in der Anweisung \documentclass entsprechend Tabelle [3.1.](#page-34-2) Normalerweise sollte das Dokument danach ebenso fehlerfrei mit LATEX bearbeitbar sein, wie dies vor der Ersetzung der Fall war. Das Aussehen ändert sich allerdings. Außerdem gibt es mit den KOMA-Script-Klassen weitere Möglichkeiten und Optionen, die in den nachfolgenden Abschnitten beschrieben sind.

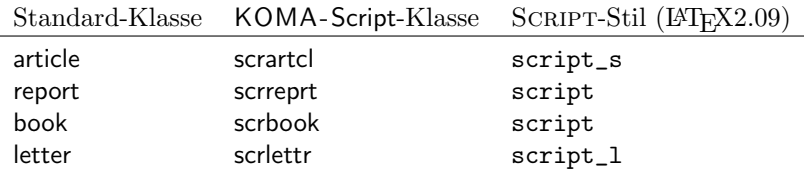

<span id="page-34-2"></span>Tabelle 3.1: Gegenüberstellung der Standardklassen, der KOMA-Script-Klassen und der SCRIPT-Stile

### <span id="page-34-1"></span>3.1 Die Optionen

Dieser Abschnitt behandelt alle Klassenoptionen der drei Hauptklassen. Die Mehrzahl der Optionen ist in genau der gleichen Form auch in den Standardklassen zu finden. Da die Erfahrung jedoch zeigt, dass viele Optionen der Standardklassen unbekannt sind, wurde deren Beschreibung hier aufgenommen. Dies stellt eine Abweichung von dem Grundsatz dar, im scrguide nur die Dinge zu beschreiben, die abweichend von den Standardklassen implementiert sind.

In Tabelle [3.2](#page-35-0) finden Sie diejenigen Optionen aufgeführt, die bei mindestens einer KOMA-Script-Klasse voreingestellt sind. Dabei ist für jede der drei KOMA -Script-Hauptklassen angegeben, ob die Option voreingestellt ist oder nicht, oder ob sie für die jeweilige Klasse überhaupt nicht definiert ist. Eine nicht definierte Option kann naturlich weder voreingestellt sein, noch vom ¨ Anwender gewählt werden.

| Option            | scrbook         | scrreprt       | scrartcl        |
|-------------------|-----------------|----------------|-----------------|
| 11pt              | Voreinstellung  | Voreinstellung | Voreinstellung  |
| a4paper           | Voreinstellung  | Voreinstellung | Voreinstellung  |
| abstractoff       | nicht definiert | Voreinstellung | Voreinstellung  |
| bigheadings       | Voreinstellung  | Voreinstellung | Voreinstellung  |
| final             | Voreinstellung  | Voreinstellung | Voreinstellung  |
| footnosepline     | Voreinstellung  | Voreinstellung | Voreinstellung  |
| headnosepline     | Voreinstellung  | Voreinstellung | Voreinstellung  |
| nochapterprefix   | Voreinstellung  | Voreinstellung | nicht definiert |
| notitlepage       |                 |                | Voreinstellung  |
| onecolumn         | Voreinstellung  | Voreinstellung | Voreinstellung  |
| oneside           |                 | Voreinstellung | Voreinstellung  |
| openany           |                 | Voreinstellung | Voreinstellung  |
| openright         | Voreinstellung  |                |                 |
| parindent         | Voreinstellung  | Voreinstellung | Voreinstellung  |
| tablecaptionbelow | Voreinstellung  | Voreinstellung | Voreinstellung  |
| titlepage         | Voreinstellung  | Voreinstellung |                 |
| twoside           | Voreinstellung  |                |                 |

<span id="page-35-0"></span>Tabelle 3.2: Die voreingestellten Optionen der KOMA -Script-Klassen

Lassen Sie mich der Erläuterung der Optionen noch eine Bemerkung vorausschicken. Oft ist man sich am Anfang eines Dokuments unsicher, welche Einstellungen für dieses konkret zu wählen sind. Bei einigen Optionen, wie der Auswahl des Papierformats, mögen sie bereits vorab feststehen. Aber schon die Frage nach dem  $DIV$ -Wert für den Satzspiegel könnte im Voraus schwer zu beantworten sein. Andererseits sollten diese Angaben für die Haupttätigkeiten des Autors: Entwurf der Gliederung, Schreiben des Textes, Zusammenstellen von Abbildungen. Tabellen und Verzeichnissen zunächst auch unerheblich sein. Konzentrieren Sie sich als Autor erst einmal auf den Inhalt. Wenn der dann steht, können Sie sich um die Feinheiten der Form kümmern. Neben der Auswahl der Optionen gehören dazu dann auch Dinge wie die Korrektur der Trennung und möglicherweise dezente Eingriffe in den Seitenumbruch oder die Verteilung von Abbildungen und Tabellen. Als Beispiel hierfür sei Tabelle [3.2](#page-35-0) genannt, die ich mehrfach vom Anfang
des Abschnitts an das Ende verschoben habe und umgekehrt. Die Wahl der tatsächlichen Position wird erst bei Fertigstellung des Dokuments feststehen.

# <span id="page-36-0"></span>3.1.1 Satzspiegeloptionen

Während bei den Standardklassen der Satzspiegel allein durch das Laden der Optionendateien size10.clo, size11.clo, size12.clo beziehungsweise bk10.clo, bk11.clo, bk12.clo und festen, in den Klassen definierten Werten bestimmt wird, verwenden die KOMA -Script-Klassen keinen festen Satzspiegel, sondern einen, der von Papierformat und Schriftgröße abhängt. Dazu stützen sich alle drei Hauptklassen auf das typearea-Paket (siehe Kapitel [2\)](#page-14-0). Das Paket wird von den Klassen automatisch geladen. Es ist also nicht notwendig, es mit \usepackage{typearea} selbst einzuladen.

letterpaper legalpaper executivepaper  $aX$  paper  $bX$  paper  $cX$  paper  $dX$  paper landscape

Die grundlegenden Optionen zur Auswahl des Papierformats werden nicht direkt von den Klassen ausgefuhrt. Stattdessen werden diese als globale Op- ¨ tionen automatisch vom typearea-Paket behandelt (siehe Abschnitt [2.4\)](#page-17-0). Die Optionen a5paper, a4paper, letterpaper, legalpaper und executivepaper entsprechen den gleichnamigen Optionen der Standardklassen und ergeben die gleichen Papierformate. Der aus dem jeweiligen Format berechnete Satzspiegel ist dann jedoch ein anderer.

Tatsächlich werden die Optionen für das A-, B-, C- oder D-Format vom typearea-Paket nicht ausgewertet, weil es sich um globale Optionen handelt, sondern nur deshalb, weil die KOMA -Script-Klassen sie explizit an das typearea-Paket weiterreichen. Dies hat seine Gründe in der Implementierung der Optionen im typearea-Paket.

BCORKorrektur DIVFaktor DIVcalc DIVclassic Wertheadlines

Die Optionen für den Divisor und die Bindekorrektur werden direkt an das typearea-Paket weitergeleitet (siehe Abschnitt [2.4\)](#page-17-0). Dies geschieht in Abweichung zu den Standardklassen, bei denen eine entsprechende Weiterleitung nicht stattfindet. Dies gilt in gleicher Weise fur die Option zur Einstellung der ¨ Anzahl der Kopfzeilen.

## <span id="page-37-0"></span>3.1.2 Layoutoptionen

In diesem Unterabschnitt werden alle Optionen zusammengefasst, die sich im entfernten Sinne auf das Layout und nicht nur auf den Satzspiegel auswirken. Genaugenommen sind natürlich alle Satzspiegeloptionen (siehe Abschnitt [3.1.1\)](#page-36-0) Layoutoptionen. Teilweise gilt dies auch umgekehrt.

#### oneside twoside

Diese beiden Optionen funktionieren genau wie bei den Standardklassen. Bei der Option oneside wird ein einseitiges Layout mit einem einseitigen Satzspiegel gewählt. Dies bedeutet insbesondere auch, dass normalweise mit einem flatternden unteren Rand gearbeitet wird.

Bei der Option twoside wird ein doppelseitiges Layout mit einem doppelseitigen Satzspiegel gew¨ahlt. Dazu wird der LATEX-Befehl \flushbottom ausgeführt, der dafür sorgt, dass am Seitenende umbrochener Seiten kein variabler Leerraum zu finden ist. Will man stattdessen einen flatternden unteren Rand, so kann man dies mit Hilfe des L'HEX-Befehls \raggedbottom erreichen.

#### onecolumn twocolumn

Diese beiden Optionen funktionieren genau wie bei den Standardklassen. Mit ihrer Hilfe wird zwischen einem einspaltigen und einem zweispaltigen Layout umgeschaltet. Die in L<sup>A</sup>T<sub>EX</sub> eingebauten Möglichkeiten für mehrspaltigen Satz reichen oft nur für einfache Aufgaben aus. Es gibt jedoch das Standardpaket multicol, mit dem sehr viel flexiblerer Mehrspaltensatz möglich ist (siehe [Mit<sub>00</sub>].

#### openany openright

scrbook, Diese beiden Optionen funktionieren genau wie bei den Standardklassen. Sie scrreprt haben Auswirkungen auf die Auswahl der Seite, auf der ein Kapitel beginnen kann und existieren daher bei scrartcl nicht, da dort die oberste Gliederungsebene unter dem Teil der Abschnitt ist. Die Gliederungsebene Kapitel gibt es bei scrartcl nicht.

Ein Kapitel beginnt immer auf einer neuen Seite. Mit der Option openany kann dies jede neue Seite sein. Bei Wahl der Einstellung openright wird jedoch zwingend eine neue rechte Seite vorgeschrieben. Dazu wird gegebenenfalls eine linke Seite eingefügt. Diese leeren Seiten werden durch implizite Ausführung des LATEX-Befehls \cleardoublepage erzeugt.

Da zwischen rechten und linken Seiten nur im doppelseitigen Layout unterschieden wird, hat die Option openright im einseitigen Layout keinerlei Auswirkungen. Sie sollten sie deshalb zusammen mit der Option twoside einsetzen.

# cleardoublestandard cleardoubleplain cleardoubleempty

Will man, dass mit der **\cleardoublepage-Anweisung eingefügte Leerseiten** keinen Kolumnentitel, sondern nur eine Seitenzahl oder auch weder Kolumnentitel noch Seitenzahl enthalten, so bleibt bei den Standardklassen nur, die Anweisung entsprechend umzudefinieren. KOMA -Script bietet Optionen, um dem Anwender dies abzunehmen. Mit der Option cleardoublestandard hat man das Standardverhalten von \cleardoublepage. Bei Verwendung der Option cleardoubleplain wird die leere, linke Seite hingegen mit dem Seitenstil plain ausgegeben. Bei Verwendung der Option cleardoubleempty findet entsprechend der Seitenstil empty Anwendung. Die Seitenstile werden in Ab- $schnitt 3.2$  $schnitt 3.2$  näher erläutert.

headsepline headnosepline footsepline footnosepline

Wird unter Kolumnentiteln eine horizontale Linie gewünscht, so lässt sich diese mit der Option headsepline einschalten. Die Option headnosepline stellt die Umkehrung dar. Bei den Seitenstilen empty und plain hat dies selbstverständlich keine Auswirkung, da hier auf einen Seitenkopf ausdrücklich verzichtet werden soll. Typografisch betrachtet hat eine solche Linie immer die Auswirkung, dass der Kopf optisch näher an den Text heranrückt. Dies bedeutet nun nicht, dass der Kopf räumlich weiter vom Textkörper weggerückt werden musste. Stattdessen sollte der Kopf dann bei der Berechnung des Satzspiegels ¨ als zum Textkörper gehörend betrachtet werden. Dies wird bei KOMA-Script dadurch erreicht, dass bei Verwendung der Klassenoption headsepline automatisch die Paketoption headinclude an das typearea-Paket weitergereicht wird.

# 3 Die Hauptklassen scrbook, scrreprt, scrartcl

Für eine Trennlinie über dem Seitenfuß gibt es die analog funktionierenden Optionen footsepline und footnosepline. Bei Aktivierung der Trennlinie mit footsepline wird automatisch die Option footinclude an das typearea-Paket weitergereicht. Im Gegensatz zu headsepline wirkt sich die Option footsepline auch beim Seitenstil plain aus, da plain eine Seitenzahl im Fuß ausgibt.

#### titlepage notitlepage

Die beiden Optionen funktionieren genau wie bei den Standardklassen. Mit der Option titlepage wird erreicht, dass fur die gesamte Titelei eigene Seiten ver- ¨ wendet werden. Diese Seiten werden innerhalb von titlepage-Umgebungen gesetzt und erhalten somit normalerweise weder Seitenkopf noch Seitenfuß. Bei KOMA-Script wurde die Titelei gegenüber den Standardklassen stark erweitert (siehe dazu Abschnitt [3.5.2\)](#page-58-0).

Demgegenüber wird mit der Option notitlepage erreicht, dass ein sogenannter in-page Titel gesetzt wird. Das heißt, die Titelei wird lediglich speziell hervorgehoben, auf der Titelseite kann aber nachfolgend weiteres Material, beispielsweise eine Zusammenfassung oder ein Abschnitt gesetzt werden.

# chapterprefix nochapterprefix

scrbook, Bei den Standardklassen book und report werden Kapitelüberschriften in der  $s$ crreprt Form ausgegeben, dass zunächst in einer Zeile "Kapitel"<sup>[1](#page-39-0)</sup> gefolgt von der Kapitelnummer steht. Erst ab der nächsten Zeile wird dann die Überschrift in linksbündigem Flattersatz ausgegeben. Bei KOMA-Script kann dieses Verhalten mit der Klassenoption chapterprefix ebenfalls erreicht werden. Voreingestellt ist jedoch das Verhalten der Option nochapterprefix. Die Optionen wirken sich außerdem auf das Aussehen der automatischen Kolumnentitel fur ¨ Kapitel aus (siehe Abschnitt [3.2\)](#page-46-0).

#### appendixprefix noappendixprefix

scrbook, Zuweilen kommt es vor, dass man die Kapiteluberschriften im Hauptteil durch- ¨ scrreprt aus in der einfachen Form von nochapterprefix setzten möchte. Gleichzeitig sollen die Überschriften im Anhang jedoch davon abweichend mit einer Präfixzeile, "Anhang" gefolgt vom Buchstaben des Anhangs, versehen werden. Dies

<span id="page-39-0"></span> $1$ Bei Verwendung einer anderen Sprache als Deutsch wird "Kapitel" selbstverständlich in den ismailigen Sprache gesetzt. der jeweiligen Sprache gesetzt.

ist mit der Klassenoption appendixprefix möglich. Da sich jedoch dadurch ein inkonsistentes Layout ergibt, rate ich von der Verwendung ab.

Lediglich aus Gründen der symmetrischen Vollständigkeit gibt es auch die Umkehrungsoption noappendixprefix. Mir ist jedoch keine sinnvolle Anwendung dieser Option bekannt.

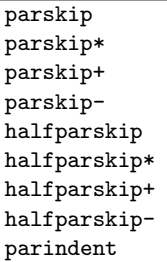

Die Standardklassen setzen Absätze normalerweise mit Absatzeinzug und ohne Absatzabstand. Bei Verwendung eines normalen Satzspiegels, wie ihn typearea bietet, ist dies die vorteilhafteste Absatzauszeichnung. Würde man ohne Einzug und Abstand arbeiten, hätte der Leser als Anhaltspunkt nur die Länge der letzten Zeile. Im Extremfall kann es sehr schwer sein, zu erkennen, ob eine Zeile voll ist oder nicht. Desweiteren stellt der Typograf fest, dass die Auszeichnung des Absatzendes am Anfang der nächsten Zeile leicht vergessen ist. Demgegenüber ist eine Auszeichnung am Absatzanfang einprägsamer. Der Absatzabstand hat den Nachteil, dass er in verschiedenem Zusammenhang leicht verloren geht. So wäre nach einer abgesetzten Formel nicht mehr festzustellen, ob der Absatz fortgesetzt wird oder ein neuer beginnt. Auch am Seitenanfang müsste zurückgeblättert werden, um feststellen zu können, ob mit der Seite auch ein neuer Absatz beginnt. All diese Probleme sind beim Absatzeinzug nicht gegeben. Eine Kombination von Absatzeinzug und Absatzabstand ist wegen der übertriebenen Redundanz abzulehnen. Der Einzug alleine ist deutlich genug. Der einzige Nachteil des Absatzeinzuges liegt in der Verkurzung der Zeile. Damit gewinnt der Absatzabstand bei ohnehin kurzen Zeilen, etwa ¨ im Zeitungssatz, seine Berechtigung.

Unabhängig von obigen Erläuterungen wird hin und wieder ein Layout mit Absatzabstand an Stelle des Absatzeinzugs gefordert. KOMA -Script bietet hierfür mit parskip, parskip-, parskip\*, parskip+ sowie halfparskip, halfparskip-, halfparskip\* und halfparskip+ eine ganze Reihe von Optionen.

Die vier parskip-Optionen setzen jeweils einen Absatzabstand von einer Zeile. Die vier halfparskip-Optionen verwenden nur eine halbe Zeile. Um zu verhindern, dass beispielsweise beim Seitenwechsel ein Absatzwechsel unerkannt bleibt, wird bei jeweils drei Varianten dafur gesorgt, dass die letzte ¨ Zeile eines Absatzes nicht komplett gefüllt wird. Bei der Variante ohne Plus und Stern bleibt mindestens ein Leeraum von 1 em. Bei der Plus-Variante

bleibt mindestens ein Drittel einer normalen Zeile und bei der Stern-Variante mindestens ein Viertel einer normalen Zeile frei. Bei der Minus-Variante werden keine Vorkehrungen für die letzte Zeile eines Absatzes getroffen.

Alles acht Optionen zur Auswahl eines Absatzabstandes verändern außerdem den Abstand vor, nach und innerhalb von Listenumgebungen. Dadurch wird verhindert, dass diese Umgebungen oder Absätze innerhalb dieser Umgebungen stärker vom Text abgesetzt werden als die Absätze des normalen Textes voneinander. Darüber hinaus wird dafür gesorgt, dass im Inhalts-, Abbildungs- und Tabellenverzeichnis ohne zusätzlichem Absatzabstand gearbeitet wird.

Voreingestellt ist bei KOMA -Script das Verhalten der Option parindent. Hierbei gibt es keinen Absatzabstand, sondern einen Absatzeinzug von 1 em.

# <span id="page-41-0"></span>3.1.3 Schriftoptionen

Schriftoptionen sind Optionen, die sich auf die Größe der Grundschrift oder der Schrift einzelner Teile auswirken. Theoretisch wären auch Optionen, die sich auf die Schriftart auswirken, Schriftoptionen. Solche Optionen gibt es bei KOMA -Script derzeit jedoch nicht.

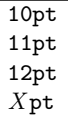

Die Optionen 10pt, 11pt und 12pt entsprechen den Standardoptionen. Im Gegensatz zu den Standardklassen kann bei KOMA -Script jedoch auch eine andere Schriftgröße eingestellt werden. Da bei L<sup>AT</sup>EX jedoch nur Klassenoptionsdateien für  $10 \text{ pt}$ ,  $11 \text{ pt}$  und  $12 \text{ pt}$  mitgeliefert werden und KOMA-Script keine entsprechenden Dateien mitliefert, müssen Sie selbst für diese Dateien sorgen. Das Paket extsizes hilft Ihnen dabei weiter (siehe [\[Kil99\]](#page-148-0)). Bei sehr großen Schriften kann es jedoch zu einem arithmetischen Uberlauf bei der ¨ Satzspiegelberechnung im typearea-Paket kommen.

smallheadings normalheadings bigheadings

Die Überschriften werden sowohl bei den Standardklassen als auch bei KOMA-Script normalerweise recht groß gesetzt. Dies gefällt nicht jedem und wirkt insbesondere bei kleinen Papiergrößen oft störend. Daher stehen bei KOMA-Script neben den mit der Option bigheadings sehr groß eingestellen Überschriften die beiden Optionen normalheadings und smallheadings zur Verfügung, mit denen man insgesamt kleinere Überschriften erhält. Die Abstän- scrbook, de vor und nach Kapiteluberschriften werden von diesen Optionen ebenfalls ¨ scrreprt beeinflusst. Auf Kapiteluberschriften wirken sich außerdem die Layoutoptio- ¨ nen chapterprefix und nochapterprefix sowie im Anhang appendixprefix und noappendixprefix aus, die in Abschnitt [3.1.2](#page-37-0) beschrieben worden sind.

# <span id="page-42-0"></span>3.1.4 Inhaltsverzeichnisoptionen

Bei KOMA -Script gibt es mehrere Optionen, die sich auf den Inhalt des Inhaltsverzeichnisses auswirken. Die Form des Inhaltsverzeichnisses ist hingegen fest und kann nicht durch Optionen beeinflusst werden.

liststotoc idxtotoc bibtotoc bibtotocnumbered

Normalerweise erscheinen Tabellen- und Abbildungsverzeichnis, Index und Literaturverzeichnis nicht im Inhaltsverzeichnis. Im klassischen Buchdruck wird auf entsprechende Einträge bewusst verzichtet, weil stillschweigend davon ausgegangen wird, dass Tabellenund Abbildungsverzeichnis nach dem Inhaltsverzeichnis, der Index ganz am Ende und das Literaturverzeichnis vor dem Index zu finden sind, wenn die entsprechenden Teile überhaupt verwendet werden. Bücher, die all diese Verzeichnisse aufweisen, sind außerdem häufig mit diesen praktischen Bändern gebunden, die man an den entsprechenden Stellen ins Buch legen kann, so dass besagte Verzeichnisse höchstens einmal gesucht werden  $m$ issen.

Neuerdings ist es fast ublich geworden, dass Tabellen- und Abbildungs- ¨ verzeichnis sowie das Literaturverzeichnis, seltener der Index im Inhaltsverzeichnis zu finden sind. Dies hat sicher auch mit der neuen Mode zu tun, Abbildungs- und Tabellenverzeichnis ans Buchende zu stellen. Beide Verzeichnisse haben von Aufbau und Intention eine deutliche Ahnlichkeit mit dem ¨ Inhaltsverzeichnis. Daher betrachte ich die Entwicklung skeptisch. Da es keinen Sinn hat, nur das Tabellen- oder nur das Abbildungsverzeichnis ohne das jeweils andere ins Inhaltsverzeichnis aufzunehmen, gibt es nur eine Option liststotoc, mit der beide Verzeichnisse gemeinsam ins Inhaltsverzeichnis aufgenommen werden. Dabei werden auch Verzeichnisse berucksichtigt, die ¨ mit Hilfe des float-Pakets ab Version 1.2e erstellt werden (siehe [\[Lin01\]](#page-149-1)). Als Verzeichnisse, die den Inhalt anderer Abschnitte des Werks auffuhren, erhal- ¨ ten Tabelle-, Abbildung- und die mit dem float-Paket erzeugten Verzeichnisse grundsätzlich keine Nummer.

Der Index erhält mit der Option idxtotoc einen Eintrag ins Inhaltsverzeichnis. Da der Index ebenfalls nur Verweise auf den Inhalt anderer Abschnitte enthält, wird auch er grundsätzlich nicht nummeriert.

Das Literaturverzeichnis stellt eine etwas andere Art von Verzeichnis dar. Hier wird nicht der Inhalt des vorliegenden Werks aufgelistet, sondern auf externe Inhalte verwiesen. Mit dieser Begründung könnte man argumentieren, dass das Literaturverzeichnis ein eigenes Kapitel bzw. einen eigenen Abschnitt darstellt, und somit eine Nummer verdient. Die Option bibtotocnumbered führt genau dazu, einschließlich des dann fälligen Eintrags in das Inhaltsverzeichnis. Ich selbst bin der Meinung, dass bei dieser Argumentation auch ein klassisches, kommentiertes Quellenverzeichnis ein eigenes Kapitel wäre. Außerdem ist das Literaturverzeichnis letztlich nichts, was man selbst geschrieben hat. Deshalb verdient es allenfalls einen nicht nummerierten Eintrag ins Inhaltsverzeichnis, was mit der Option bibtotoc erreicht wird.

# <span id="page-43-0"></span>3.1.5 Formatierungsoptionen

Formatierungsoptionen sind alle Optionen, welche die Form oder Formatierung einer Ausgabe beeinflussen und nicht in einen anderen Abschnitt eingeordnet werden können. Es sind also sozusagen die *sonstigen Optionen*.

# abstracton abstractoff

scrreprt, Bei den Standardklassen setzt die abstract-Umgebung noch den zentrierten scrartcl Text "Zusammenfassung" vor die Zusammenfassung. Früher war dies durch-<br>sus üblich Inswisskap sind wir durch das Zeitunglasse darin geübt, einen aus üblich. Inzwischen sind wir durch das Zeitunglesen darin geübt, einen entsprechend hervorgehobenen Text am Anfang eines Artikels oder Berichts als Zusammenfassung zu erkennen. Dies gilt umso mehr, wenn dieser Text noch vor dem Inhaltsverzeichnis steht. Zudem verwundert es, wenn ausgerechnet diese Überschrift klein und zentriert ist. KOMA-Script bietet mit den Optionen abstracton und abstractoff die Möglichkeit, die Überschrift über der Zusammenfassung ein- oder auszuschalten.

> Bei Buchern wird in der Regel eine andere Art der Zusammenfassung verwendet. Dort ¨ setzt man ein entsprechendes Kapitel an den Anfang oder Ende des Werks. Oft wird diese Zusammenfassung entweder mit der Einleitung oder einem weiteren Ausblick verknüpft. Daher gibt es bei scrbook überhaupt keine abstract-Umgebung. Bei Berichten im weiteren Sinne, etwa einer Studien- oder Diplomarbeit, ist ebenfalls eine Zusammenfassung in dieser Form zu empfehlen.

#### pointednumbers pointlessnumbers

Nach DUDEN steht in Gliederungen, in denen ausschließlich arabische Ziffern für die Nummerierung verwendet werden, am Ende der Gliederungsnummern kein abschließen-der Punkt (siehe [\[DUD96,](#page-148-1) R 3]). Wird hingegen innerhalb der Gliederung auch mit römischen Zahlen oder Groß- oder Kleinbuchstaben gearbeitet, so steht am Ende aller Gliederungsnummer ein abschließender Punkt (siehe [\[DUD96,](#page-148-1) R 4]). In KOMA -Script ist ein Automatismus eingebaut, der diese etwas komplexe Regel zu erfüllen versucht. Der Automatismus wirkt sich so aus, dass normalerweise bei Verwendung des Gliederungsbefehls \part oder eines Anhangs (\appendix) auf Gliederungsnummer mit abschließendem Punkt umgeschaltet wird. Diese Information wird in der aux-Datei gespeichert und wirkt sich dann beim nächsten LATEX-Lauf auf das gesamte Dokument aus.

Manchmal versagt der Automatismus zum Setzen oder Weglassen des abschließenden Punktes in der Gliederungsnummer oder andere Sprachen sehen andere Regeln vor. Deshalb ist es mit der Option pointednumbers möglich, den Punkt manuell einzuschalten, oder mit der Option pointlessnumbers zu verbieten.

Es ist zu beachten, dass der Automatismus immer erst für den nächsten LATEX-Lauf die Verwendung des abschließenden Punktes ein- oder ausschaltet. Bevor also versucht wird, die korrekte Darstellung über Verwendung einer der Optionen zu erzwingen, sollte grunds¨atzlich ein weiterer LATEX-Lauf ohne Dokumentänderung durchgeführt werden.

Richtig, die korrekten Name für diese Optionen wären dottednumbers und dotlessnumbers oder ähnliches. Wie das Leben so spielt, war mir die Bedeutung der statt dessen gewählten Namen vor ein paar Jahren bei der Implementierung nicht klar.

#### leqno

Gleichungen werden normalerweise auf der rechten Seite nummeriert. Mit Hilfe der Standardoption legno wird die Standardoptionsdatei legno.clo geladen. Dadurch erfolgt die Nummerierung von Gleichungen links.

#### fleqn

Gleichungen werden normalerweise horizontal zentriert ausgegeben. Mit Hilfe der Standardoption fleqn wird die Standardoptionsdatei fleqn.clo geladen. Dadurch erfolgt die Ausgabe von Gleichungen linksbündig.

#### tablecaptionbelow tablecaptionabove

Wie in Abschnitt [3.5.6](#page-78-0) erläutert wird, verhält sich **\caption** bei Abbildungen immer wie \captionbelow. Bei Tabellen ist das Verhalten hingegen von zwei Optionen abhängig. Mit der Voreinstellung tablecaptionbelow verhält sich **\caption** auch bei Tabellen wie **\captionbelow**. Mit der Option tablecaptionabove verhält sich \caption jedoch wie \captionabove.

Bitte beachten Sie, dass bei Verwendung des float-Pakets die Optionen float

tablecaptionbelow und tabelcaptionabove nicht mehr funktionieren, sobald Sie \refloatstyle auf Tabellen anwenden. Näheres zum float-Paket und \refloatstyle entnehmen Sie bitte [\[Lin01\]](#page-149-1).

#### origlongtable

longtable Beim Paket longtable (siehe [\[Car98\]](#page-148-2)) werden Tabellenüberschriften intern mit dem Befehl \LT@makecaption gesetzt. Damit diese Tabellenuberschriften zu denen normaler ¨ Tabellen passen definieren die KOMA -Script-Klassen diese Anweisung normalerweise um. Siehe hierzu auch Abschnitt [3.5.6.](#page-78-0) Diese Umdefinierung erfolgt mit Hilfe von \AtBeginDocument erst w¨ahrend \begin{document}. Ist das Paket caption2 (siehe [\[Som95\]](#page-149-2)) geladen, unterbleibt die Umdefinierung in KOMA -Script um caption2 nicht in die Quere zu kommen.

> Falls die Tabellenüberschriften des longtable-Pakets von den KOMA-Script-Klassen nicht umdefiniert werden sollen, kann die Option origlongtable gesetzt werden.

# openbib

Die Standardoption openbib schaltet auf eine alternative Formatierung des Literaturverzeichnisses um. Dabei wird zum einen die erste Zeile der Literaturangabe, die normalerweise den Autor enthält, weniger stark eingerückt. Zum anderen wird der Befehl \newblock so umdefiniert, dass er einen Absatz einfügt. Ohne die Option fügt **\newblock** lediglich einen dehnbaren horizontalen Abstand ein.

#### draft final

Die beiden Standardoptionen draft und final werden normalerweise verwendet, um zwischen Dokumenten im Entwurfsstadium und fertigen Dokumenten zu unterscheiden. Insbesondere werden mit der Option draft kleine schwarze Kästchen aktiviert, die im Falle von überlangen Zeilen am Zeilenende ausgegeben werden. Diese Kästchen erleichtern dem ungeübten Auge, Absätze ausfindig zu machen, die manueller Nachbearbeitung bedürfen. Demgegenüber erscheinen mit der Option final keine solchen Kästchen.

Die beiden Optionen werden übrigens auch von verschiedenen Paketen, ausgewertet und beeinflussen deren Eigenschaften. So verzichtet das Paket graphics oder graphicx bei Verwendung der Option draft auf die Ausgabe der Grafiken. Stattdessen werden lediglich Rahmen in der entsprechenden Größe und die Dateinamen der Grafiken ausgegeben (siehe [\[Car99b\]](#page-148-3)).

# <span id="page-46-0"></span>3.2 Seitenstil

```
\pagestyle{empty}
\pagestyle{plain}
\pagestyle{headings}
\pagestyle{myheadings}
\thispagestyle{lokaler Seitenstil}
```
Eine der allgemeinen Eigenschaften eines Dokuments ist der Seitenstil. Bei LATEX versteht man unter dem Seitenstil in erster Linie den Inhalt der Kopfund Fußzeilen. Ublicherweise wird zwischen vier verschiedenen Seitenstilen ¨ unterschieden.

- empty ist der Seitenstil, bei dem Kopf- und Fußzeile vollständig leer bleiben. Dies ist bei KOMA -Script vollkommen identisch zu den Standardklassen.
- plain ist der Seitenstil, bei dem keinerlei Kolumnentitel verwendet, sondern nur eine Seitenzahl ausgegeben wird. Bei den Standardklassen wird diese Seitenzahl immer mittig im Fuß ausgegeben. Bei KOMA -Script erfolgt die Ausgabe stattdessen im doppelseitigen Layout außen im Fuß. Der einseitige Seitenstil entspricht bei KOMA -Script dem der Standardklassen.
- headings ist der Seitenstil für lebende Kolumnentitel. Das sind Kolumnentitel, bei denen Überschriften automatisch in den Seitenkopf übernommen werden. Im Internet oder in Beschreibungen zu LATEX-Paketen findet man auch häufig die englische Bezeichnung "*running headline"*. Bei den scrbook,<br>Klassen scrbook und sexuati werden dabei im dannelseitigen Lawert die sexuati Klassen scrbook und scrreprt werden dabei im doppelseitigen Layout die scrreprt Uberschriften der Kapitel und der Abschnitte in der Kopfzeile wieder- ¨ holt – bei KOMA-Script jeweils außen, bei den Standardklassen innen. Die Seitenzahl wird bei KOMA -Script im Fuß außen, bei den Standardklassen im Kopf außen gesetzt. Im einseitigen Layout werden nur die Überschriften der Kapitel verwendet und bei KOMA-Script zentriert im Kopf ausgegeben. Die Seitenzahlen werden bei KOMA -Script dann zentriert im Fuß gesetzt. Bei scrartcl wird entsprechend verfahren, jedoch scrartcl eine Ebene tiefer bei Abschnitt und Unterabschnitt angesetzt, da die Gliederungsebene Kapitel hier nicht existiert.

Während die Standardklassen automatische Kolumnentitel immer in Versalien – also Großbuchstaben – setzen, verwendet KOMA -Script die Schreibweise, die in der Überschrift vorgefunden wurde. Dies hat verschiedene typografische Gründe. So sind Versalien als Auszeichnung eigentlich viel zu mächtig. Verwendet man sie trotzdem, sollten sie um

einen Punkt kleiner gesetzt und leicht gesperrt werden. All dies findet bei den Standardklassen keine Beachtung.

myheadings entspricht weitgehend dem Seitenstil headings, allerdings werden die Kolumnentitel nicht automatisch erzeugt, sondern liegen in der Verantwortung des Anwenders. Er verwendet dazu die Anweisungen \markboth und \markright.

Die Form der Seitenstile headings und myheadings wird außerdem durch die jede der vier Klassenoptionen headsepline, headnosepline, footsepline und footnosepline (siehe Abschnitt [3.1.2\)](#page-37-0) beeinflusst. Der Seitenstil ab der aktuellen Seite wird mit der Anweisung \pagestyle umgeschaltet. Demgegenüber verändert **\thispagestyle** nur den Seitenstil der aktuellen Seite

\titlepagestyle \partpagestyle \chapterpagestyle \indexpagestyle

Auf einigen Seiten wird mit Hilfe von \thispagestyle automatisch ein anderer Seitenstil gew¨ahlt. Welcher Seitenstil dies ist, wird diesen vier Makros entnommen. In der Voreinstellung ist der Seitenstil immer plain.

- \titlepagestyle ist der Seitenstil der Seite mit der Titelei bei in-page-Titeln.
- \partpagestyle ist der Seitenstil der Seiten mit \part-Titeln. scrbook,
- 

scrreprt \chapterpagestyle ist der Seitenstil auf Kapitelanfangsseiten.

\indexpagestyle ist der Seitenstil der ersten Indexseite.

Die Seitenstile können mit Hilfe von **\renewcommand** umdefiniert werden.

Beispiel: Angenommen, Sie wollen, dass die Seiten mit der \part-Überschrift nicht mit einer Nummer versehen werden. Dann setzen Sie folgende Anweisung beispielsweise in der Präambel Ihres Dokuments:

\renewcommand\*{\partpagestyle}{empty}

Wie Sie oben erfahren haben, ist der Seitenstil empty genau das, was in diesem Beispiel verlangt wird. Natürlich können Sie auch einen selbstdefinierten Seitenstil verwenden.

Angenommen, Sie haben mit dem Paket scrpage2 (siehe Kapitel [4\)](#page-90-0) einen eigenen Seitenstil fur Kapitelanfangsseiten definiert. Diesem ¨ Seitenstil haben Sie den passenden Namen chapter gegeben. Um diesen nun auch tatsächlich zu verwenden, definieren Sie das Makro \chapterpagestyle entsprechend um:

```
\renewcommand*{\chapterpagestyle}{chapter}
```
Die Umdefinierungen der beiden anderen Seitenstilvorgaben funktioniert in gleicher Weise.

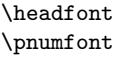

Die Schriftart, in der Kopf und Fuß gesetzt werden, ist im Makro \headfont festgelegt. Vordefiniert ist dabei die schräge Variante der normalen Schrift: \slshape. Dies liegt einerseits in der Historie von KOMA -Script begrundet, ¨ andererseits hat es auch einen praktischen Sinn. Ungeachtet dessen wird häufig die kursive Variante verlangt. Sie können selbiges leicht erreichen, indem Sie das Schriftmakro beispielsweise in der Dokumentpräambel umdefinieren:

```
\renewcommand*{\headfont}{\itshape}
```
Es ist an dieser Stelle jedoch nicht möglich, Versalien für die automatischen Kolumnentitel zu erzwingen. Wenn Sie dies wünschen, verwenden Sie bitte das scrpage2-Paket (siehe Kapitel [4\)](#page-90-0).

Die Schriftart der Seitenzahl kann abweichend von der generellen Schriftart von Kopf und Fuß gewählt werden. Sie ist im Makro \pnumfont abgelegt. Voreingestellt ist hier die Standardschrift: \normalfont.

Beispiel: Angenommen, sie wollen Kopf und Fuß einen Schriftgrad kleiner und kursiv setzen. Die Seitenzahl soll jedoch nicht kursiv sondern fett gesetzt werden. Davon abgesehen, dass das Ergebnis grauenvoll aussehen wird, können Sie dies wie folgt erreichen:

> \renewcommand\*{\headfont}{\small\itshape} \renewcommand\*{\pnumfont}{\normalfont\bfseries}

Die Erklärung zu den Schriftanweisungen (\normalfont, \small, \slshape, \itshape, \bfseries etc.) entnehmen Sie bitte bei-spielsweise [\[SKPH99\]](#page-149-3) oder [\[Tea00\]](#page-149-4). Erklärungen zu Standardfarbe (\normalcolor) sind in [\[Car99b\]](#page-148-3) zu finden.

Der Seitenstil kann jederzeit mit Hilfe der \pagestyle-Anweisung gesetzt werden und gilt dann ab der nächsten Seite, die ausgegeben wird. Üblicherweise setzt man den Seitenstil jedoch nur einmal zu Beginn des Dokuments oder in der Präambel. Für eine Änderung des Seitenstils nur der aktuellen Seite verwendet man stattdessen die Anweisung \thispagestyle. Dies geschieht auch an einigen Stellen im Dokument automatisch. Beispielsweise wird bei allen Kapitelanfangsseiten implizit die Anweisung \thispagestyle{plain} ausgeführt.

\clearpage \cleardoublepage \cleardoublestandardpage \cleardoubleplainpage \cleardoubleemptypage

Im L<sup>A</sup>TEX-Kern existiert die Anweisung **\clearpage**, die dafür sorgt, dass alle noch nicht ausgegebenen Fließumgebungen ausgegeben werden und anschließend eine neue Seite begonnen wird. Außerdem existiert die Anweisung \cleardoublepage, die wie \clearpage arbeitet, durch die aber im doppelseitigen Layout (siehe Layoutoption twoside in Abschnitt [3.1.2\)](#page-37-0) eine neue rechte Seite begonnen wird. Dazu wird gegebenenfalls eine leere linke Seite im aktuellen Seitenstil ausgegeben.

Bei KOMA-Script arbeitet \cleardoublestandardpage genau in der soeben beschriebene Art und Weise. Die Anweisung \cleardoubleplainpage ändert demgegenüber den Seitenstil der leeren linken Seite zusätzlich auf plain, um den Kolumnentitel zu unterdrucken. Analog dazu wird bei der An- ¨ weisung \cleardoubleemptypage der Seitenstil empty verwendet, um sowohl Kolumnentitel als auch Seitenzahl auf der leeren linken Seite zu unterdrückt. Die Seite ist damit vollständig leer. Die Arbeitsweise der **\cleardoublepage-**Anweisung ist hingegen von den in Abschnitt [3.1.2](#page-37-0) erklärten Layoutoptionen cleardoublestandard, cleardoubleplain und cleardoubleempty abhängig und entspricht je nach Option einer der drei Anweisungen.

Bitte beachten Sie auch, dass die Umschaltung zwischen automatischen und manuellen Kolumnentiteln bei Verwendung des scrpage2-Pakets nicht mehr uber den Seitenstil, sondern mit speziellen Anweisungen erfolgt. Die Seiten- ¨ stile headings und myheadings sollten zusammen mit diesem Paket nicht verwendet werden (siehe Kapitel [4\)](#page-90-0).

# <span id="page-49-0"></span>3.3 Die Titelei

Nachdem die Optionen nun bekannt sind, beginnen wir das Dokument, wo es normalerweise beginnt: mit der Titelei. Unter der Titelei versteht man alles, was im weitesten Sinne zum Titel eines Dokuments gehört. Wie in Abschnitt [3.1.2](#page-37-0) bereits erwähnt, wird grundsätzlich zwischen Titelseiten und in-page Titeln unterschieden. Artikelklassen wie article oder scrartcl haben in-page Titel voreingestellt, während bei Klassen wie report, book, scrreprt und scrbook Titelseiten voreingestellt sind. Diese Voreinstellung ist mit den Klassenoptionen titlepage und notitlepage beeinflussbar.

#### titlepage

Grundsätzlich werden bei den Standardklassen und bei KOMA-Script alle Titelseiten in einer speziellen Umgebung, der titlepage-Umgebung, gesetzt. Diese Umgebung startet immer mit einer neuen Seite – im zweiseitigen Layout sogar mit einer neuen rechten Seite – im einspaltigen Modus. Für eine Seite wird der Seitenstil mit \thispagestyle{empty} geändert, so dass weder Seitenzahl noch Kolumnentitel ausgegeben werden. Am Ende der Umgebung wird die Seite automatisch beendet. Sollten Sie nicht das automatische Layout der Titelei verwenden können, ist zu empfehlen, eine eigene Titelei mit Hilfe dieser Umgebung zu entwerfen.

Beispiel: Angenommen, Sie wollen eine Titelseite, auf der lediglich oben links möglichst groß und fett das Wort "Me" steht – kein Autor, kein<br>Datum nichts weiter Felgandes Dekument ermöglicht das: Datum, nichts weiter. Folgendes Dokument ermöglicht das:

```
\documentclass{scrbook}
\begin{document}
  \begin{titlepage}
    \textbf{\Huge Me}
  \end{titlepage}
\end{document}
```
Einfach? Stimmt.

#### \maketitle[Seitenzahl]

Während bei den Standardklassen nur maximal eine Titelseite mit den drei Angaben Titel, Autor und Datum existiert, können bei KOMA-Script mit \maketitle bis zu sechs Titelseiten gesetzt werden. Im Gegensatz zu den Standardklassen kennt \maketitle bei KOMA -Script außerdem noch ein optionales nummerisches Argument. Findet es Verwendung, so wird die Nummer als Seitenzahl der ersten Titelseite benutzt. Diese Seitenzahl wird jedoch nicht ausgegeben, sondern beeinflusst lediglich die Z¨ahlweise. Sie sollten hier unbedingt eine ungerade Zahl wählen, da sonst die gesamte Zählung durcheinander gerät. Meiner Auffassung nach gibt es nur zwei sinnvolle Anwendungen für das optionale Argument. Zum einen k¨onnte man dem Schmutztitel die logische Seitenzahl −1 geben, um so die Seitenz¨ahlung erst ab der Haupttitelseite mit 1 zu beginnen. Zum anderen könnte man mit einer höhere Seitenzahl beginnen,

beispielsweise 3, 5 oder 7, um so weitere Titelseiten zu berucksichtigen, die erst ¨ vom Verlag hinzugefügt werden. Wird eine in-page Titelei verwendet, wird das optionale Argument ignorriert. Dafur kann der Seitenstil einer solchen Titelei ¨ durch Umdefinierung des Makros \titlepagestyle verändert werden. Siehe hierzu Abschnitt [3.2.](#page-46-0)

Die folgenden Anweisungen fuhren nicht unmittelbar zum Setzen der Tite- ¨ lei. Das Setzen der Titelei erfolgt immer mit \maketitle. Mit den nachfolgend erklärten Anweisungen werden lediglich die Inhalte der Titelei festgelegt. Sie müssen daher auch unbedingt vor **\maketitle** verwendet werden. Es ist jedoch nicht notwendig und bei Verwendung des babel-Pakets (siehe [\[Bra01\]](#page-148-4)) auch nicht empfehlenswert, diese Anweisungen in der Dokumentpräambel vor \begin{document} zu verwenden. Beispieldokumente finden Sie am Ende des Abschnitts.

# \extratitle{Schmutztitel}

Früher war der Buchblock oftmals nicht durch einen Buchdeckel vor Verschmutzung geschützt. Diese Aufgabe übernahm dann die erste Seite des Buches, die meist einen Kurztitel, eben den Schmutztitel trug. Auch heute noch wird diese Extraseite vor dem eigentlichen Haupttitel gerne verwendet und enthält dann Verlagsangaben, Buchreihennummer und ähnliche Angaben.

Bei KOMA-Script ist es möglich, vor der eigentlichen Titelseite eine weitere Seite zu setzen. Als *Schmutztitel* kann dabei beliebiger Text – auch mehrere Absätze – gesetzt werden. Der Inhalt von *Schmutztitel* wird von KOMA-Script ohne zus¨atzliche Beeinflussung der Formatierung ausgegeben. Dadurch ist dessen Gestaltung völlig dem Anwender überlassen. Die Rückseite des Schmutztitels bleibt leer. Der Schmutztitel ergibt auch dann eine eigene Titelseite, wenn mit in-page Titeln gearbeitet wird. Die Ausgabe des mit \extratitle definierten Schmutztitels erfolgt als Bestandteil der Titelei mit \maketitle.

Beispiel: Kommen wir auf das Beispiel von oben zurück und gehen davon aus, dass das spartanische " Me" nur den Schmutztitel darstellt. Nach dem Schmutztitel soll noch der Haupttitel folgen. Dann kann wie folgt verfahren werden:

```
\documentclass{scrbook}
\begin{document}
  \extratitle{\textbf{\Huge Me}}
  \title{It's me}
  \maketitle
\end{document}
```
Sie können den Schmutztitel aber auch horizontal zentriert und etwas tiefer setzen:

```
\documentclass{scrbook}
\begin{document}
  \extratitle{\vspace*{4\baselineskip}
    \begin{center}\textbf{\Huge Me}\end{center}}
  \title{It's me}
  \maketitle
\end{document}
```
Die Anweisung \title ist grundsätzlich notwendig, damit die Beispiele fehlerfrei sind. Sie wird nachfolgend erklärt.

\titlehead{Titelkopf} \subject{Typisierung} \title{Titel} \author{Autor}  $\lambda$ date{ $Datum$ } \publisher{Herausgeber} \and  $\{\text{Fuf} \}$ 

Für den Inhalt der Haupttitelseite stehen sechs Elemente zur Verfügung. Der Titelkopf wird mit der Anweisung \titlehead definiert. Er wird uber die ¨ gesamte Textbreite in normalem Blocksatz am Anfang der Seite ausgegeben. Er kann vom Anwender frei gestaltet werden.

Die Typisierung wird unmittelbar über dem Titel ausgegeben. Dabei wird eine gegenüber der Grundschrift leicht vergößerte Schrift verwendet. Der Titel wird in einer sehr großen Schrift ausgegeben, dabei findet außerdem \sectfont Anwendung (siehe Abschnitt [3.5.2\)](#page-58-0).

Unter dem Titel folgt der Autor. Es können auch mehrere Autoren innerhalb des Arguments von \author angegeben werden. Diese sind dann mit \and voneinander zu trennen.

Unter dem Autor oder den Autoren folgt das Datum. Dabei ist das aktuelle Datum, \today, voreingestellt. Es kann jedoch mit \date eine beliebige Angabe – auch ein leere – erreicht werden.

Als letztes folgt schließlich der Herausgeber. Selbstverständlich kann diese Anweisung auch für andere Angaben geringer Wichtigkeit verwendet werden. Notfalls kann durch Verwendung einer \parbox uber die gesamte Seitenbreite ¨ auch erreicht werden, dass diese Angabe nicht zentriert, sondern im Blocksatz gesetzt wird. Sie ist dann als Aquivalent zum Titelkopf zu betrachten. Dabei ¨ ist jedoch zu beachten, dass sie oberhalb von eventuell vorhandenen Fußnoten ausgegeben wird.

#### 3 Die Hauptklassen scrbook, scrreprt, scrartcl

| Element     | Anweisung  | Schrift        | Ausrichtung      |
|-------------|------------|----------------|------------------|
| Seitenkopf  | \titlehead | \normalsize    | <b>Blocksatz</b> |
| Typisierung | \subject   | Large          | zentriert        |
| Titel       | \title     | \sectfont\huge | zentriert        |
| Autoren     | \author    | \Large         | zentriert        |
| Datum       | \date      | Large          | zentriert        |
| Herausgeber | \publisher | \Large         | zentriert        |

<span id="page-53-0"></span>Tabelle 3.3: Schriftgröße und horizontale Ausrichtung der Elemente der Haupttitelseite in der Reihenfolge ihrer vertikalen Position von oben nach unten bei Verwendung von \maketitle

Fußnoten werden auf der Titelseite nicht mit \footnote, sondern mit der Anweisung \thanks erzeugt. Sie dienen in der Regel fur Anmerkungen bei den ¨ Autoren. Als Fußnotenzeichen werden dabei Symbole statt Zahlen verwendet.

Bis auf den Titelkopf und eventuelle Fußnoten werden alle Ausgaben horinzontal zentriert. Diese Angaben sind nocheinmal kurz zusammengefasst in Tabelle [3.3](#page-53-0) zu finden.

Beispiel: Nehmen wir nun einmal an, Sie schrieben eine Diplomarbeit. Dabei sei vorgegeben, dass die Titelseite oben linksbündig das Institut einschließlich Adresse und rechtsbündig das Semester wiedergibt. Wie ublich ist ein Titel einschließlich Autor und Abgabedatum zu ¨ setzen. Außerdem soll der Betreuer angegeben und zu erkennen sein, dass es sich um eine Diplomarbeit handelt. Sie könnten das wie folgt erreichen:

> \documentclass{scrbook} \usepackage{ngerman} \begin{document} \titlehead{{\Large Universit"at Schlauenheim \hfill SS~2001\\} Institut f"ur Raumkr"ummung\\ Hochschulstra"se~12\\ 34567 Schlauenheim} \subject{Diplomarbeit} \title{Digitale Raumsimulation mit dem DSP\,56004} \author{cand. stup. Uli Ungenau} \date{30. Februar 2001} \publishers{Betreut durch Prof. Dr. rer. stup. Naseweis} \maketitle \end{document}

Ein häufiges Missverständnis betrifft die Bedeutung der Haupttitelseite. Irrtümlich wird oft angenommen, es handle sich dabei um den Buchumschlag oder Buchdeckel. Daher wird häufig erwartet, dass die Titelseite nicht den Randvorgaben für doppelseitige Satzspiegel gehorcht, sondern rechts und links gleich große Ränder besitzt. Nimmt man jedoch einmal ein Buch zur Hand und klappt es auf, trifft man sehr schnell auf mindestens eine Titelseite unter dem Buchdeckel innerhalb des sogenannten Buchblocks. Genau diese Titelseiten werden mit \maketitle gesetzt. Wie beim Schmutztitel handelt es sich also auch bei der Haupttitelseite um eine Seite innerhalb des Buchblocks, die deshalb dem Satzspiegel des gesamten Dokuments gehorcht. Uberhaupt ist ein Buchdeckel, das ¨ Cover etwas, was man in einem getrennten Dokument erstellt. Schließlich hat er oft eine sehr individuelle Gestalt. Es spricht auch nichts dagegen, hierfür ein Grafik- oder DTP-Programm zu Hilfe zu nehmen. Ein getrenntes Dokument sollte auch deshalb verwendet werden, weil es später auf ein anderes Druckmedium, etwa Karton, und möglicherweise mit einem anderen Drucker ausgegeben werden soll.

 $\text{Luppertitleback}(Titelriickseitenkop f)$ \lowertitleback{Titelrückseitenfuß}

Im doppelseitigen Druck bleibt bei den Standardklassen die Rückseite des Blatts mit der Titelseite leer. Bei KOMA-Script lässt sich die Rückseite der Haupttitelseite hingegen fur weitere Angaben nutzen. Dabei wird zwischen ¨ genau zwei Elementen unterschieden, die der Anwender frei gestalten kann: dem Titelrückseitenkopf und dem Titelrückseitenfuß. Dabei kann der Kopf bis zum Fuß reichen und umgekehrt. Nimmt man diese Anleitung als Beispiel, so wurde der Haftungsausschluss mit Hilfe von \uppertitleback gesetzt.

#### $\delta$  \dedication{ $Widthung$ }

KOMA -Script bietet eine eigene Widmungsseite. Diese Widmung wird zentriert und in etwas größerer Schrift gesetzt. Die Rückseite ist wie bei der Seite mit dem Schmutztitel grundsätzlich leer. Die Widmungsseite wird zusammen mit der restlichen Titelei mit \maketitle ausgegeben und muss daher vor dieser Anweisung definiert sein.

Beispiel: Nehmen wir dieses Mal an, dass Sie einen Gedichtband schreiben, den Sie Ihrer Frau widmen wollen. Das könnte wie folgt aussehen:

> \documentclass{scrbook} \usepackage{ngerman} \begin{document} \extratitle{\textbf{\Huge In Liebe}} \title{In Liebe} \author{Prinz Eisenherz} \date{1412}

```
\lowertitleback{Dieser Gedichtband wurde mit Hilfe von
  {\KOMAScript} und {\LaTeX} gesetzt.}
\uppertitleback{Selbstverlach}
\dedication{Meinem Schnuckelchen\\
  in ewiger Liebe.}
\maketitle
\end{document}
```
abstract

scrartcl, Insbesondere bei Artikeln, seltener bei Berichten findet man unmittelbar unter scrreprt der Titelei und noch vor dem Inhaltsverzeichnis eine Zusammenfassung. Diese wird daher oftmals als Bestandteil der Titelei betrachtet. Einige L<sup>A</sup>T<sub>EX</sub>-Klassen bieten eine spezielle Umgebung für diese Zusammenfassung, die abstract-Umgebung. Diese wird unmittelbar ausgegeben, ist also nicht Bestandteil der mit \maketitle gesetzten Titelei. Bitte beachten Sie unbedingt, dass es sich bei abstract um eine Umgebung und nicht um eine Anweisung handelt. Ob die Zusammenfassung mit einer Uberschrift versehen wird oder nicht, ¨ wird über die Optionen abstracton und abstractoff gesteuert (siehe Abschnitt [3.1.5\)](#page-43-0).

> Bei Büchern (scrbook) ist die Zusammenfassung häufig Bestandteil der Einleitung oder eines gesonderten Kapitels am Ende des Dokuments. Daher gibt es hier keine abstract-Umgebung. Bei Verwendung der Klasse scrreprt ist es sicher eine Überlegung wert, ob man nicht genauso verfahren sollte.

# 3.4 Das Inhaltsverzeichnis

\tableofcontents \contentsname

Auf die Titelei folgt normalerweise das Inhaltsverzeichnis. Die Ausgabe des Inhaltsverzeichnisses erreicht man mit der Anweisung \tableofcontents. Um ein korrektes Inhaltsverzeichnis zu erhalten, sind nach jeder Anderung mindes- ¨ tens zwei L<sup>A</sup>TEX-Läufe notwendig. Mit der Option liststotoc kann erreicht werden, dass das Abbildungs- und das Tabellenverzeichnis im Inhaltsverzeichnis aufgeführt werden. Mit idxtotoc existiert auch eine entsprechende Option für den Index. Im klassischen Buchdruck ist dies eher unüblich. Das Literaturverzeichnis findet man etwas häufiger im Inhaltsverzeichnis aufgeführt. Auch hierfür gibt es mit bibtotoc und bibtotocnumbered Optionen. Diese Optio-nen sind in Abschnitt [3.1.4](#page-42-0) näher erläutert.

Das Inhaltsverzeichnis wird als nicht nummeriertes Kapitel gesetzt und unterliegt damit den Seiteneffekten der \chapter\*-Anweisung, die in Abschnitt [3.5.2](#page-58-0) genannt sind. Allerdings werden bei Verwendung automatischer Kolumnentitel diese sowohl für linke als auch rechte Seiten korrekt mit der Uberschrift des Inhaltsverzeichnisses belegt. Der Text der Überschrift ist im Makro \contentsname abgelegt.

Für den Aufbau des Inhaltsverzeichnisses gibt es nur eine Variante. Dabei werden die Gliederungsebenen so eingerückt, dass die Gliederungsnummer jeweils linksbündig mit dem Text der nächst höheren Ebene abschließt. Der Platz für die Gliederungsnummers ist dadurch jedoch limitiert und reicht für etwas mehr als 1,5 Stellen je Gliederungsebene. Sollte dies zu einem Problem werden, findet sich in [\[RH01\]](#page-149-5) Abhilfe.

Der Eintrag für die oberste Gliederungsebene unter **\part**, also **\chapter** bei scrbook und scrreprt beziehungsweise \section bei scrartcl wird nicht eingerückt. Dafür findet auf ihn **\sectfont** Anwendung und es befinden sich zwischen dem Text der Gliederungsebene und der Seitenzahl keine Pünktchen. Die typografischen Gründe dafür liegen in der normalerweise anderen Schriftart, \sectfont, sowie der erwunschten Hervorhebung. Das Inhaltsverzeichnis ¨ dieser Anleitung kann als beispielhafte Darstellung betrachtet werden.

#### tocdepth

Normalerweise werden bei den Klassen scrbook und scrreprt die Gliederungsebenen \part bis \subsection und bei der Klasse scrartcl die Ebenen \part bis \subsubsection in das Inhaltsverzeichnis aufgenommen. Gesteuert wird dies über den Zähler tocdepth. Dabei steht der Wert −1 für \part, 0 für \chapter und so weiter. Durch Setzen oder Erh¨ohen oder Verringern des Z¨ahlers kann bestimmt werden, bis zu welcher Gliederungsebene Einträge in das Inhaltsverzeichnis erfolgen sollen. Dies ist ubrigens bei den Standardklassen ¨ ganz genauso.

Bei Verwendung des scrpage2-Pakets (siehe Kapitel [4\)](#page-90-0) muss man sich nicht die nummerischen Werte der einzelnen Gliederungsebenen merken. Dann stehen dafür die Makros **\chapterlevel**, **\sectionlevel** und so weiter bis hinunter zu **\subparagraphlevel** zur Verfügung.

Beispiel: Angenommen, Sie setzen einen Artikel, bei dem die Gliederungsebene \subsubsection verwendet wird. Gehen wir weiter davon aus, dass Sie diese Gliederungsebene aber nicht im Inhaltsverzeichnis haben wollen. Dann könnte die Präambel Ihres Dokuments wie folgt aussehen:

> \documentclass{scrartcl} \setcounter{tocdepth}{2}

Sie setzen den Zähler tocdepth also auf 2, weil Sie wissen, dass dies der Wert für **\subsection** ist. Wissen Sie stattdessen nur, dass normalerweise bei scrartcl Einträge in das Inhaltsverzeichnis bis zur Ebene \subsubsection erfolgen, können Sie auch einfach vom voreingestellten Wert des Zählers tocdepth eins abziehen:

```
\documentclass{scrartcl}
\addtocounter{tocdepth}{-1}
```
Wieviel Sie von tocdepth subtrahieren oder dazu addieren müssen, können Sie natürlich auch einfach nach einem ersten L<sup>A</sup>TEX-Lauf im Inhaltsverzeichnis abzählen.

# 3.5 Der Haupttext

# 3.5.1 Abgrenzung

\frontmatter \mainmatter \backmatter

scrbook Bevor wir tatsächlich zum Haupttext kommen, sind noch drei Anweisungen kurz anzusprechen, die es bei der Standardklasse book und der KOMA -Script-Klasse scrbook gibt. Sie können bei einem Buch zur Abgrenzung des Vorspanns, des Hauptteil und des Nachspanns verwendet werden.

> Mit \frontmatter wird der Vorspann eingeleitet. Im Vorspann werden die nummerierten Seiten mit römischen Seitenzahlen versehen. Kapitelüberschriften sind im Vorspann nicht nummeriert. Abschnittsüberschriften wären jedoch nummeriert, gingen von Kapitelnummer 0 aus und wären außerdem über Kapitelgrenzen hinweg durchgehend nummeriert. Dies spielt jedoch keine Rolle, da der Vorspann allenfalls fur die Titelei, das Inhalts-, Abbildungs- und Ta- ¨ bellenverzeichnis und ein Vorwort verwendet wird. Das Vorwort kann also als normales Kapitel gesetzt werden. Ein Vorwort sollte niemals in Abschnitte unterteilt, sondern möglichst kurz gefasst werden. Im Vorwort wird also keine tiefere Gliederungsebene als Kapitel benötigt.

> Mit \mainmatter wird der Hauptteil eingeleitet. Existiert kein Vorspann, so kann diese Anweisung auch entfallen. Im Hauptteil sind arabische Seitenzahlen voreingestellt. Die Seitenz¨ahlung beginnt im Hauptteil wieder mit 1.

> Mit \backmatter wird der Nachspann eingeleitet. Was zum Nachspann gehört, ist unterschiedlich. Teilweise wird im Nachspann nur das Literaturverzeichnis gesetzt, teilweise nur der Index. Manchmal erscheint der gesamte Anhang im Nachspann. Der Nachspann gleicht im ubrigen dem Vorspann. ¨

# <span id="page-58-0"></span>3.5.2 Gliederung

```
\sqrt{\text{Kurzform}}{Überschrift}
\lambdachapter[Kurzform]{Überschrift}
\setminussection[Kurzform]{Überschrift}
\simeq \subsection Kurzform } { Überschrift}
\substack{\text{subselection}[Kurzform]{\text{Überschrift}}\bar{U}\sum_{\text{subparam}}[Kurzform]{Überschrift}
```
Die Standardgliederungsbefehle funktionieren bei KOMA -Script beinahe genau wie bei den Standardklassen. So kann ganz normal uber ein optionales Ar- ¨ gument ein abweichender Text fur den Kolumnentitel und das Inhaltsverzeich- ¨ nis vorgegeben werden. \chapter existiert nur bei Buch- und Berichtklassen, scrartcl also bei book, scrbook, report und scrreport, nicht jedoch bei den Artikelklassen article und scrartcl. \chapter unterscheidet sich bei KOMA -Script außerdem gravierend von der Version der Standardklassen. Bei den Standardklassen wird die Kapitelnummer mit dem Präfixzusatz "Kapitel" beziehungsweise dem Ka-<br>nitelnamen in den gewählten Sanacha in einer Zeile von dem eigentlichen Text pitelnamen in der gew¨ahlten Sprache in einer Zeile vor dem eigentlichen Text der Überschrift ausgegeben. Diese sehr mächtige Form wird bei KOMA-Script durch eine einfache Nummer vor dem Text abgelöst.

Bitte beachten Sie, dass \part und \chapter den Seitenstil fur eine Sei- ¨ te umschaltet. Der jeweilige Seitenstil ist bei KOMA -Script in den Makros \partpagestyle und \chapterpagestyle abgelegt (siehe Abschnitt [3.2\)](#page-46-0).

```
\text{Ü} \\text{Chapter*}\{\textit{Überschrift}\}\text{Section*}{Überschrift}
\simeq \subsection*{Überschrift}
\simeq \subsubsection*{Überschrift}
\{Überschrift\}\substack{\text{subparam} \{Überschrift}}
```
Ebenso existieren die Sternvarianten der Gliederungsbefehle, bei denen keine Nummerierung erfolgt, kein Kolumnentitel gesetzt wird und kein Eintrag ins Inhaltsverzeichnis statt findet. Der Verzicht auf den Kolumnentitel hat übrigens einen oftmals unerwünschten Effekt. Geht beispielsweise ein mit \chapter\* gesetztes Kapitel uber mehrere Seiten, so taucht pl ¨ ¨otzlich der Kolumnentitel des letzen Kapitels wieder auf. KOMA -Script bietet dafur aber ¨ eine Lösung, die im Folgenden beschrieben wird. \chapter\* existiert selbst- scrartcl verständlich nur bei Buch- und Berichtklassen, also bei book, scrbook, report und scrreport, nicht jedoch bei den Artikelklassen article und scrartcl.

Bitte beachten Sie, dass \part\* und \chapter\* den Seitenstil für eine Seite umschaltet. Der jeweilige Seitenstil ist bei KOMA -Script in den Makros \partpagestyle und \chapterpagestyle abgelegt (siehe Abschnitt [3.2\)](#page-46-0).

 $\ad{\phi{\text{Kurzform}}$  {  $Überschrift$ }  $\ad{\texttt{bart}}$ { $Überschrift$ }  $\lambda$ addchap $[Kurzform]$ { $Überschrift$ }  $\ad{dbap*}{Überschrift}$  $\adaseC[Kurzform]$  {  $Überschrift$ }  $\adase$   $\ddot{\iota}$  *Überschrift*}

KOMA -Script bietet uber die Gliederungsbefehle der Standardklassen hinaus ¨ die Anweisungen **\addchap** und **\addsec**. Diese ähneln bis auf die fehlende Nummerierung sehr den Standardanweisungen \chapter und \section. Sie erzeugen also sowohl einen automatischen Kolumnentitel als auch einen Eintrag ins Inhaltsverzeichnis. Die Sternvarianten \addchap\* und \addsec\* gleichen hingegen den Standardanweisungen \chapter\* und \section\* mit einem winzigen aber wichtigen Unterschied: Die Kolumnentitel werden gelöscht. Dadurch wird der oben erwähnte Effekt veralteter Kolumnentitel ausgeschlos-

scrartcl sen. Stattdessen bleibt der Kolumnentitel auf Folgeseiten leer. \addchap und \addchap\* existieren selbstverst¨andlich nur bei Buch- und Berichtklassen, also bei book, scrbook, report und scrreport, nicht jedoch bei den Artikelklassen article und scrartcl.

> Die Anweisung \addpart erstellt entsprechend einen nicht nummerierten Dokumentteil mit einem Eintrag ins Inhaltsverzeichnis. Da bereits \part und \part\* den Kolumnentitel l¨oschen, ergibt sich hier nicht das oben genannte Problem mit veralteten Kolumnentiteln. Die Sternvariante \addpart\* ist daher identisch mit der Sternvariante \part\* und wurde nur aus Konsistenzgründen definiert.

> Bitte beachten Sie, dass \addpart und \addchap und deren Sternvarianten den Seitenstil für eine Seite umschaltet. Der jeweilige Seitenstil ist in den Makros \partpagestyle und \chapterpagestyle abgelegt (siehe Abschnitt [3.2\)](#page-46-0).

## $\text{minisec}$ {*Überschrift*}

Manchmal ist eine Art Überschrift wünschenswert, die zwar hervorgehoben wird, ansonsten aber eng mit dem nachfolgenden Text zusammenhängt. Eine solche Überschrift soll dann ohne große Abstände gesetzt werden.

Der Befehl **\minisec** bewirkt genau eine derartige Überschrift. Diese Überschrift ist keiner Gliederungsebene zugeordnet. Eine solche Mini-section wird nicht in das Inhaltsverzeichnis aufgenommen und erhält auch keine Nummerierung.

Beispiel: Sie haben einen Bausatz für eine Mausefalle entwickelt und wollen diesen getrennt nach den benötigen Materialien und der Anleitung für die Montage beschreiben. Das könnte so gemacht werden:

```
\minisec{Bauteile}
\begin{flushleft}
  1 Brett ($100\times 50 \times 12$)\\
  1 Bierflaschenschnappverschluss\\
  1 Kugelschreiberfeder\\
  1 Reißzwecke\\
  2 Schrauben\\
  1 Hammer\\
  1 Messer
\end{flushleft}
```

```
\minisec{Montage}
```
Zunächst suche man das Mauseloch. Dann lege man die Reißzwecke innen unmittelbar hinter das Loch, damit bei den folgenden Aktionen die Maus nicht entschlüpfen kann. Anschließend klopfe man mit dem Hammer den Bierflaschenschnappverschluss in das Mauseloch. Sollte der Verschluss nicht groß genug sein, um das Loch vollständig und dauerhaft zu verschließen, nehme man stattdessen das Brett und schraube es unter Zuhilfenahme der beiden Schrauben und des Messers vor das Loch. Statt des Messers kann selbstverständlich auch ein Schraubendreher verwendet werden.

Das ganze sieht anschließend so aus:

## Bauteile

1 Brett  $(100 \times 50 \times 12)$ 

1 Bierflaschenschnappverschluss

- 1 Kugelschreiberfeder
	- 1 Reißzwecke
	- 2 Schrauben
	- 1 Hammer
	- 1 Messer

# Montage

Zunächst suche man das Mauseloch. Dann lege man die Reißzwecke innen unmittelbar hinter das Loch, damit bei den folgenden Aktionen die Maus nicht entschlüpfen kann. Anschließend klopfe man mit dem Hammer den Bierflaschenschnappverschluss in das Mauseloch. Sollte der Verschluss nicht groß genug sein, um das Loch vollständig und dauerhaft zu verschließen, nehme man stattdessen das Brett und schraube es unter Zuhilfenahme der beiden Schrauben und des Messers vor das Loch. Statt des Messers kann selbstverständlich auch ein Schraubendreher verwendet werden.

 $\overline{\phantom{a}}$  $\overline{1}$ 

# \sectfont

Bei den Standardklassen wird für Überschriften eine fest eingestellte Schriftart verwendet (fette Variante der Standardschrift: \bfseries). Bei KOMA - Script ist die Schriftart, die für die Überschriften verwendet wird, im Makro \sectfont abgelegt. Voreingestellt ist die fette Variante der serifenlosen Schrift: \sffamily\bfseries. Die in \sectfont abgelegte Schriftart wird für alle Überschriften, für Teile des Titels und die oberste Gliederungsebene im Inhaltsverzeichnis verwendet. Durch Umdefinieren des Makros kann eine andere Schriftart vorgegeben werden.

Beispiel: Sie wollen, dass die Überschriften wie bei den Standardklassen lediglich fett aber nach wie vor in der serifenbehafteten Standardschrift gesetzt werden. Also definieren Sie \sectfont wie folgt um:

\renewcommand\*{\sectfont}{\bfseries}

Unterschiedliche Schriften für unterschiedliche Gliederungsebenen sind mit KOMA-Script-Mitteln nicht möglich. Dies hat typografische Gründe. Eine Regel der Typografie besagt, dass man möglichst wenig Schriften miteinander mischen soll. Serifenlose für die Uberschriften scheinen bereits ein Verstoß gegen diese Regel zu sein. Allerdings muss ¨ man wissen, dass fette, große, serifenbehaftete Buchstaben oft viel zu mächtig für eine Überschrift sind. Man müsste dann strenggenommen zumindest auf eine normale statt eine fette oder halbfette Schrift ausweichen. In tiefen Gliederungsebenen kann das aber wieder zu schwach sein. Andererseits haben Serifenlose in Überchriften eine sehr angenehme Wirkung und fast nur für Überschriften eine Berechtigung. Daher wurde diese Voreinstellung für KOMA-Script mit guten Grund gewählt. Größere Vielfalt sollte aber vermieden werden. Schriftenmischung ist etwas für Profis. Aus den genannten Gründen sollten Sie bei Verwendung anderer als der Standard-TEX-Fonts – egal ob CM- oder EC-Fonts – bezüglich der Verträglichkeit der serifenlosen und serifenbehafteten Schrift einen Experten zu Rate ziehen oder \sectfont vorsichtshalber wie in obigem Beispiel umdefinieren. Die häufig anzutreffenden Kombinationen Times mit Helvetica oder Palatino mit Helvetica werden vom Autor als unverträglich betrachtet.

# \raggedsection

Bei den Standardklassen werden die Überschriften ganz normal im Blocksatz ausgegeben. Dadurch können in den Überschriften Trennungen auftreten und mehrzeilige Uberschriften werden auf Textbreite gedehnt. Dieses Vorgehen ist ¨ in der Typografie eher unüblich. KOMA-Script setzt Überschriften daher in linksbündigem Flattersatz mit hängendem Einzug. Verantwortlich ist dafür die Anweisung \raggedsection, die vordefiniert ist als:

```
\newcommand*{\raggedsection}{\raggedright}
```
Diese Anweisung kann mit \renewcommand umdefiniert werden.

Beispiel: Sie wollen auch für Überschriften Blocksatz. Dazu schreiben Sie in die Präambel Ihres Dokuments:

```
\renewcommand*{\raggedsection}{}
```
oder kürzer:

```
\let\raggedsection\relax
```
Sie erreichen somit eine ähnliche Formatierung der Überschriften wie bei den Standardklassen. Noch ähnlicher wird es, wenn sie diese Änderung mit der oben vorgestellten Änderung für **\sectfont** kombinieren.

\partformat \chapterformat \othersectionlevelsformat{Gliederungsname} \autodot

Bekanntlich gibt es bei LATEX zu jedem Zähler eine Anweisung \theZählername, mit welcher der Zähler ausgegeben werden kann. Die Darstellung der Zähler für die einzelnen Gliederungsebenen setzt sich dabei je nach Klasse ab \section (book, scrbook, report, scrreprt) oder ab \subsection (article, scrartcl) aus der Darstellung des Zählers für die übergeordnete Ebene, gefolgt von einem Punkt und der arabischen Zahl des Zählernamens der jeweiligen Ebene zusammen.

KOMA -Script hat der Ausgabe der Gliederungsnummern eine weitere logische Ebene zugefügt. Die Zähler werden für die jeweilige Überschrift nicht einfach nur ausgegeben. Sie werden mit Hilfe der Anweisungen \partformat, scrbook, \chapterformat und \othersectionlevelsformat formatiert. Die Anweiscrreprt sung \chapterformat existiert selbstverständlich nicht in der Klasse scrartcl.

Wie bereits in Abschnitt [3.1.5](#page-43-0) erläutert wurde, müssen nach [\[DUD96\]](#page-148-1) die Gliederungsnummern je nach Gliederung mit einem nachfolgenden Punkt versehen werden oder dieser hat zu entfallen. Die Anweisung \autodot ist bei KOMA-Script für die Einhaltung dieser Regel verantwortlich. Auf den Punkt folgt bei allen Gliederungsebenen außer \part noch ein \enskip. Dies entspricht einem Leerraum von 0,5 em.

Die Anweisung \othersectionlevelsformat erwartet als Parameter den Namen der Gliederungsebene, also "*section"*, "*subsection"* ... In der Vorein-<br>stellung gibt es also nur für die Ebanan Apart und Achapten eigene Earma stellung gibt es also nur für die Ebenen \part und \chapter eigene Formatieranweisungen, während alle anderen Giederungsebenen mit Hilfe einer einzigen Formatieranweisung abgedeckt werden. Dies ist allein historisch begründet. Als Werner Lemberg für sein CJK-Paket eine entsprechende Erweiterung von KOMA-Script angeregt hat, wurde nur diese Unterscheidung benötigt.

Die Formatierungsanweisungen können mit Hilfe von **\renewcommand** umdefiniert werden, um sie eigenen Anforderungen anzupassen. Nachfolgend finden Sie die Originaldefinitionen aus den KOMA -Script-Klassen:

```
\newcommand*{\partformat}{\partname~\thepart\autodot}
\newcommand*{\chapterformat}{\thechapter\autodot\enskip}
\newcommand*{\othersectionlevelsformat}[1]{%
  \csname the#1\endcsname\autodot\enskip}
```
**Beispiel:** Angenommen, Sie wollen, dass bei **\part** das Wort "Teil" vor der Nummer nicht ausgeschen wird. Dann können Sie beispielsweise Nummer nicht ausgegeben wird. Dann können Sie beispielsweise folgende Anweisung in die Präambel Ihres Dokuments schreiben:

\renewcommand\*{\partformat}{\thepart\autodot}

Genaugenommen könnten Sie an dieser Stelle auch auf **\autodot** verzichten und stattdessen einen festen Punkt setzen. Da \part mit römischen Zahlen nummeriert wird, muss der Punkt laut [\[DUD96\]](#page-148-1) folgen. Allerdings bringen Sie sich dann um die Möglichkeit, eine der Optionen pointednumbers und pointlessnumbers einzusetzen und so von der Regel abzuweichen. Näheres zu den Klassenoptionen siehe Abschnitt [3.1.5\)](#page-43-0).

Diese beiden Anweisungen werden nicht nur intern von KOMA -Script ver- scrbook, wendet, sondern stehen auch dem Anwender zur Verfugung. Nachfolgend wer- ¨ scrreprt den sie beispielsweise für die Umdefinierung anderer Anweisungen verwendet. \chapappifprefix setzt bei Verwendung der Layoutoption chapterprefix im Hauptteil des Dokuments das Wort "Kapitel" in der aktuellen Sprache ge-<br>felgt vom Zusatztert. Im Anhang wird stattdessen das Wort, Anhang" in folgt vom Zusatztext. Im Anhang wird stattdessen das Wort "Anhang" in der ekknologie Grunde eine Sprache eine Sprache einer Zusatztent eine Zusatzten Dei der der aktuellen Sprache, ebenfalls gefolgt vom Zuatztext, ausgegeben. Bei der Einstellung nochapterprefix wird hingegen nichts ausgegeben.

Die Anweisung \chapapp setzt immer das Wort "Kapitel" beziehungsweise "Annang . 1<br>keine Rolle. Anhang". Dabei spielen die Optionen chapterprefix und nochapterprefix

Da es Kapitel nur bei den Klassen scrbook und scrreprt gibt, existieren die beiden Anweisungen auch nur bei diesen Klassen.

\chaptermark{Kolumnentitel} \sectionmark{Kolumnentitel} \subsectionmark{Kolumnentitel} \chaptermarkformat \sectionmarkformat \subsectionmarkformat

Wie bereits in Abschnitt [3.2](#page-46-0) erwähnt, arbeitet der Seitenstil headings mit automatischen Kolumnentiteln. Dazu werden die Anweisungen \chaptermark und \sectionmark beziehungsweise \sectionmark und \subsectionmark entsprechend definiert. Jeder Gliederungsbefehl (\chapter, \section, \subsection ...) führt automatisch eine entsprechende \...mark-Anweisung aus. Der übergebene Parameter beinhaltet dabei den Text der Gliederungsüberschrift. Die Gliederungsnummer wird automatisch in der \dotsmark -Anweisung hinzugefügt. Die Formatierung erfolgt dabei je nach Gliederungsebene mit \chaptermarkformat, \sectionmarkformat oder \subsectionmarkformat. Selbst- scrbook, verständlich gibt es bei scrartcl weder \chaptermark noch \chaptermarkformat. Dafür scrreprt existieren \subsectionmark und \subsectionmarkformat nur bei scrartcl. Dies ändert<br>scrartcl sich allerdings bei Verwendung des scrpage2-Pakets (siehe Kapitel [4\)](#page-90-0).

So wie mit \chaptermark und \othersectionlevelsmark die Nummern der Gliederungsüberschriften formatiert ausgegeben werden, werden mit den Anweisungen \chaptermarkformat (nicht scrartcl), \sectionmarkformat und \subsectionmarkformat (nur scrartcl) die Nummern der Gliederungsebenen in den automatischen Kolumnentiteln formatiert ausgegeben. Sie können mit \renewcommand eigenen Anforderungen angepasst werden. Die Originaldefinitionen aus den KOMA -Script-Klassen sind:

```
\newcommand*{\chaptermarkformat}{%
```
\chapappifprefix[\ ]\thechapter\autodot\enskip} \newcommand\*{\sectionmarkformat}{\thesection\autodot\enskip} \newcommand\*{\subsectionmarkformat}{% \thesubsection\autodot\enskip}

Beispiel: Angenommern Sie wollen, dass der Kapitelnummer in den Kolumnentiteln das Wort "Kapitel" vorangestellt wird. Dann setzen Sie<br>beispielsweise folgenden Definition in die Präambel Ibres Dokubeispielsweise folgenden Definition in die Präambel Ihres Dokuments:

```
\renewcommand*{\chaptermarkformat}{%
  \chapapp~\thechapter\autodot\enskip}
```
Wie Sie sehen, finden hier die Anweisungen \chapapp und \chapappifprefix Verwendung, die weiter oben erklärt wurden.

```
\setpartpreamble{Preamble}
\setchapterpreamble{Preamble}
```
- scrbook, Teile und Kapitel können bei KOMA-Script mit einer Präambel versehen werscrreprt den. Dies ist insbesondere im zweispaltigen Layout mit der Klassenoption twocolumn nutzlich, da die Präambel zusammen mit der Überschrift einspaltig gesetzt wird. Die Präambel kann auch mehrere Absätze beinhalten. Die Präambel muss vor der jeweiligen \part- oder \addpart- bzw. \chapteroder \addchap-Anweisung definiert werden.
	- Beispiel: Sie schreiben einen Bericht über den Zustand einer Firma. Dabei organisieren Sie den Bericht so, dass jeder Abteilung ein eigener Teilbericht spendiert wird. Jedem dieser Teile soll außerdem eine Zusammenfassung vorangestellt werden. Diese Zusammenfassung soll auf der Titelseite jedes Teils stehen. Das ist wie folgt möglich:

```
\setpartpreamble{%
 \begin{abstract}
    Dies ist ein Blindtext, dessen Inhalt Sie einfach
    unbeachtet lassen sollten. Er dient lediglich zur
    Demonstration der Möglichkeiten von \KOMAScript.
 \end{abstract}
}
\part{Abteilung Grünschnitt}
```
Je nach Einstellung der Optionen für die Überschriftengröße (siehe Abschnitt [3.1.3\)](#page-41-0) und der Optionen für die Form der abstract-Umgebung (siehe Abschnitt [3.1.5\)](#page-43-0), sieht das Ergebnis ungefähr wie folgt aus:

# Teil III.

# Abteilung Grünschnitt

# Zusammenfassung

Dies ist ein Blindtext, dessen Inhalt Sie einfach unbeachtet lassen sollten. Er dient lediglich zur Demonstration der Möglichkeiten von KOMA-Script.

Bitte beachten Sie, dass Sie für die Abstände der Prämbel zur Teil-Überschrift bzw. zum Kapiteltext selbst verantwortlich sind. Bitte beachten sie auch, dass die abstract-Umgebung bei der Klasse scrbook nicht existiert (siehe Abschnitt [3.3\)](#page-49-0).

# 3.5.3 Fußnoten

 $\overline{\phantom{a}}$  $\overline{1}$ 

Eine nicht auf den Haupttext beschränkte Eigenschaft eines Dokuments ist das Aussehen der Fußnoten. Da Fußnoten aber haupts¨achlich im Haupttext auftreten, werden sie in diesem Abschnitt aufgeführt.

\footnote[Nummer]{Text} \footnotemark[Nummer] \footnotetext[Nummer]{Text}

Fußnoten werden bei KOMA -Script genau wie bei den Standardklassen mit der Anweisung \footnote oder den paarweise zu verwendenden Anweisungen \footnotemark und \footnotetext erzeugt. Genau wie bei den Standardklassen ist es möglich, dass innerhalb einer Fußnote ein Seitenumbruch erfolgt. Dies geschieht in der Regel dann, wenn die zugehörige Fußnotenmarkierung so weit unten auf der Seite gesetzt wird, dass keine andere Wahl bleibt, als die Fußnote auf die nächste Seite zu umbrechen.

```
\deffootnote[Markenbreite]{Ansatzeinzug}{Einzug}{Markendefinition}
\deffootnotemark{Markendefinition}
\thefootnotemark
\textsuperscript{Text}
```
KOMA -Script setzt die Fußnoten etwas anders als die Standardklassen. Die Fußnotenmarkierung im Text erfolgt wie bei den Standardklassen durch kleine hochgestellte Zahlen. Genauso werden die Markierungen auch in der Fußnote selbst wiedergegeben. Sie werden dabei rechtsbündig in einem Feld der Markenbreite 1 em gesetzt. Die erste Zeile des Fußnotentextes wird gegenuber ¨ dem linken Rand mit einem Einzug von ebenfalls 1 em gesetzt. Das bedeutet, dass er direkt an die Fußnotenmarke stößt. Ist der Text der Fußnote mehrzeilig, so wird er ab der zweiten Zeile mit dem Absatzeinzug 1,5 em versehen. All diese Angaben einschließlich der {*Markendefinition*} können mit der Anweisung \deffootnote verändert werden. Die Voreinstellung entspricht dabei:

\deffootnote[1em]{1.5em}{1em} {\textsuperscript{\normalfont\thefootnotemark}}

Dabei wird mit Hilfe von \textsuperscript sowohl die Hochstellung als auch die Wahl einer kleineren Schrift erreicht. \thefootnotemark ist die aktuelle Fußnotenmarke ohne jegliche Formatierung.

Wird das optionale Argument Markenbreite weggelassen, so wird sie automatisch auf den Wert des Einzugs der ersten Zeile gesetzt. Die Voreinstellung ist also ebenfalls identisch mit:

```
\deffootnote{1.5em}{1em}
  {\textsuperscript{\normalfont\thefootnotemark}}
```
Die Fußnotenmarkierung im Text wird getrennt davon mit der Anweisung \deffootnotemark definiert. Voreingestellt ist hier:

\deffootnotemark{% \textsuperscript{\normalfont\thefootnotemark}}

Die Markierungen im Text und in der Fußnote selbst sind also identisch.

Beispiel: Relativ häufig wird gewünscht, dass die Markierung in der Fußnote selbst weder hochgestellt noch kleiner gesetzt wird. Dabei soll sie aber nicht direkt am Text kleben, sondern geringfügig davor stehen. Dies kann zum einen wie folgt erreicht werden:

\deffootnote{1.5em}{1em}{\thefootnotemark\ }

Die Fußnotenmarkierung wird also rechtsbündig, gefolgt von einem Leerzeichen in eine Box der Breite 1 em gesetzt. Die erste Zeile des Fußnotentextes wird gegenüber dem linken Rand ebenfalls um 1 em eingezogen.

Alternativ kann aber auch festgelegt werden, dass der Bereich der Marke gegenüber dem Einzug der ersten Zeile kleiner gewählt wird:

```
\deffootnote[.75em]{1.5em}{1.25em}{\thefootnotemark}
```
Auch so entsteht ein Abstand zwischen Fußnotenzahl und der ersten Zeile.

Häufig wird auch gewünscht, dass die weiteren Zeilen der Fußnote nicht stärker eingezogen werden, als der Text der ersten Zeile. Auch das ist gut zu begründen, sind doch die einzelnen Fußnoten bereits durch die Markierung deutlich voneinander getrennt. Eine mögliche Definition wäre dann:

\deffootnote[1em]{1.5em}{1.5em}{\thefootnotemark}

Wie die Beispiele zeigen, ermöglich KOMA-Script mit dieser einfachen Schnittstelle eine große Vielfalt unterschiedlicher Fußnotenformatierungen.

# 3.5.4 Listen

LATEX und die Standardklassen bieten verschiedene Umgebungen fur Listen. ¨ All diese Umgebungen bietet KOMA-Script selbstverständlich auch, teilweise jedoch mit leichten Abwandlungen oder Erweiterungen. Grundsätzlich gilt, dass Listen – auch unterschiedlicher Art – bis zu einer Tiefe von vier Listen geschachtelt werden können. Eine tiefere Schachtelung wäre auch aus typografischen Gründen kaum sinnvoll, da genaugenommen schon mehr als drei Ebenen nicht mehr überblickt werden können. Ich empfehle in solchen Fällen, die eine große Liste in mehrere kleinere Listen aufzuteilen.

```
itemize
\item
\labelitemi
\labelitemii
\labelitemiii
\labelitemiv
```
Die einfachste Form einer Liste ist die Stichpunkt- oder itemize-Liste. Die Benutzer einer unbeliebten Textverarbeitung nennen diese Form der Liste auch gerne Bulletpoints. Vermutlich können sie sich nicht vorstellen, dass je nach

Ebene auch ein anderes Zeichen als ein fetter Punkt zur Einleitung eines Stichpunkts verwendet werden kann. Bei KOMA -Script werden je nach Ebene folgende Zeichen verwendet: "•", "–", "\*" und "…". Die Definition der Zeichen<br>für die einzelnen Ebenen sind in den Meltres Mehalitani Mehalitanii für die einzelnen Ebenen sind in den Makros \labelitemi, \labelitemii, \labelitemiii und \labelitemiv abgelegt. Sie k¨onnen mit \renewcommand umdefiniert werden. Die einzelnen Stichpunkte werden mit \item eingeleitet.

Beispiel: Sie haben eine einfache Aufzählung, die in mehreren Ebenen geschachtelt ist. Sie schreiben beispielsweise:

```
\minisec{Die Fahrzeuge im Spiel}
\begin{itemize}
  \item Flugzeuge
  \begin{itemize}
    \item Doppeldecker
    \item Jets
    \item Transportmaschinen
    \begin{itemize}
      \item einmotorig
      \begin{itemize}
        \item{düsengetrieben}
        \item{propellergetrieben}
      \end{itemize}
      \item mehrmotorig
    \end{itemize}
    \item Drehflügler
  \end{itemize}
  \item Motorräder
 \begin{itemize}
    \item historisch korrekt
     \item futurisch nicht real
  \end{itemize}
  \item Automobile
  \begin{itemize}
    \item Rennwagen
    \item Personenwagen
    \item Lastwagen
  \end{itemize}
  \item Fahrräder
\end{itemize}
```
Anschließend erhalten Sie:

# Die Fahrzeuge im Spiel

• Flugzeuge

 $\overline{\phantom{a}}$ 

 $\overline{\phantom{a}}$ 

 $\overline{\phantom{a}}$ 

- Doppeldecker
	- Jets
	- Transportmaschinen
		- ∗ einmotorig
			- · dusengetrieben ¨
			- · propellergetrieben
		- ∗ mehrmotorig
	- $-$  Drehflügler
- Motorräder
	- historisch korrekt
	- futurisch nicht real
- Automobile
	- Rennwagen
	- Personenwagen
	- Lastwagen
- Fahrräder

enumerate \item \theenumi \theenumii \theenumiii \theenumiv \labelenumi \labelenumii \labelenumiii \labelenumiv

Die nummerierte Liste ist ebenfalls sehr häufig zu finden und bereits vom LATEX-Kern vorgesehen. Die Nummerierung erfolgt je nach Ebene in unterschiedlicher Art: mit arabischen Zahlen, mit Kleinbuchstaben, mit kleinen römischen Zahlen und mit Großbuchstaben. Die Art der Nummerierung wird dabei über die Makros \theenumi bis \theenumiv festgelegt. Das Format der Ausgabe wird von den Makros \labelenumi bis \labelenumiv bestimmt.

 $\overline{1}$ 

 $\mathbf{I}$ 

Dabei folgt auf den Wert der zweiten Ebene, der in Kleinbuchstaben ausgegeben wird, eine runde Klammer, während die Werte aller anderen Ebenen von einem Punkt gefolgt werden. Die einzelnen Stichpunkte werden wieder mit \item eingeleitet.

Beispiel: Übernehmen wir das Beispiel der itemize-Umgebung, wobei wir jede itemize-Umgebung durch eine enumerate-Umgebung ersetzen. Das Ergebnis wäre dann:

<span id="page-71-0"></span>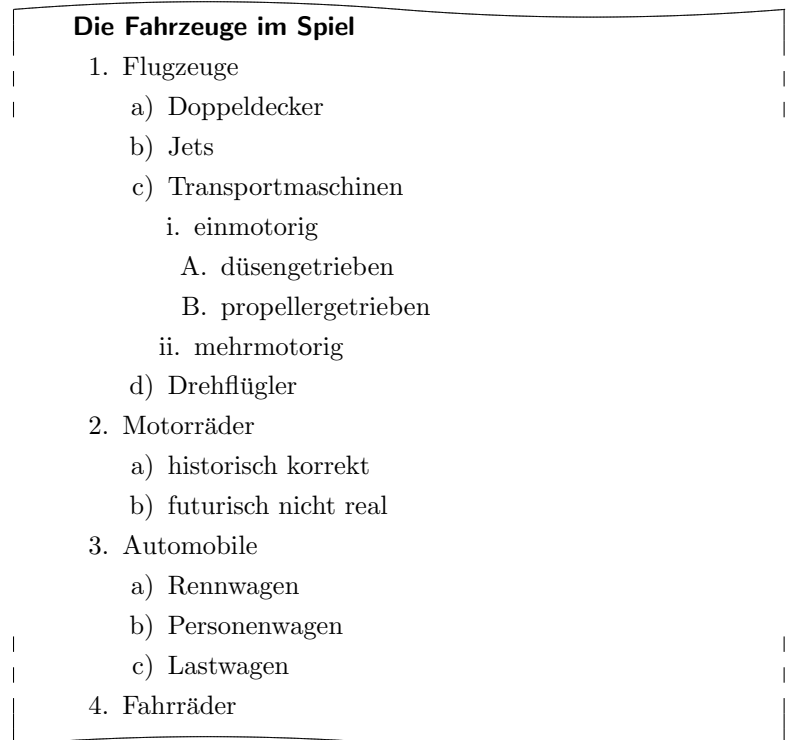

Innerhalb der Aufzählung können ganz normal mit **\label Marken** gesetzt werden, auf die dann mit \ref zugegriffen werden kann. So wurde oben hinter den dusengetriebenen, einmotorigen Flugzeugen ¨ mit "\label{bsp:duesen}" ein Label gesetzt. Der \ref-Wert ist dann " $1(c)$ i $A$ ".
description \item[Stichwort] \descfont

Eine weitere Listenform ist die Stichwortliste. Sie dient in erster Linie der Beschreibung einzelner Stichworte. Das Stichwort selbst wird als optionaler Parameter bei **\item** angegeben. Die Schriftart, die für die Hervorhebung des Stichworts verwendet wird, ist bei KOMA-Script im Makro **\descfont** abgelegt. Die Standarddefinition:

```
\newcommand*{\descfont}{\sffamily\bfseries}
```
kann mit Hilfe von **\renewcommand** geändert werden.

Beispiel: Sie wollen, dass die Stichworte statt serifenlos und fett lediglich fett aber in der Standardschriftart ausgegeben werden. Mit

\renewcommand\*{\descfont}{\normalfont\bfseries}

definieren Sie daher das Schriftmakro entsprechend um.

Ein Beispiel für die Ausgabe einer Stichwortliste ist die Aufzählung der Seitenstile in Abschnitt [3.2.](#page-46-0) Der Quelltext dazu lautet (stark gekürzt):

```
\begin{description}
  \item[empty] ist der Seitenstil, bei dem Kopf- und
      Fußzeile vollständig leer bleiben.
  \item[plain] ist der Seitenstil, bei dem keinerlei
      Kolumnentitel verwendet wird.
  \item[headings] ist der Seitenstil für automatische
      Kolumnentitel.
  \item[myheadings] ist der Seitenstil für manuelle
      Kolumnentitel.
\end{description}
```
Diese gekürzte Version ergibt:

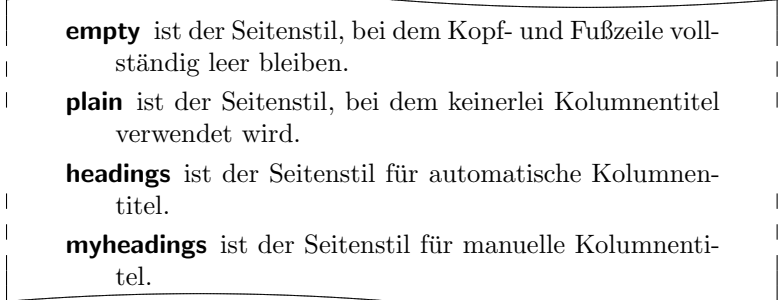

```
labeling[Trennzeichen]{längstes Muster}
\setminusitem[Schlüsselwort]
```
Eine andere Form der Stichwortliste ist bei KOMA -Script mit der labeling-Umgebung gegeben. Im Unterschied zur description-Umgebung kann hier ein Muster angegeben werden, dessen Länge die Einrücktiefe bei allen Stichpunkten ergibt. Daruber hinaus kann zwischen Stichpunkt und Beschreibungs- ¨ text ein optionales Trennzeichen festgelegt werden.

Beispiel: Wir schreiben das Beispiel der description-Umgebung etwas um:

```
\begin{labeling}[~--]{\descfont myheadings}
  \item[\descfont empty] Seitenstil für leere Seiten ohne
      Kopf und Fuß
  \item[\descfont plain] Seitenstil für Kapitelanfänge ohne
      Kolumnentitel
  \item[\descfont headings] Seitenstil für automatische
      Kolumnentitel
 \item[\descfont myheadings] Seitenstil für manuelle
      Kolumnentitel
\end{labeling}
```
Als Ergebnis erhalten wir dann:

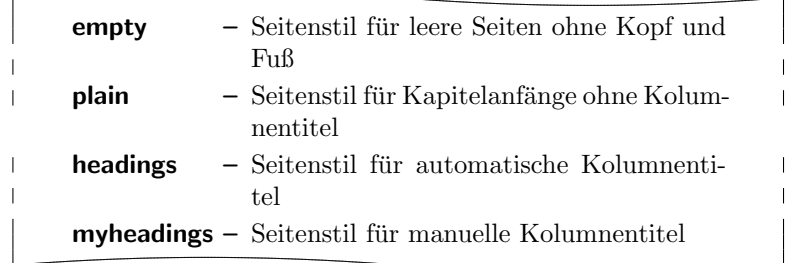

Wie in diesem Beispiel zu sehen ist, muss eine eventuell geforderte Schriftumschaltung bei dieser Umgebung sowohl im Muster als auch im optionalen Parameter jeder \item-Anweisung wiederholt werden.

Gedacht war die Umgebung ursprünglich für Strukturen wie "Voraussetzung, Aussage, Beweis" oder "Gegeben, Gesucht, Lösung" wie man sie in Vorlesungsskripten häufiger findet. Inzwischen findet die Umgebung aber ganz unterschiedliche Anwendungen. So wurde die Umgebung fur Beispiele in dieser An- ¨ leitung mit Hilfe der labeling-Umgebung definiert.

#### verse

Die verse-Umgebung wird normalerweise nicht als Listenumbegung wahrgenommen, da hier nicht mit \item gearbeitet wird. Stattdessen wird wie innerhalb der flushleft-Umgebung mit festen Zeilenumbrüchen gearbeitet. Intern handelt es sich jedoch sowohl bei den Standardklassen als auch bei KOMA - Script durchaus um eine Listenumgebung.

Die verse-Umgebung findet hauptsächlich für Gedichte Anwendung. Dabei werden die Zeilen links und rechts eingezogen. Einzelne Verse werden mit einen festen Zeilenumbruch, also mit \\ beendet. Strophen werden ganz normal als Absatz gesetzt, also durch eine Leerzeile getrennt. Häufig findet stattdessen auch \medskip oder \bigskip Verwendung. Will man verhindern, dass am Ende eines Verses ein Seitenumbruch erfolgt, so verwendet man ganz normal \\\* an Stelle von \\.

Beispiel: Als Beispiel ein kurzes Gedicht von Willhelm Busch:

```
\begin{verse}
 Wenn einer, der mit Mühe kaum\\*
 Gekrochen ist auf einen Baum,\\*
 Schon meint, dass er ein Vogel wär, \\*
```
So irrt sich der. \end{verse}

Mit dem Resultat:

Wenn einer, der mit Mühe kaum Gekrochen ist auf einen Baum, Schon meint, dass er ein Vogel wär, So irrt sich der.

Bei einem sehr langen Vers kann mit \\\* allerdings nicht verhindert werden, dass innerhalb des Verses ein Seitenumbruch erfolgt. Dies wäre beispielsweise hier möglich:

> Der Philosoph wie der Hausbesitzer hat immer Reparaturen.

Wer dir sagt, er hätte noch nie gelogen, dem traue nicht, mein Sohn.

Hier noch zwei Sprüche, die man immer bedenken sollte, wenn man mit scheinbar seltsamen Fragen zu L<sup>AT</sup>EX oder den dazugehörigen Antworten konfrontiert ist:

> Wir mögen's keinem gerne gönnen, Dass er was kann, was wir nicht können.

Wie klein ist das, was einer ist, Wenn man's mit seinem Dünkel misst.

Hier fand übrigens **\bigskip** Anwendung, um die beiden Sprüche voneinander zu trennen.

quote quotation

> Diese beiden Umgebungen sind intern ebenfalls Listenumgebungen und sowohl bei den Standardklassen als auch bei KOMA -Script zu finden. Beide

Umgebungen setzen Blocksatz, der sowohl rechts als auch links eingezogen ist. Verwendet werden die Umgebungen häufig, um längere Zitate abzusetzen. Der Unterschied zwischen beiden liegt in der Art und Weise, wie Absätze abgesetzt werden. Während bei quote Absätze durch vertikalen Abstand gekennzeichnet werden, wird bei quotation mit horizontalem Einzug der ersten Zeile eines Absatzes gearbeitet. Dies gilt auch für den ersten Absatz einer quotation-Umgebung. Wollen Sie dort den Einzug verhindern, mussen Sie ¨ die \noindent-Anweisung voranstellen.

Beispiel: Sie wollen eine kleine Anekdote hervorheben. Also schreiben Sie folgende quotation-Umgebung:

> Ein kleines Beispiel für eine Anekdote: \begin{quotation} Es klingelt an der Tür eines Pfarrhauses in Stuttgart. Als die Haushälterin öffnet, steht ein unrasierter Mann in einem reichlich schäbigen Mantel vor der Tür und hält seine Strickmütze in der Hand. "'Gute Frau, ich habe seit drei Tagen nichts gegessen"', verkündert der Mann in bestem Hochdeutsch aber recht gequältem Ton, der bestens zu seinem Gesichtsausdruck passt. Die Frau schüttelt mitleidig den Kopf. "'Guda Moh, Sie missat sich halt zwinga!"' \end{quotation}

Das Ergebnis ist dann:

Ein kleines Beispiel für eine Anekdote:

 $\overline{\phantom{a}}$  $\overline{1}$ 

Es klingelt an der Tür eines Pfarrhauses in Stuttgart. Als die Haushälterin öffnet, steht ein unrasierter Mann in einem reichlich schäbigen Mantel vor der Tür und hält seine Strickmütze in der Hand.

", oute Trau, en nabe sen dret Tagen mens gegessen", verkündert der Mann in bestem Hoch-Gute Frau, ich habe seit drei Tagen nichts gedeutsch aber recht gequältem Ton, der bestens zu seinem Gesichtsausdruck passt.

Die Frau schüttelt mitleidig den Kopf. " Guda Moh, Sie missat sich halt zwinga!"

 $\mathbf{I}$ 

Wenn Sie stattdessen eine quote-Umgebung verwenden, sieht das ganze so aus:

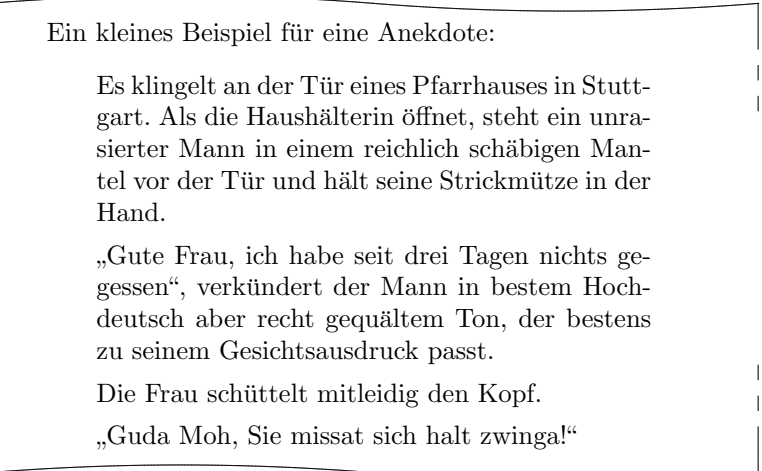

Erlauben Sie mir noch eine abschließende Bemerkung zu den Listenumgebungen. Im Internet und im Support wird häufig danach gefragt, warum nach einer Listenumgebung ein Einzug wie bei einem Absatz erfolge. Tatsächlich ist dies gar nicht der Fall, sondern der Effekt resultiert daraus, dass der Anwender einen Absatz verlangt. Bei LATEX werden Leerzeilen als Absatz interpretiert. Dies gilt auch vor und nach Listenumgebungen. Soll eine Listenumgebung also innerhalb eines Absatzes gesetzt werden, so ist weder davor noch danach eine Leerzeile zu setzen. Um die Umgebung trotzdem in der LTFX-Datei besser vom Rest abzusetzen, kann man davor und dahinter eine leere Kommentarzeile setzen, also eine Zeile, die direkt mit einem Prozentzeichen beginnt und nichts weiter enthält.

# 3.5.5 Randnotizen

\marginpar[Randnotiz links]{Randnotiz} \marginline{Randnotiz}

Randnotizen werden normalerweise bei LATEX mit der Anweisung \marginpar gesetzt. Sie werden dabei im äußeren Rand gesetzt. Bei einseitigen Dokumenten wird der rechte Rand verwendet. Zwar kann bei \marginpar optional eine abweichende Randnotiz angegeben werden, falls die Randnotiz im linken Rand landet, jedoch werden Randnotizen immer im Blocksatz ausgegeben. Die Erfahrung zeigt, dass bei Randnotizen statt dem Blocksatz oft je nach Rand linksbündiger oder rechtsbündiger Flattersatz zu bevorzugen ist. KOMA-Script bietet hierfür die Anweisung \marginline.

Beispiel: In der Einleitung ist an einer Stelle die Klassenangabe scrartcl im Rand zu finden. Diese kann mit:

\marginline{\texttt{scrartcl}}

erreicht werden.<sup>[2](#page-78-0)</sup>

Statt \marginline wäre auch die Verwendung von \marginpar möglich gewesen. Tatsächlich wird bei obiger Anweisung intern nichts anders gemacht als:

# \marginpar[\raggedleft\texttt{scrartcl}] {\raggedright\texttt{scrartcl}}

Letztlich ist \marginline also nur eine abkürzende Schreibweise.

Leider funktioniert \marginpar im doppelseitigen Layout nicht immer ganz korrekt. Die Entscheidung, ob eine Randnotiz links oder rechts landet, wird bereits bei der Auswertung von \marginpar getroffen. Verschiebt nun die Ausgaberoutine eine Randnotiz über einen Seitenumbruch auf die nächste Seite, so ist die Formatierung nicht mehr korrekt. Dieses Verhalten ist tief in LATEX verankert und wurde vom LATEX3-Team deshalb als Feature deklariert. \marginline ändert nichts an diesem unerwünschten Verhalten.

# 3.5.6 Tabellen und Abbildungen

LATEX bietet mit den Fließumgebungen einen sehr leistungsfähigen und komfortablen Mechanismus für die automatische Anordnung von Abbildungen und Tabellen. Genaugenommen sollte statt von "Tabellen" von "Tafeln" die Rede sein. Dies wäre auch zur<br>Unterschaftluss der Umselvmass table und tabellassens Verteil. Es hat sich im Daut Unterscheidung der Umgebungen table und tabular von Vorteil. Es hat sich im Deutschen aber für beides die Bezeichnung "Tabelle" eingebürgert. Das kommt vermutlich daher, dass man in table-Umgebungen üblicherweise tabular-Umgebungen setzt.

Häufig werden die Fließumgebungen von Anfängern nicht richtig verstanden. So wird oft die Forderung aufgestellt, eine Tabelle oder Abbildung genau an einer bestimmten Position im Text zu setzen. Dies ist jedoch nicht erforderlich, da auf Fließumgebungen im Text über eine Referenz verwiesen wird. Es ist auch nicht sinnvoll, da eine solches

<span id="page-78-0"></span> $2$ Tatsächlich wurde nicht \texttt, sondern eine semantische Auszeichnung verwendet. Um nicht unnötig zu verwirren, wurde diese im Beispiel ersetzt.

Objekt an einer Stelle nur dann gesetzt werden kann, wenn auf der Seite noch genügend Platz für das Objekt vorhanden ist. Ist dies nicht der Fall, müsste das Objekt auf die nächste Seite umbrochen werden und auf der aktuellen Seite würde ein möglicherweise sehr großer leerer Raum bleiben.

Häufig findet sich in einem Dokument auch bei jedem Fließobjekt das gleiche optionale Argument zur Platzierung des Objekts. Auch dies ist nicht sinnvoll. In solchen Fällen sollte man besser den Standardwert global ändern. Näheres dazu ist [\[RH01\]](#page-149-0) zu entnehmen.

Ein wichtiger Hinweis sei diesem Abschnitt noch vorangestellt: Die meisten Mechanismen, die hier vorgestellt werden und über die Fähigkeiten der Standardklassen hinaus gehen, funktionieren nicht mehr, wenn Sie ein Paket verwenden, das in die Generierung von Tabellen- und Abbildungstiteln eingreift und deren Aussehen verändert. Dies sollte selbstverständlich sein, wird aber leider häufig nicht bedacht.

\caption[Verzeichniseintrag]{Titel} \captionbelow[Verzeichniseintrag]{Titel} \captionabove[Verzeichniseintrag]{Titel}

Tabellen und Abbildungen werden bei den Standardklassen mit Hilfe der Anweisung \caption mit einem Titel in Form einer Unterschrift versehen. Bei Abbildungen ist dies grunds¨atzlich korrekt. Bei Tabellen wird gestritten, ob der Titel als Überschrift über oder konsistent mit der Bildunterschrift unter die Tabelle gehört. Daher bietet KOMA-Script im Gegensatz zu den Standardklassen die Anweisungen \captionbelow für Titel in Form von Unterschriften und \captionabove für *Titel* in Form von Überschriften. \caption verhält sich bei Abbildungen immer wie **\captionbelow**. Bei Tabellen lässt sich das Verhalten von \caption hingegen mit den Optionen tablecaptionabove und tablecaptionbelow steuern (siehe Abschnitt [3.1.5\)](#page-43-0). Aus Gründen der Kompatibilität ist voreingestellt, dass sich **\caption** auch bei Tabellen wie \captionbelow verhält.

Beispiel: Sie wollen mit Tabellenüberschriften statt mit Tabellenunterschriften arbeiten, weil Sie teilweise Tabellen haben, die über mehr als eine Seite gehen. Mit den Standardklassen bliebe Ihnen nur die Möglichkeit:

```
\begin{table}
  \caption{Dies ist nur eine Beispieltabelle}
  \begin{tabular}{llll}
    Dies & ist & ein & Beispiel.\\\hline
    Bitte & lassen & Sie & den \\
    Inhalt & dieser & Tabelle & unbeachtet.
  \end{tabular}
```
\end{table}

Damit hätten Sie das unschöne Ergebnis:

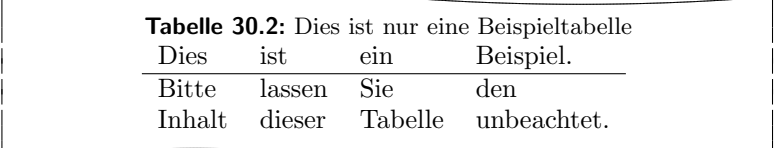

Bei KOMA -Script schreiben Sie hingegen:

```
\begin{table}
  \captionabove{Dies ist nur eine Beispieltabelle}
 \begin{tabular}{llll}
   Dies & ist & ein & Beispiel.\\\hline
   Bitte & lassen & Sie & den \\
    Inhalt & dieser & Tabelle & unbeachtet.
  \end{tabular}
\end{table}
```
Sie erhalten dann das gewünschte Ergebnis:

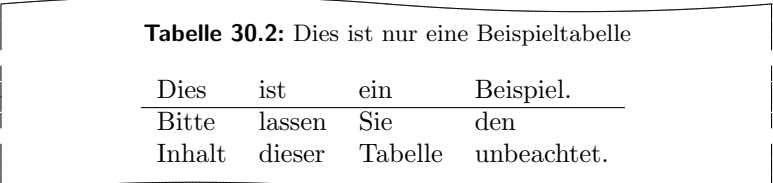

Da Sie konsistent alle Tabellen mit Überschriften versehen, können Sie stattdessen natürlich auch die Option tablecaptionabove set-zen (siehe Abschnitt [3.1.5\)](#page-43-0). Dann genügt es, wenn Sie wie bei den Standardklassen \caption verwenden. Sie erhalten trotzdem das Ergebnis von \captionabove.

Einige werden nun einwenden, dass man das gleiche auch mit dem topcapt-Paket und der dort definiert Anweisung \topcaption erreichen kann (siehe [\[Fai99\]](#page-148-0)). Dies ist jedoch nicht der Fall. \topcaption bleibt von Paketen, die direkt das \caption-Makro umdefinieren unberücksichtigt. Ein Beispiel dafür ist das hyperref-Paket (siehe [\[Rat01\]](#page-149-1)).

Demgegenüber sind \captionabove und \captionbelow so implementiert, dass sich die Änderungen auch auf diese beiden Anweisungen auswirken.

Bei Verwendung des longtable-Pakets wird dafür gesorgt, dass auch die Tabellenüberschriften, die innerhalb einer longtable-Umgebung gesetzt werden, in Aussehen und Form denen einer normalen table-Umgebung entsprechen. Es gelten damit auch dieselben Einstellmöglichkeiten. Bitte beachten Sie, dass beim longtable-Paket die maximale Breite einer Tabellenüberschrift begrenzt werden kann und per Voreinstellung auf 4 in begrenzt ist. Siehe dazu [\[Car98\]](#page-148-1). Ist das Paket caption2 (siehe [\[Som95\]](#page-149-2)) geladen, so wird werden die Tabellenüberschriften von jenem Paket behandelt. Siehe außerdem die Erklärung zur Option origlongtable in Abschnitt [3.1.5.](#page-43-0)

Bitte beachten Sie, dass sich \captionabove und \captionbelow innerhalb einer float-Umgebung, die mit Hilfe des float-Pakets definiert wurde, genau wie in [\[Lin01\]](#page-149-3) für die \caption-Anweisung beschrieben verhalten. In diesem Fall kontrolliert allein der float-Stil, ob es sich um eine Überschrift oder um eine Unterschrift handelt.

komaabove komabelow

float Bei Verwendung des float-Pakets wird das Aussehen der damit definierten Fließumgebungen allein vom *float-Stil bestimmt. Dies schließt auch die Frage ein, ob mit Über*schriften oder Unterschriften gearbeitet wird. Im float-Paket gibt es keinen vordefinierten Stil, der im Aussehen dem von KOMA-Script entspricht und dieselben Einstellmöglichkeiten (siehe unten) bietet. KOMA-Script definiert deshalb zusätzlich die beiden Stile komaabove und komabelow. Diese können bei Verwendung des float-Pakets wie die dort definierten Stile plain, boxed oder ruled aktiviert werden. Siehe dazu [\[Lin01\]](#page-149-3). Beim Stil komaabove werden \caption, \captionabove und \captionbelow als Überschrift gesetzt, beim Stil komabelow als Unterchrift.

\capfont \caplabelfont \captionformat

Bei KOMA-Script gibt es verschiedene Eingriffsmöglichkeiten, um die Formatierung der Beschreibung zu ändern. Die Schriftart für die Beschreibung ist im Makro **\capfont** abgelegt. Die Originaldefinition dafür lautet:

\newcommand\*{\capfont}{\normalfont}

Es wird also mit der Standardschriftart gearbeitet. Diese Voreinstellung kann mit Hilfe von **\renewcommand** umdefiniert werden. Dabei sind auch Größenangaben möglich.

Abweichend von der generellen Schriftart der Beschreibung kann das Label – "
in einer anderen Schriftart gesetzt werden. Diese ist im Makro \caplabelfont Abbildung" oder "Tabelle" gefolgt von der Nummer und einem Trennzeichen –<br>seiner anderen Schriftert gesetzt werden. Diese ist im Malma Landabal fant. als:

```
\newcommand*{\caplabelfont}{\normalfont}
```
vordefiniert. Auch dieses Makro kann mit \renewcommand umdefiniert werden.

Das oder die Trennzeichen zwischen dem Label und dem eigentlichen Beschreibungstext ist im Makro \captionformat abgelegt. Abweichend von allen anderen  $\ldots$ . format-Anweisungen ist hier also nicht der Zähler enthalten, sondern nur die auf den Zähler folgenden Angaben. Die Originaldefinition lautet:

 $\newcommand*{\\cap\con}{\mathrm{}}$ 

Auch diese kann mit **\renewcommand** geändert werden.

Beispiel: Sie wollen, dass Tabellen- und Abbildungsbeschreibungen in einer kleineren Schriftart gesetzt werden. Also definieren Sie beispielsweise in der Präambel Ihres Dokuments:

\renewcommand\*{\capfont}{\normalfont\small}

Außerdem hätten Sie gerne, dass das Label serifenlos und fett gedruckt wird. Sie definieren also weiter:

```
\renewcommand*{\caplabelfont}{\sffamily\bfseries}
```
Aus mir unerfindlichen Gründen wollen Sie außerdem, dass als Trennzeichen kein Doppelpunkt gefolgt von einem Leerzeichen, sondern ein Gedankenstrich einschließlich der notwendigen Leerzeichen gesetzt wird. Daher definieren Sie zusätzlich noch:

```
\renewcommand*{\captionformat}{~--~}
```
Damit sind Sie dann wunschlos glücklich.

#### \figureformat \tableformat

Es wurde schon darauf hingewiesen, dass \captionformat keine Formatierung für das Label selbst enthält. Dieses sollte nun keineswegs über Umdefinierung der Anweisungen für die Zählerausgabe, \thefigure oder \thetable, verändert werden. Eine solche Umdefinierung hätte nämlich auch Auswirkungen auf die Ausgabe von \ref oder der Verzeichnisse. Stattdessen bietet KOMA -Script auch hier zwei \...format-Anweisungen. Diese sind wie folgt vordefiniert:

```
\newcommand*{\figureformat}{\figurename~\thefigure\autodot}
\newcommand*{\tableformat}{\tablename~\thetable\autodot}
```
#### 3 Die Hauptklassen scrbook, scrreprt, scrartcl

Sie können ebenfalls mit **\renewcommand** eigenen Anforderungen angepasst werden.

Beispiel: Hin und wieder wird gewünscht, dass die Beschreibungstexte ganz ohne Label und naturlich auch ohne Trennzeichen ausgegeben wer- ¨ den. Bei KOMA-Script genügen folgende Definitionen, um dies zu erreichen:

```
\renewcommand*{\figureformat}{}
\renewcommand*{\tableformat}{}
\renewcommand*{\captionformat}{}
```
 $\setminus$ setcapindent $\{Einzuq\}$ \setcapindent\*{XEinzug} \setcaphanging

Wie bereits erwähnt wurde, werden in den Standardklassen die Beschreibungen nicht hängend gesetzt. Das heißt: In mehrzeiligen Beschreibungen beginnt die zweite Zeile direkt unter dem Labeltext. Es gibt bei den Standardklassen auch keinen Mechanismus, dies direkt zu beeinflussen. Bei KOMA -Script werden hingegen alle Zeilen ab der zweiten so weit eingeruckt, dass diese nicht ¨ mehr unter dem Label, "Abbildung ...:" oder "Tabelle ...:", sondern unter dem einzutlichen Text der enten Zeile herinnen dem eigentlichen Text der ersten Zeile beginnen.

Dieses Verhalten, das der Verwendung der Anweisung \setcaphanging entspricht, kann bei KOMA -Script jederzeit durch Verwendung der Anweisung \setcapindent oder \setcapindent\* ge¨andert werden. Dabei gibt der Parameter Einzug an, wie weit ab der zweiten Zeile eingerückt werden soll.

Soll nach dem Label und vor dem Beschreibungstext noch ein Zeilenumbruch erfolgen, so definieren Sie die Einrücktiefe  $XE$ inzug der Beschreibung stattdessen mit der Sternvariante der Anweisung: \setcapindent\*.

Mit einem negativen *Einzug* erreicht man hingegen, dass vor der Beschreibung ebenfalls ein Umbruch erfolgt und nur die erste Zeile der Beschreibung, nicht jedoch die folgenden, um  $-Einzuq$  eingerückt werden.

Beispiel: Die Beispiele entnehmen Sie bitte den Abbildungen [3.1](#page-84-0) bis [3.4.](#page-84-1) Dabei zeigt sich auch, dass bei geringer Spaltenbreite der komplett hängende Einzug unvorteilhaft ist. Der Quelltext der zweiten Abbildung sei hier mit abgewandelter Unterschrift beispielhaft wiedergegeben:

```
\begin{figure}
  \setcapindent{1em}
 \fbox{\parbox{.95\linewidth}{\centering{\KOMAScript}}}
```
# <span id="page-84-0"></span>KOMA -Script

Abbildung 3.1: Entspricht der Standardeinstellung, also wie bei Verwendung von \setcaphanging

## KOMA -Script

#### Abbildung 3.3:

Mit hängendem Einzug ab der zweiten Zeile und Umbruch vor der Beschreibung durch Verwendung von \setcapindent\*{1em}

#### KOMA -Script

Abbildung 3.2: Mit teilweise hängendem Einzug ab der zweiten Zeile durch Verwendung von \setcapindent{1em}

## KOMA -Script

#### Abbildung 3.4:

<span id="page-84-1"></span>Mit Einzug lediglich in der zweiten Zeile und einem Umbruch vor der Beschreibung durch Verwendung von \setcapindent{-1em}

#### \caption{Beispiel mit teilweise hängendem Einzug ab der zweiten Zeile} \end{figure}

Wie zu sehen ist, kann die Formatierung also auch lokal innerhalb der figure-Umgebung geändert werden.

# 3.5.7 Textauszeichnung

L<sup>AT</sup>EX bietet verschiedene Möglichkeiten der Textauszeichnung. Streng genommen stellt eine Überschrift ebenfalls eine Auszeichnung dar. In diesem Abschnitt beschäftigen wir uns aber ausschließlich mit unmittelbaren Auszeichnungen, also solchen, die keine zusätzliche Bedeutung in sich besitzt, sondern die für verschiedene Zwecke verwendet wer-den können. Näheres zu den normalerweise definierten Möglichkeiten sind [\[SKPH99\]](#page-149-4), [\[Tea99a\]](#page-149-5) und [\[Tea00\]](#page-149-6) zu entnehmen.

# \textsubscript{Text}

In Abschnitt [3.5.3](#page-66-0) wurde bereits die Anweisung \textsuperscript vorgestellt, die Bestandteil des LATEX-Kerns ist. Leider bietet LATEX selbst keine entsprechende Anweisung, um Text tief statt hoch zu stellen. KOMA -Script definiert dafür \textsubscript.

Beispiel: Sie schreiben einen Text über den menschlichen Stoffwechsel. Darin kommen hin und wieder einfache chemische Strukturformeln vor. Dabei sind einzelne Ziffern tief zu stellen. Im Sinne des logischen Markup definieren Sie zunächst in der Dokumentpräambel oder einem eigenen Paket:

\newcommand\*{\Molek}[2]{#1\textsubscript{#2}}

Damit schreiben Sie dann:

Die Zelle bezieht ihr Energie unter anderem aus der Reaktion von \Molek C6\Molek H{12}\Molek O6 und \Molek O2 zu \Molek H2\Molek O{} und \Molek C{}\Molek O2. Arsen (\Molek{As}{}) wirkt sich allerdings auf den Stoffwechsel sehr nachteilig aus.

Das Ergebnis sieht daraufhin so aus:

Die Zelle bezieht ihr Energie unter anderem aus der Reaktion von  $C_6H_{12}O_6$  und  $O_2$  zu  $H_2O$  und  $CO_2$ . Arsen (As) wirkt sich allerdings auf den Stoffwechsel sehr nachteilig aus.

Etwas später entscheiden Sie, dass Strukturformeln grundsätzlich serifenlos geschrieben werden sollen. Nun zeigt sich, wie gut die Entscheidung für konsequentes logische Markup war. Sie müssen nur die \Molek-Anweisung umdefinieren:

```
\newcommand*{\Molek}[2]{\textsf{#1\textsubscript{#2}}}
```
Schon ändert sich die Ausgabe im gesamten Dokument:

Die Zelle bezieht ihr Energie unter anderem aus der Reaktion von  $C_6H_{12}O_6$  und  $O_2$  zu  $H_2O$  und  $CO_2$ . Arsen (As) wirkt sich allerdings auf den Stoffwechsel sehr nachteilig aus.

Im Beispiel wird die Schreibweise "\Molek C6" verwendet. Dabei wird Nutzen aus der<br>Tatsache gezogen, dass Ausumente, die nur aus einem Zeichen bestehen, nicht geldem Tatsache gezogen, dass Argumente, die nur aus einem Zeichen bestehen, nicht geklammert werden müssen. Damit ist "\Molek C6" gleichbedeutend mit "\Molek{C}{6}". Be-<br>Isaart ist dissen Unstand kaunteñsklich von Jadisse und Petersen in methomatischen " kannt ist dieser Umstand haupts¨achlich von Indizes und Potenzen in mathematischen Umgebungen, etwa " $x^2$ 3" statt " $x^2$ {2}" für " $x^{2u}$ .

3.6 Schlussteil

# 3.6 Schlussteil

Im Schlussteil eines Dokuments finden sich üblicherweise die Anhänge, das Literaturverzeichnis und gegebenenfalls ein Stichwortverzeichnis.

#### \appendix

Der Anhang wird in den Standardklassen und den KOMA -Script-Klassen mit der Anweisung \appendix eingeleitet. Diese Anweisung schaltet unter anderem die Kapitelnummerierung auf Großbuchstaben um und sorgt gleichzeitig dafür, dass die Regeln für die Nummerierung der Gliederungsebenen nach [\[DUD96\]](#page-148-2) eingehalten werden. Diese Regeln sind in der Beschreibung der Klassenoptionen pointednumbers und pointlessnumbers in Abschnitt  $3.1.5$  näher erläutert.

Bitte beachten Sie, dass es sich bei \appendix um eine Anweisung und nicht um eine Umgebung handelt! Die Anweisung erwartet auch nicht etwa ein Argument. Die Kapitel beziehungsweise Abschnitte des Anhangs werden ganz normal mit \chapter und \section gesetzt.

#### \appendixmore

Bei den KOMA -Script-Klassen gibt es innerhalb der Anweisung \appendix eine Besonderheit. Ist nämlich die Anweisung **\appendixmore** definiert, so wird sie von der **\appendix-Anweisung ebenfalls ausgeführt.** Intern wird dies von den KOMA-Script-Klassen scrbook und scrreprt für die Realisierung der Layoutoptionen appendixprefix und noappendixprefix genutzt (siehe Abschnitt [3.1.2\)](#page-37-0). Dies sollten Sie unbedingt beachten, falls Sie selbst das Makro \appendixmore definieren oder umdefinieren wollen. Ist eine dieser beiden Optionen gesetzt, so erhalten Sie bei \newcommand{\appendixmore}{. . . } eine Fehlermeldung. Dadurch soll verhindert werden, dass Sie die Optionen außer Kraft setzen, ohne es zu merken.

Beispiel: Sie wollen nicht, dass bei Verwendung der Klasse scrbook oder scrreprt im Hauptteil die Kapitel mit einer Präfixzeile versehen werden (siehe Layoutoptionen chapterprefix und nochapterprefix in Abschnitt [3.1.2\)](#page-37-0). Damit die Konsitenz gewahrt bleibt, wollen Sie auch nicht, dass eine solche Zeile im Anhang verwendet wird. Stattdessen sollen in den Anhängen direkt vor dem Kapitelbuchstaben das Wort "Anhang" in der jeweiligen Sprache stehen. Dies soll<br>auch für die Kolumnentitel gelten. Also verwenden Sie weder die auch für die Kolumnentitel gelten. Also verwenden Sie weder die Layoutoption appendixprefix noch noappendixprefix, sondern definieren in der Dokumentpräambel:

\newcommand\*{\appendixmore}{%

```
\renewcommand*{\chapterformat}{%
    \appendixname~\thechapter\autodot\enskip}
  \renewcommand*{\chaptermarkformat}{%
    \appendixname~\thechapter\autodot\enskip}
}
```
Sollten Sie später dann doch noch entscheiden, dass Sie die Option appendixprefix verwenden wollen, so erhalten Sie aufgrund der dann bereits definierten Anweisung \appendixmore eine Fehlermeldung. Damit wird verhindert, dass obige Definition unbemerkt die Einstellungen uberschreibt, die Sie per Option getroffen haben. ¨

Wenn Sie ein vergleichbares Verhalten des Anhangs für die Klasse scrartcl erreichen wollen, so ist dies ebenfalls möglich. Dazu schreiben Sie in die Präambel Ihres Dokuments:

```
\newcommand*{\appendixmore}{%
  \renewcommand*{\othersectionlevelsformat}[1]{%
    \ifthenelse{\equal{#1}{section}}{\appendixname~}{}%
    \csname the#1\endcsname\autodot\enskip}
  \renewcommand*{\sectionmarkformat}{%
    \appendixname~\thesection\autodot\enskip}
}
```
Sie benötigen dafür außerdem das ifthen-Paket (siehe  $[Car99a]$ ).

Die Erklärung zu den umdefinierten Anweisungen finden Sie in Abschnitt [3.5.2.](#page-58-0)

# $\setminus$ setbibpreamble{ $P$ räambel}

Mit der Anweisung \setbibpreamble kann eine Präambel für das Literaturverzeichnis gesetzt werden. Bedingung dafür ist, dass die Präambel vor der Anweisung zum Setzen des Literaturverzeichnisses gesetzt wird. Dies muss nicht unmittelbar davor sein. Es kann also beispielsweise am Anfang des Dokuments erfolgen. Ebenso wie die Klassenoptionen bibtotoc und bibtotocnumbered kann die Anweisung aber nur erfolgreich sein, wenn nicht ein Paket geladen wird, das dies durch Umdefinierung der thebibliography-Umgebung verhindert. Obwohl das natbib-Paket unautorisiert interne Makros von KOMA -Script verwendet, konnte erreicht werden, dass \setbibpreamble auch mit der aktuellen Version von natbib funktioniert (siehe [\[Dal99\]](#page-148-4)).

Beispiel: Sie wollen darauf hinweisen, dass das Literaturverzeichnis nicht in der Reihenfolge der Zitierung im Dokument, sondern alphabetisch sortiert ist. Daher setzen Sie folgende Anweisung:

\setbibpreamble{Die Literaturangaben sind alphabetisch nach den Namen der Autoren sortiert. Bei mehreren Autoren wird nach dem ersten Autor sortiert.\par\bigskip}

Die Anweisung **\bigskip** sorgt dafür, dass zwischen der Präambel und der ersten Literaturangabe ein großer Zwischenraum gesetzt wird.

Eine andere Möglichkeit, die Präambel des Literaturverzeichnisses nutzbringend einzusetzen, ergäbe sich, wenn Sie beispielsweise die Literaturangaben mit linksbündigem Flattersatz setzen wollten. Dann setzen Sie als Präambel einfach:

\setbibpreamble{\raggedright}

Das Ergebnis sehen Sie im Literaturverzeichnis dieser Anleitung.

\setindexpreamble

Analog zur Präambel des Literaturverzeichnisses können Sie auch das Stichwortverzeichnis mit einer Präambel versehen. Dies findet häufig dann Anwendung, wenn es mehr als einen Index gibt oder im Index unterschiedliche Arten der Referenzierung durch unterschiedliche Hervorhebung der Seitenzahlen markiert werden.

Beispiel: Sie haben ein Dokument, in dem Begriffe sowohl definiert als auch verwendet werden. Die Seitenzahlen der Begriffsdefinitionen sind fett dargestellt. Natürlich möchten Sie gerne auf diesen Umstand hinweisen. Also setzen Sie eine entsprechende Präambel für den Index:

> \setindexpreamble{Alle \textbf{fett} gedruckten Seitenzahlen sind Referenzen auf die Definition des jeweiligen Begriffs. Demgegenüber geben normal gedruckte Seitenzahlen die Seiten der Verwendung des jeweiligen Begriffs wieder.\par\bigskip}

Bitte beachten Sie, dass für die erste Seite des Index der Seitenstil umgeschaltet wird. Welcher Seitenstil hierbei Verwendung findet, ist im Makro \indexpagestyle abgelegt (siehe Abschnitt [3.2\)](#page-46-0).

Fur die Erstellung, Sortierung und Ausgabe des Stichwortverzeichnisses sind ¨ die üblichen Standard-L<sup>A</sup>T<sub>EX</sub>-Pakete und Zusatzprogramme zuständig. Von KOMA -Script werden genau wie von den Standardklassen lediglich die grundlegenden Makros und Umgebungen dafür zur Verfügung gestellt.

# 3.7 Autoren

Die folgenden Autoren waren an diesem Kapitel beteiligt oder haben die Vorlage dafür geliefert.

- Frank Neukam
- Markus Kohm <Markus.Kohm@gmx.de>
- Axel Sommerfeldt

# 4 Kopf- und Fußzeilen mit scrpage2

Wie bereits in Kapitel [2](#page-14-0) zur Bestimmung des Satzspiegels hingewiesen wurde, stellt KOMA -Script ein Werkzeug zur Verfugung, um die im Layout definierten ¨ Freiräume für Kopf- und Fußzeilen auch mit Inhalt zu füllen.

Dazu dient in KOMA -Script das Paket scrpage2, das eine stark erweiterte Variante des originalen scrpage darstellt. Verglichen mit dem häufig anzutreffenden Paket fancyhdr[\[Oos00\]](#page-149-7) ist scrpage2 extrem flexibel in seiner Gestalt und in seiner Benutzung. Weiterhin ist es durch seine Nähe zu den KOMA-Script-Klassen dort gut integriert und somit eine perfekte Ergänzung der Standardfunktionalität.

Für scrpage2 und scrpage gilt, dass sie nicht an die KOMA-Script-Klassen gebunden sind. Sie können mit jeder anderen Dokumentenklasse, zum Beispiel den Standardklassen eingesetzt werden. Für neue Dokumente sollte unbedingt das neue Paket scrpage2 benutzt werden – die alte Version steht aus Gründen der Kompatibilität jedoch weiterhin zur Verfügung. Dieses Kapitel fokussiert auf scrpage2. Befehle, die in gleicher Form bei scrpage vorkommen, werden als solche markiert (siehe Rand). Treten in der neuen Variante Abweichungen scrpage auf, wird im Text an markierten Stellen darauf hingewiesen. *!scrpage* 

Um die nachfolgende Beschreibung zu verstehen, muss noch einiges zu LATEX gesagt werden. Grundlegend definiert der LATEX-Kern die Standardseitenstile empty, welcher eine völlig undekorierte Seite erzeugt und plain, welcher meist nur die Seitenzahl enthält. Weiterhin ist in vielen Klassen der Stil headings zu finden, welcher eine komplexe Seitendekoration erzeugt, wobei es hier noch eine Untervariante, die my-Variante, gibt. Dieser Seitenstil myheadings ist wie headings gestaltet, jedoch müssen die sonst automatisch aktualisierten Kolumnentitel manuell gesetzt werden. Ausfuhrlicher wird das im ¨ Abschnitt [3.2](#page-46-0) beschrieben. Weiterhin ist zu beachten, dass einige LTFX-Befehle temporär, dass heißt für die aktuelle Seite, auf den Seitenstil plain wechseln, auch wenn der Autor einen anderen Stil zum Beispiel headings eingestellt hat. Das bedeutet, dass zu einem headings Stil auch ein passender plain Stil vorhanden sein sollte.

Das Paket scrpage2 definiert dazu einen headings-Stil namens scrheadings und einen korrespondieren plain-Seitenstil, der einfach scrplain heißt. Letzteren direkt zu aktivieren ist eigentlich nicht notwendig, da dies automatisch durch scrheadings geschieht. Eine Ausnahme gibt es nur, wenn scrheadings nicht genutzt wird, man aber eigenen Stile mit scrplain kombinieren will. Dazu muss vor dem eigenen Stil scrplain mindestens einmal, beispielsweise mit \pagestyle{scrplain}\pagestyle{eigenerStil}, aktiviert werden.

# 4.1 Grundlegende Funktionen

# 4.1.1 Vordefinierte Seitenstile

#### scrheadings scrplain

Das Paket scrpage2 liefert einen eigenen Seitenstil namens scrheadings. Dieser Seitenstil kann mittels \pagestyle{scrheadings} aktiviert werden. Wird dieser Seitenstil benutzt, dann ist gleichzeitig ein dazu passender plain-Stil verfügbar. Passend bedeutet, dass auch der plain-Stil auf in Abschnitt [4.1.3](#page-96-0) vorgestellten Befehle, die beispielsweise die Kopfbreite ändern, reagiert.

```
\lehead[scrplain-links-gerade]{scrheadings-links-gerade}
\cehead[scrplain-mittig-gerade]{scrheadings-mittig-gerade}
\rehead[scrplain-rechts-gerade]{scrheadings-rechts-gerade}
\lefoot[scrplain-links-gerade]{scrheadings-links-gerade}
\cefoot[scrplain-mittig-gerade]{scrheadings-mittig-gerade}
\refoot[scrplain-rechts-gerade]{scrheadings-rechts-gerade}
\lohead[scrplain-links-ungerade]{scrheadings-links-ungerade}
\cohead[scrplain-mittig-ungerade]{scrheadings-mittig-ungerade}
\rohead[scrplain-rechts-ungerade]{scrheadings-rechts-ungerade}
\lofoot[scrplain-links-ungerade]{scrheadings-links-ungerade}
\cofoot[scrplain-mittig-ungerade]{scrheadings-mittig-ungerade}
\rofoot[scrplain-rechts-ungerade]{scrheadings-rechts-ungerade}
\ihead[scrplain-innen]{scrheadings-innen}
\chead[scrplain-zentriert]{scrheadings-zentriert}
\ohead[scrplain-außen]{scrheadings-außen}
\ifoot[scrplain-innen]{scrheadings-innen}
\cfoot[scrplain-zentriert]{scrheadings-zentriert}
\ofoot[scrplain-außen]{scrheadings-außen}
```
Diese Seitenstile sind so definiert, dass sowohl im Kopf als auch im Fuß drei Felder vorhanden sind, deren Inhalt modifiziert werden kann. Die Befehle zur Modifikation sind Abbildung [4.1](#page-92-0) verdeutlicht. Die in der Mitte dargestellten Befehle modifizieren sowohl die Felder der linken als auch der rechten Seite.

Beispiel: Angenommen man möchte zentriert im Seitenfuß die Seitenzahl dargestellt haben, dann benutzt man einfach:

\cfoot{\pagemark}

Sollen die Seitenzahlen im Kopf außen stehen und die Kolumnentitel innen, dann erfolgt dies mit:

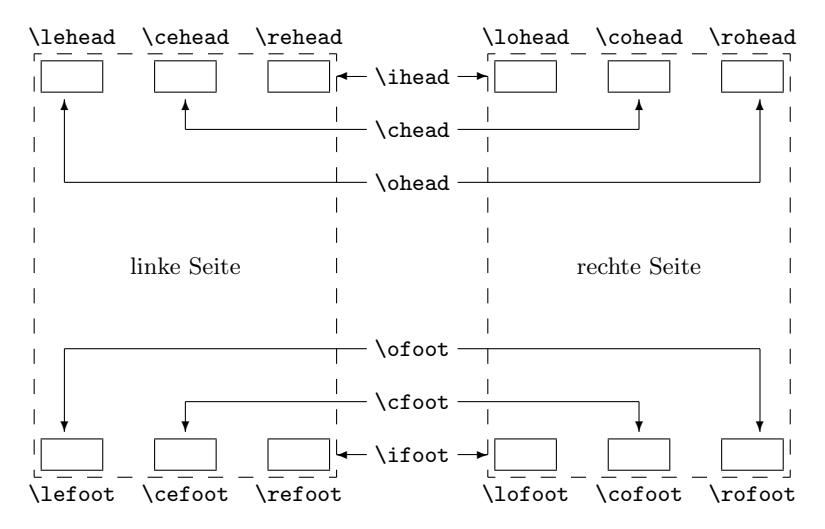

Abbildung 4.1: Befehle zur Manipulation der Seitenstile scrheadings und scrplain in ihrer Zuordnung zu den manipulierten Seitenelementen

<span id="page-92-0"></span>\ohead{\pagemark} \ihead{\headmark} \cfoot{}

Das \cfoot{} ist nur dann notwendig, wenn eine möglicherweise im Fuß vorhandene Seitenzahl entfernt werden muss.

Die anderen Befehle, die direkt nur einem Feld zugeordnet sind, können für anspruchsvollere Vorhaben genutzt werden.

Beispiel: Angenommen man hat den Auftrag, einen Jahresbericht einer Firma zu erstellen, dann könnte das so angegangen werden:

> \ohead{\pagemark} \rehead{Jahresbericht 2001} \lohead{\headmark} \cefoot{Firma WasWeißIch} \cofoot{Abteilung Entwicklung}

Natürlich muss man hier dafür sorgen, dass mittels **\cofoot** der Fuß der rechten Seite aktualisiert wird, wenn eine neue Abteilung im Bericht besprochen wird.

### 4 Kopf- und Fußzeilen mit scrpage2

Wie oben dargestellt, gibt es einen zu scrheadings korrespondierenden plain-Seitenstil. Da es auch möglich sein soll, diesen Stil anzupassen, unterstützen die Befehle ein optionales Argument. Damit kann der Inhalt des entsprechenden Feldes im plain-Seitenstil modifiziert werden.

Beispiel: Um für die Nutzung von scrheadings die Position der Seitenzahlen festzulegen, kann man folgendes benutzen:

> \cfoot[\pagemark]{} \ohead[]{\pagemark}

Wird nun der Stil plain genutzt, beispielsweise weil \chapter darauf umschaltet, nachdem es eine neue Seite begonnen hat, dann steht die Seitenzahl zentriert im Seitenfuß.

\clearscrheadings \clearscrpain \clearscrheadfoot

Will man die Seitenstile scrheadings und den dazu gehörgenden plain-Seitelstil von Grund auf neu definieren, muss man häufig zusätzlich einige der bereits belegte Seitenelemente löschen. Da man selten alle Elemente mit neuem Inhalts füllt sind dazu in dem meisten Fällen mehrere Befehle mit leeren Parametern notwendig. Mit Hilfe dieser drei Befehle ist das Löschen schnell und gründlich möglich. Während \clearscrheadings lediglich alle Felder des Seitenstils scrheadings und \clearscrplain alle Felder des zugehörigen plain-Seitenstils löscht, werden von \clearheadfoot alle Felder beider Seitenstile auf leere Inhalte gesetzt.

Beispiel: Sie wollen unabhängig davon, wie die Seitenstile derzeit aussehen, die Standardform der KOMA -Script-Klassen bei zweiseitigem Satz erreichen. Dies ist mit nur drei Befehlen möglich:

> \clearscrheadfoot \ohead{\headmark} \ofoot[\pagemark]{\pagemark}

Ohne die Befehle \clearscrheadfoot, \clearscrheadings und \clearscrplain w¨aren doppelt so viele Anweisungen und neun weitere leere Argumente notwendig:

\ihead[]{} \chead[]{}

```
\ohead[]{\headmark}
\ifoot[]{}
\c{for}[]{}
\ofoot[\pagemark]{\pagemark}
```
Einige davon könnten natürlich entfallen, wenn man von einer konkreten Vorbelegung ausginge.

In den vorausgehenden Beispielen wurden schon zwei Befehle benutzt, die noch gar nicht besprochen wurden. Das soll jetzt nachgeholt werden.

#### \leftmark \rightmark

Diese beiden Befehle erlauben es auf die Kolumnentitel zuzugreifen, die normalerweise fur die linke bzw. die rechte Seite gedacht sind. Diese beiden Befehle ¨ werden nicht von scrpage bzw. scrpage2, sondern direkt vom L<sup>A</sup>TEX-Kernel zur Verfugung gestellt. Wenn in diesem Kapitel vom Kolumnentitel der linken ¨ Seite oder vom Kolumnentitel der rechten Seite die Rede ist, dann ist damit eigentlich der Inhalt von \leftmark bzw. \rightmark gemeint.

#### \headmark

Dieser Befehl ermöglicht es, auf die Inhalte der Kolumnentitel zuzugreifen. *scrpage* Im Gegensatz zu den originalen LATEX-Befehlen \leftmark und \rightmark braucht man nicht auf die richtige Zuordnung zur linken oder rechten Seite zu achten.

## \pagemark

Dieser Befehl ermöglicht den Zugriff auf die Seitenzahl. Im Abschnitt [4.1.3](#page-96-0) scrpage wird der Befehl \pnumfont zur Formatierung der Seitenzahl vorgestellt, den \pagemark automatisch berucksichtigt. ¨

#### useheadings

Das Paket scrpage2 ist in erster Linie dafür gedacht, dass die bereitgestellten Stile benutzt werden bzw. eigene Stile definiert werden. Jedoch kann es notwendig sein, auch auf einen von der Dokumentenklasse zur Verfugung gestell- ¨ ten Stil zurückzuschalten. Naheliegend wäre es, mit \pagestyle{headings} dies vorzunehmen, hat aber den Nachteil, dass die nachfolgend besprochenen Befehle \automark und \manualmark nicht wie erwartet funktionieren. Aus diesem Grund sollte auf die originalen Stile mit \pagestyle{useheadings} umgeschalten werden.

### 4 Kopf- und Fußzeilen mit scrpage2

Wichtig ist in diesem Zusammenhang, dass scrpage2 diesen Stil automatisch beim Laden des Pakets aktiviert, wenn eine Dokumentenklasse verwendet wird, die eine Gliederungsebene chapter besitzt.

#### <span id="page-95-0"></span>4.1.2 Manuelle und automatische Kolumnentitel

Gewöhnlich gibt es zu einem headings-Stil eine  $my$ -Variante. Ist ein solcher Stil aktiv, dann werden die Kolumnentitel nicht mehr automatisch aktualisiert. Bei scrpage2 wird ein anderer Weg beschritten. Ob die Kolumnentitel lebend sind oder nicht, bestimmen die Befehle \automark und \manualmark.

#### \manualmark

Wie der Name bereits verdeutlicht, schaltet \manualmark die Aktualisierung der Kolumnentitel aus. Es bleibt somit dem Nutzer überlassen, für eine Aktualisierung bzw. für den Inhalt der Kolumnentitel zu sorgen. Dazu stehen die Befehle \markboth und \markright bereit.

\automark[rechte Seite]{linke Seite}

Das Makro \automark hingegen aktiviert die automatische Aktualisierung. Für die beiden Parameter sind die Bezeichnungen der Gliederungsebenen einzusetzen, deren Titel an entsprechender Stelle erscheinen soll. Gültige Werte für die Parameter sind: chapter, section, subsection, subsubsection, paragraph und subparagraph. Das optionale Argument rechte Seite ist verständlicherweise nur für zweiseitigen Satz gedacht. Im einseitigen Satz sollten Sie normalerweise darauf verzichten. Mit Hilfe der Option autooneside können Sie auch einstellen, dass das optionale Argument im einseitigen Satz automatisch ignoriert wird (siehe Abschnitt [4.1.4\)](#page-100-0).

Beispiel: Angenommen es wird mit einer book-Klasse gearbeitet, dessen höchste Gliederungsebene chapter ist, dann stellt nach einem vorhergehenden \manualmark der Befehl

\automark[section]{chapter}

den Originalzustand wieder her. Bevorzugt man stattdessen, die tieferen Gliederungsebenen angezeigt zu bekommen, dann erfolgt dies mit:

\automark[subsection]{section}

Wie sinnvoll letzteres ist, muss jeder für sich entscheiden.

Die Markierung der höheren Gliederungsebene wird mit Hilfe von \markboth gesetzt. Die Markierung der tiefern Gliederungsebene wird mit \markright bzw. \markleft gesetzt. Der entsprechende Aufruf erfolgt indirekt über die entsprechenden Gliederungsbefehle. Die Anweisung \markleft wird von scrpage2 bereitsgestellt und ist vergleichbar zu \markright aus dem LATEX-Kern definiert. Obwohl sie nicht als internes Makro definiert ist, wird von einem direkten Gebrauch abgeraten.

# <span id="page-96-0"></span>4.1.3 Formatierung der Kopf- und Fußzeilen

Im vorherigen Abschnitt ging es hauptsächlich um inhaltliche Sachen. Das genügt natürlich nicht, um die gestalterischen Ambitionen zu befriedigen. Deshalb soll es sich in diesem Abschnitt ausschließlich darum drehen.

\headfont \pnumfont

Die Schriftformatierung übernimmt der Befehl \headfont für den Seitenkopf scrpage und -fuß und \pnumfont für die Seitenzahl.

Beispiel: Um beispielsweise den Kopf und Fuß in fetter serifenloser Schrift zu setzen, und die Seitenzahl geneigt serif erscheinen zu lassen, nutzt man folgende Definitionen.

> \renewcommand{\headfont}{\normalfont\sffamily\bfseries} \renewcommand{\pnumfont}{\normalfont\rmfamily\slshape}

\setheadwidth[Verschiebung]{Breite} \setfootwidth[Verschiebung]{Breite}

Normalerweise entsprechen die Breiten von Kopf- und Fußzeile der Breite des Textkörpers. Die Befehle \setheadwidth und \setfootwidth ermöglichen dem Anwender, auf einfache Weise die Breiten seinen Bedürfnissen anzupassen. Das obligatorische Argument Breite nimmt den Wert der Breite des Kopfes bzw. des Fußes auf, Verschiebung ist ein Längenmaß für die Verschiebung des entsprechenden Elements in Richtung des äußeren Seitenrandes.

Für die möglichen Standardfälle akzeptiert das obligatorische Argument Breite auch folgende symbolische Werte:

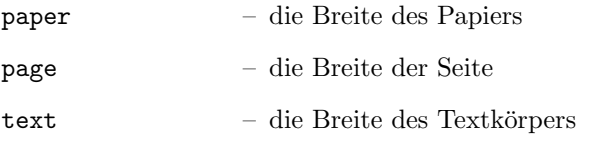

textwithmarginpar – die Breite des Textkörpers inklusive dem Seitenrand

head – die aktuelle Breite des Seitenkopfes

foot – die aktuelle Breite des Seitenfußes

Der Unterschied zwischen paper und page besteht darin, dass page die Breite des Papiers abzüglich der Bindekorrektur ist, falls das typearea-Paket verwendet wird (siehe Kapitel [2\)](#page-14-0). Ohne Verwendung von typearea sind paper und page identisch.

Beispiel: Angenommen man möchte ein Seitenlayout wie im ETFX Begleiter, bei dem die Kopfzeile in den Rand ragt, dann geschieht das ganz einfach mit:

\setheadwidth[0pt]{textwithmarginpar}

und sieht dann auf einer rechten Seite folgendermaßen aus.

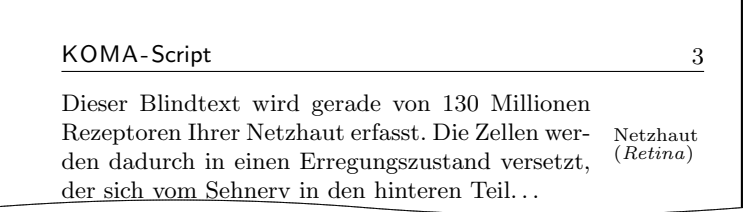

Soll der Seitenfuß die gleiche Breite und Ausrichtung haben, dann hat man jetzt zwei Wege. Der erste ist, man wiederholt das gleiche  $f$ ür den Seitenfuß $\cdot$ 

\setfootwidth[0pt]{textwithmarginpar}

oder man greift auf den anderen symbolische Wert head zuruck, da ¨ der Kopf bereits die gewünschte Breite hat.

\setfootwidth[0pt]{head}

Wird keine Verschiebung angegeben, das heißt auf das optionale Argument verzichtet, dann erscheint der Kopf bzw. der Fuß symmetrisch auf der Seite angeordnet. Es wird somit ein Wert fur die Veschiebung automatisch ermittelt, ¨ der der aktuellen Seitengestalt entspricht.

# Beispiel: Entsprechend dem vorherigen Beispiel wird hier auf das optionale Argument verzichtet:

#### \setheadwidth{textwithmarginpar}

und sieht dann auf einer rechten Seite folgendermaßen aus.

KOMA-Script 3

Dieser Blindtext wird gerade von 130 Millionen Rezeptoren Ihrer Netzhaut erfasst. Die Zellen werden dadurch in einen Erregungszustand versetzt, der sich vom Sehnerv in den hinteren Teil. . . Netzhaut (Retina)

Wie zu sehen, ist der Kopf jetzt nach innen verschoben, wobei die Kopfbreite sich nicht geändert hat. Die Verschiebung ist so berechnet, dass die Seitenproportionen auch hier sichtbar werden.

```
\setminussetheadtopline[Länge]{Dicke}
\setminussetheadsepline[L\ddot{a}nqe]\{Dicke}
\setminussetfootsepline[Länge]{Dicke}
\setminussetfootbotline[Länge]{Dicke}
```
Entsprechend den Größenparametern für die Kopf- und Fußzeile gibt es auch Befehle, die die Dimensionen der Linien im Kopf und Fuß modifizieren können.

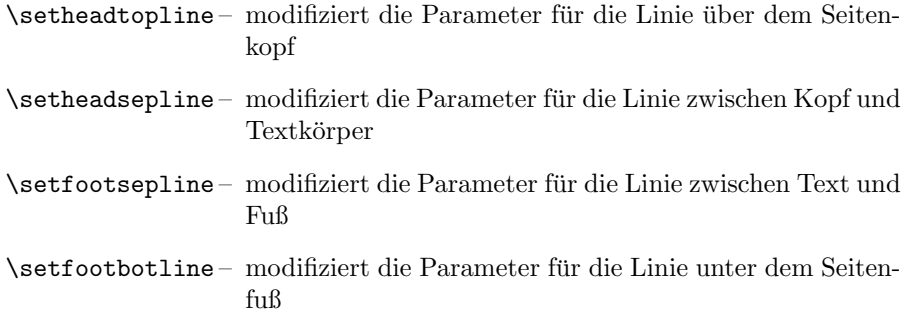

Das obligatorische Argument Dicke bestimmt, wie stark die Linie gezeichnet wird. Das optionale Argument Länge akzeptiert die gleichen symbolischen Werte wie Breite bei **\setheadwidth**, wie auch einen normalen Längenausdruck. Solange im Dokument dem optionalen Argument Länge kein Wert zugewiesen wurde, paßt sich die entsprechende Linienlänge automatisch der Breite des Kopfes bzw. des Fußes an.

Möchte man diesen Automatismus für eine Linie wieder restaurieren, dann nutzt man im Längenargument den Wert auto.

```
\setheadtopline[auto]{current}
\setheadtopline[auto]{}
```
Die hier am Befehl **\setheadtopline** illustrierten Argumente sind natürlich auch für die anderen drei Längenbefehle gültig.

Enthält das obligatorische Argument den Wert current oder wird leer gelassen, dann wird die Dicke der Linie nicht verändert. Das kann dann genutzt werden, wenn die Länge der Linie aber nicht die Dicke modifiziert werden soll.

Beispiel: Soll beispielsweise der Kopf mit einer kräftige Linie von 2 pt darüber und den normalen 0,4 pt zwischen Kopf und Text abgesetzt werden erfolgt das mit:

> \setheadtopline{2pt} \setheadsepline{.4pt}

> > KOMA-Script 3

Dieser Blindtext wird gerade von 130 Millionen Rezeptoren Ihrer Netzhaut erfasst. Die Zellen werden dadurch in einen Erregungszustand versetzt, der sich vom Sehnerv in den hinteren Teil. . . Netzhaut (Retina)

Die automatische Anpassung an die Kopf- und Fußbreiten illustriert folgendes Beispiel:

```
\setfootbotline{2pt}
\setfootsepline[text]{.4pt}
\setfootwidth[0pt]{textwithmarginpar}
```
Dieser Blindtext wird gerade von 130 Millionen Rezeptoren Ihrer Netzhaut erfasst. Die Zellen werden dadurch in einen Erregungszustand versetzt,

Netzhaut (Retina)

KOMA-Script 3

Nun mag nicht jedem die Ausrichtung der Linie uber der Fußzeile gefallen, ¨ sondern es wird erwartet, dass sie linksbündig zum Text ist. Diese Einstellung kann nur global in Form einer Paketoption erfolgen und wird im folgenden Abschnitt [4.1.4](#page-100-0) mit anderen Optionen beschrieben.

#### <span id="page-100-0"></span>4.1.4 Optionen beim Laden des Paketes

headinclude headexclude footinclude footexclude

Diese Optionen, die beim Laden des Paketes angegeben werden können, bestimmen ob der Seitenkopf bzw. der Seitenfuß fur die Satzspiegel zum Text- ¨ körper gezählt werden. Die durch die Verwendung der Parameter notwendigen Einstellungen werden vom Paket typearea (siehe [2.4\)](#page-17-0) vorgenommen, wenn dieses Paket nach scrpage2 geladen wird. Wichtig ist hier, dass bei Verwendung einer KOMA -Script-Klasse diese Optionen bei der Dokumentenklasse und nicht bei scrpage2 angegeben werden müssen, um eine Wirkung zu erzielen.

```
headtopline und plainheadtopline
headsepline und plainheadsepline
footsepline und plainfootsepline
footbotline und plainfootbotline
```
Eine Grundeinstellung für die Linien unter und über den Kopf- und Fußzeilen kann mit diesen Optionen vorgenommen werden. Diese Einstellungen gelten dann als Standard für alle mit scrpage2 definierten Seitenstile. Wird eine von diesen Optionen verwendet, dann wird eine Linienstärke von 0,4 pt eingesetzt. Da es zum Seitenstil scrheadings einen entsprechenden plain-Stil gibt, kann mit den plain...-Optionen auch die entsprechende Linie des plain-Stils konfiguriert werden. Diese plain-Optionen wirken aber nur, wenn auch die korrespondierende Option ohne plain aktiviert wurde. Somit zeigt ohne headtopline die Option plainheadtopline keine Wirkung.

Bei diesen Optionen ist zu beachten, dass bei entsprechender Aktivierung einer Linie, der entsprechende Seitenteil in den Textbereich des Satzspiegels mit übernommen wird. Wird also mittels headsepline die Trennlinie zwischen Kopf und Text aktiviert, dann wird automatisch mittels typearea der Satzspiegel so berechnet, dass der Seitenkopf Teil des Textblocks ist.

Dieser Automatismus unterliegt den gleichen Bedingungen, wie bei den Optionen im vorhergehenden Abschnitt. Das bedeutet, dass das Paket typearea nach scrpage2 geladen werden muss, beziehungsweise, dass bei Verwendung einer KOMA -Script-Klasse, die Optionen headinclude und footinclude explizit bei \documentclass gesetzt werden mussen, um Kopf- bzw. Fußzeile in ¨ den Texblock zu übernehmen

ilines clines olines

> Bei der Festlegung der Linienlängen kann es vorkommen, dass die Linie zwar die gewünschte Länge aber nicht die erwünschte Ausrichtung hat, da sie im Kopf- bzw. Fußbereich zentriert wird. Mit den hier vorgestellten Paketoptionen kann global für alle mit scrpage2 definierten Seitenstile diese Vorgabe modifiziert werden. Dabei setzt ilines die Ausrichtung so, dass die Linien an den inneren Rand vorschoben werden. Die Option clines verhält sich wie die Standardeinstellung und olines richtet am äußeren Rand aus.

> Beispiel: Hier gilt es das Beispiel zu **\setfootsepline** auf Seite [100](#page-96-0) mit dem folgenden zu vergleichen, um die Wirkung der Option ilines zu sehen.

```
\usepackage[ilines]{scrpage2}
\setfootbotline{2pt} \setfootsepline[text]{.4pt}
\setfootwidth[0pt]{textwithmarginpar}
```
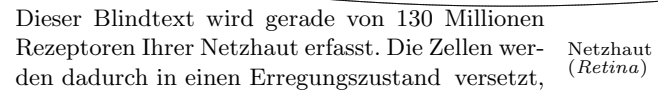

KOMA-Script 3

Die Trennlinie zwischen Text und Fuß wird bündig innen im Fußteil gesetzt und nicht wie bei der Standardeinstellung zentriert.

#### automark manualmark

Diese Optionen setzen gleich zu Beginn des Dokuments die Einstellung, ob eine automatische Aktualisierung der Kolumnentitel erfolgt. Die Option automark schaltet die automatische Aktualisierung ein, manualmark deaktiviert sie.

#### autooneside

Diese Option sorgt dafür, dass das optionale Argument von **\automark** im einseitigen Satz automatisch ignoriert wird. Siehe hierzu auch die Erläuterung zum Befehl **\automark** in Abschnitt [4.1.2.](#page-95-0)

#### komastyle standardstyle

Diese Optionen bestimmen, wie der vordefinierte Seitenstil scrheadings gestaltet ist. Bei komastyle wird eine Definition vorgenommen, wie sie den KOMA -Script-Klassen entspricht. Bei den KOMA -Script-Klassen ist dies Voreinstellung und kann somit auch für andere Klassen gesetzt werde.

Die Option standardstyle definiert scrheadings wie es von den Standardklassen erwartet wird. Außerdem wird hier automatisch markuppercase aktiviert, es sei denn, markusedcase wird ebenfalls als Option ubergeben. ¨

# markuppercase

#### markusedcase

Für die Funktionalität von **\automark** modifiziert scrpage2 interne Befehle, die die Gliederungsbefehle benutzen, um die lebenden Kolumnentitel zu setzen. Da einige Klassen, im Gegensatz zu den KOMA -Script-Klassen, die Kolumnentitel in Großbuchstaben schreiben, muss scrpage2 wissen, wie die genutzte Dokumentenklasse die lebenden Kolumnentitel darstellt.

Die Option markuppercase zeigt scrpage2, dass die benutzte Klasse die Großschreibweise benutzt. Die Option markusedcase sollte angegeben werden, wenn die benutze Dokumentenklassen keine Großschreibweise verwendet. Die Optionen sind nicht geeignet, eine entsprechende Darstellung zu erzwingen. Es kann somit zu unerwunschten Effekten kommen, wenn die Angabe nicht ¨ dem Verhalten der Dokumentenklasse entspricht.

#### nouppercase

Wie in der Erklärung zu den Optionen markuppercase und markusedcase bereits ausgefuhrt wurde, gibt es Klassen aber auch Pakete, die beim Setzen ¨ der lebenden Kolumnentitel mit Hilfe einer der Anweisungen \MakeUppercase oder \uppercase den gesamten Eintrag in Großbuchstaben wandeln. Mit der Option nouppercase können diese beiden Anweisungen im Kopf und im Fuß außer Kraft gesetzt werden. Das gilt aber nur fur Seitenstile, die mit Hilfe von ¨ scrpage2 definiert werden. Dazu zählen auch scrheadings und der zugehörige plain-Seitenstil.

# 4 Kopf- und Fußzeilen mit scrpage2

Die verwendete Methode ist äußerst brutal und kann dazu führen, dass auch erwünschte Änderungen von Klein- in Großbuchstaben unterbleiben. Da diese Fälle nicht sehr häufig sind, stellt nouppercase aber meist eine brauchbare Lösung dar.

Beispiel: Sie verwenden die Standardklasse book, wollen aber, dass die lebenden Kolumnentitel nicht in Großbuchstaben, sondern in normaler gemischter Schreibweise gesetzt werden. Die Präambel Ihres Dokuments könnte dann wie folgt beginnen:

> \documentclass{book} \usepackage[nouppercase]{scrpage2} \pagestyle{scrheadings}

Die Umschaltung auf den Seitenstil scrheadings ist notwendig, weil sonst der Seitenstil headings verwendet wird, der von der Option nouppercase nicht behandelt wird.

In einigen Fällen setzen nicht nur Klassen, sondern auch Pakete lebende Kolumnentitel in Großbuchstaben. Auch in diesen Fällen hilft nouppercase meist, um zu gemischter Schreibweise zurückzuschalten.

# 4.2 Seitenstile selbst gestalten

# 4.2.1 Die Anwenderschnittstelle

Nun möchte man ja nicht immer an die vorgegebenen Seitenstile gebunden sein, sondern auch seiner Kreativität freien Lauf lassen. Manchmal ist man auch dazu gezwungen, weil ein bestimmtes Corporate Identity einer Firma es verlangt. Der einfachste Weg damit umzugehen ist

 $\delta$  \deftripstyle{ $Name$ }[LA][LI]{KI}{KM}{KA}{FI}{FM}{FA}

- scrpage Die einzelnen Felder haben folgende Bedeutung:
	- $Name$  die Bezeichnung des Seitenstils, um ihn mit **\pagestyle**{ $Name$ } zu aktivieren
	- $LA$  die Dicke der äußeren Linien, d. h. der Linien über der Kopfzeile und unter der Fußzeile (optional)
	- LI die Dicke der inneren Linie, d. h. der Linien die Kopf und Fuß vom Textkörper trennen (optional)
- KI Inhalt des Feldes im Kopf innenseitig oder bei einseitigem Layout links
- $KM$  Inhalt des Feldes im Kopf zentriert
- KA Inhalt des Feldes im Kopf außenseitig oder bei einseitigem Layout rechts
- $FI$  Inhalt des Feldes im Fuß innenseitig oder bei einseitigem Layout links
- FM Inhalt des Feldes im Fuß zentriert
- FA Inhalt des Feldes im Fuß außenseitig oder bei einseitigem Layout rechts

Der Befehl **\deftripstyle** stellt sicherlich die einfachste Möglichkeit dar, Seitenstile zu definieren. Leider sind damit auch Einschränkungen verbunden, da in einem Seitenbereich mit einem durch \deftripstyle deklarierten Seitenstil keine Änderung der Kopf- ind Fußlinien erfolgen kann.

Beispiel: Vorgegeben sei ein doppelseitiges Layout, bei dem die Kolumnentitel innen erscheinen sollen. Weiterhin soll der Dokumententitel, in diesem Fall kurz "Bericht", an den Außenrand in den Kopf, die<br>Seitenzahl sell zentriert in den Fuß Seitenzahl soll zentriert in den Fuß.

> \deftripstyle{DerBericht}% {\headmark}{}{Bericht}% {}{\pagemark}{}

Sollen weiterhin die Linien über dem Kopf und unter dem Fuß mit 2 pt erscheinen und der ganze Textkörper mit dünnen Linien von 0,4 pt von Kopf und Fuß abgesetzt werden, dann erweitert man vorherige Definition.

\deftripstyle{DerBericht}[2pt][.4pt]% {\headmark}{}{Bericht}% {}{\pagemark}{}

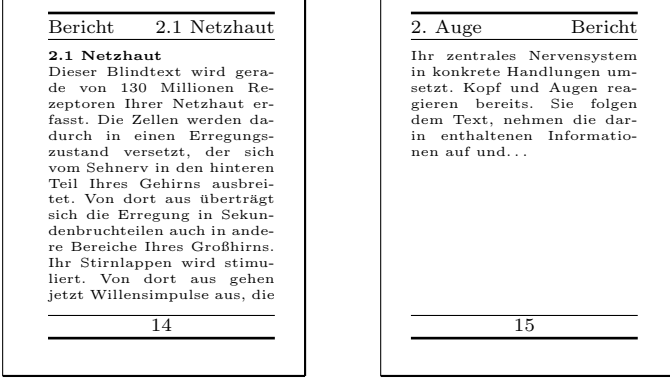

# 4.2.2 Die Expertenschnittstelle

Einfache Seitenstile, wie sie mit **\deftripstyle** deklariert werden können, sind erfahrungsgemäß selten. Entweder verlangt ein Professor, dass die Diplomarbeit so aussieht wie seine eigene, und wer will ihm da ernsthaft widersprechen, oder eine Firma m¨ochte, dass die halbe Finanzbuchhaltung im Seitenfuß auftaucht. Alles kein Problem, denn es gibt noch:

```
\defpagestyle{Name}{Kopfdefinition}{Fußdefinition}
\newpagestyle{Name}{Kopfdefinition}{Fußdefinition}
\renewpagestyle{Name}{Kopfdefinition}{Fußdefinition}
\providepagestyle{Name}{Kopfdefinition}{Fußdefinition}
```
scrpage Dies sind die Befehle, die die volle Kontrolle über die Gestaltung eines Seitenstils ermöglichen. Der Aufbau ist bei allen vier Definitionen gleich, sie unterscheiden sich nur in Hinsicht der Wirkungsweise.

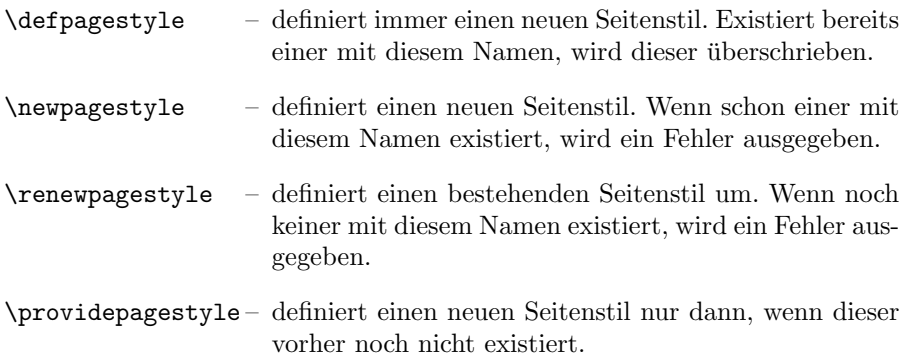

Am Beispiel von \defpagestyle soll der Syntax der Definitionen im folgenden erläutert werden.

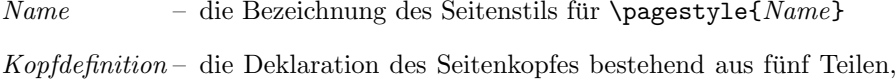

- wobei die in runden Klammern stehenden Angaben optional sind:  $(OLL,OLD)$  {  $GS$  } {  $US$  } {  $ES$  } (  $ULL, ULD$  )
- $Fußdefinition die Deklaration des Seitenfulbes bestehtend aus fünf Teilen,$ wobei die in runden Klammern stehenden Angaben optional sind:  $(OLL,OLD)$   $GS$   $S$   $(US)$   $(ES)$   $(ULL, ULD)$

Wie zu sehen ist, haben Kopf- und Fußdefinition identischen Aufbau. Die einzelnen Parameter haben folgende Bedeutung.

- $OLL -$  obere Linienlänge: (Kopf = außen, Fuß = Trennlinie)
- $OLD-$  obere Liniendicke
- $GS$  Definition für die gerade Seite
- $US$  Definition für die ungerade Seite
- $ES$  Definition für *einseitiges* Layout
- $ULL$  untere Linienlänge (Kopf = Trennlinie, Fuß = außen)

 $ULD$  – untere Liniendicke

Werden die optionalen Linienargumente nicht gesetzt, dann bleibt das Verhalten weiterhin durch die im Abschnitt [4.1.3](#page-96-0) vorgestellten Linienbefehle konfigurierbar. In der alten Version scrpage sind die Linienargumente obligatorisch. ! scrpage

Die drei Felder GS, US und ES entsprechen Boxen, die die Breite des Kopfbzw. Fußteils haben. Die entsprechenden Definitionen erscheinen in diesen Boxen linksbündig. Um somit etwas links- und rechtsseitig in den Boxen zu plazieren, kann der Zwischenraum mit \hfill gestreckt werden.

#### {\headmark\hfill\pagemark}

Um zusätzlich etwas zentriert erscheinen zu lassen, ist eine erweiterte Definition notwendig. Die Befehle **\rlap** und **\llap** setzen die übergebenen Argumente. Für LaTeX erscheint es aber so, dass diese Texte eine Breite von Null haben. Nur so erscheint der mittlere Text auch wirklich zentriert.

{\rlap{\headmark}\hfill Text zentriert\hfill\llap{\pagemark}}

Dies und die Verwendung der Expertenschnittstelle in Zusammenhang mit anderen Befehlen von scrpage2 nun als abschließendes Beispiel.

Beispiel: Das Paket wird geladen:

```
\usepackage[automark,headsepline]{scrpage2}
Zwei Seitenstile werden definiert:
  \defpagestyle{ohneLinien}{%
    {Beispiel\hfill\headmark}
    {\headmark\hfill Ohne Linien}
    {\rlap{Beispiel}\hfill\headmark\hfill%
     \llap{Ohne Linien}}
  }{\pagemark\hfill}
    {\hfill\pagemark}
    {\hfill\pagemark\hfill}
  }
  \defpagestyle{mitLinien}{%
    (\textwidth,1pt)
    {\KOMAScript\hfill\headmark}
    {\headmark\hfill mit Linien}
    {\rlap{\KOMAScript}\hfill \headmark\hfill%
     \llap{mit Linien}}
    (0pt,0pt)
  }{%
    (\textwidth,.4pt)
    {\pagemark\hfill}
    {\hfill\pagemark}
    {\hfill\pagemark\hfill}
    (\textwidth,1pt)
  }
  \begin{document}
  \pagestyle{scrheadings}\chead[\headmark]{}
  \chapter{Das Bein}
  \section{Der Fuß}
  Der Fuß ist fest am unteren Ende vom Bein befestigt.
  Man könnte natürlich auch von angewachsen sprechen.
```
Hier wird erst auf den Stil scrheadings geschaltet. Diese erste Seite ist eine Kapitelanfangsseite, der Befehl \chapter schaltet auf den
plain-Stil. Da auch bei Kapitelanfangsseiten im Kopf die Kapitelbeschriftung erscheinen soll (eigentlich macht man sowas nicht), wird das optionale Argument von \chead genutzt.

1. Das Bein

1. Das Bein

1.1 Der Fuß

Der Fuß ist fest am unteren Ende vom Bein. . .

\manualmark \markboth{2.1 Netzhaut}{2 Auge} Dieser Blindtext wird gerade von 130 Millionen Rezeptoren ...

Auf der folgenden geraden Seite werden die lebenden Kolumnentitel deaktiviert und müssen somit mittels **\markboth** aktualisiert werden. Da beim Laden des Paketes die Option headsepline genutzt und auf dieser Seite der Stil scrheadings nun wie gewunscht ¨ aktiv ist, erscheint hier jetzt eine Linie zwischen Kopf und Text.

2.1 Netzhaut

Dieser Blindtext wird gerade von 130 Millionen Rezeptoren Ihrer Netzhaut erfasst. Die Zellen werden dadurch in einen Erregungszustand versetzt, der sich vom Sehnerv in den hinteren Teil Ihres

\pagestyle{ohneLinien} Dieser Blindtext wird gerade von 130 Millionen Rezeptoren ...

Auf der folgenden ungeraden Seite wird der Stil ohneLinien aktiviert. Bei diesem wurde, wie oben zu sehen, auf Angaben zu Liniendicken und -längen verzichtet. Es erscheint trotzdem die Kopf-Trennlinie, da die Einstellungen durch \setheadtopline und verwandte Befehle einschließlich den Paketoptionen auch Gultigkeit ¨ haben, wenn bei der Stildefinition mit \defpagestyle keine Linien-Argumente angegeben wurden.

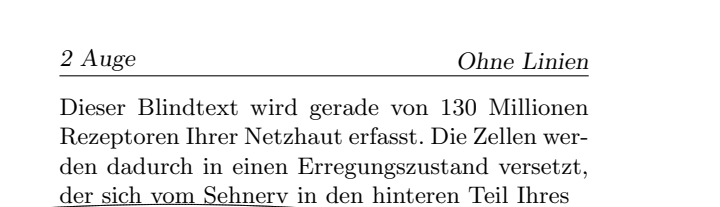

```
\pagestyle{mitLinien}
\renewcommand{\headfont}{\itshape\bfseries}
Dieser Blindtext wird gerade von 130 Millionen
Rezeptoren ...
\end{document}
```
Nach dem Wechsel auf die nächsten Seite wird der Stil mitLinien aktiviert. Da die Kopf-Trennlinie mit einer Länge von 0 pt definiert wurde, erscheint diese Linie nun nicht.

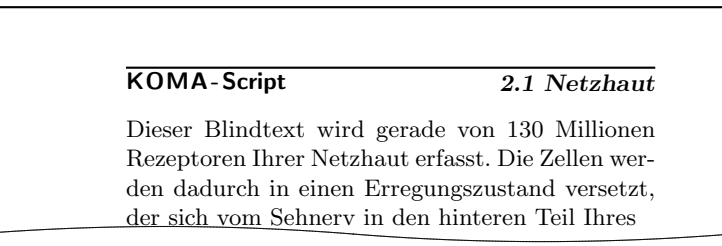

#### 4.2.3 Seitenstile verwalten

Bei längerer Arbeit mit verschiedenen Seitenstilen wird sich, je nach Geschmack und Aufgabenstellung, ein fester Satz an benutzten Stilen etablieren. Um nicht bei jedem neuen Projekt eine große Kopieraktion von den Daten eines Projekts zum neuen Projekt starten zu müssen, liest scrpage2 am Ende seiner Initialisierungsphase die Datei scrpage.cfg ein. In dieser Datei können dann Seitenstile definiert sein, die viele Projekte gemeinsam nutzen können.

# 4.3 Autoren

Die folgenden Autoren waren an diesem Kapitel beteiligt oder haben die Vorlage dafür geliefert.

- Markus Kohm <Markus.Kohm@gmx.de>
- Jens-Uwe Morawski

# 5 Wochentag und Uhrzeit mit scrdate und scrtime

Zu KOMA-Script gehören auch zwei Pakete, um den Umgang mit Datum und Zeit über die beiden Standardbefehle \today und \date hinaus zu erweitern. Ebenso wie die anderen Pakete aus KOMA-Script, können diese Pakete auch mit den Standardklassen verwendet werden.

### 5.1 Der aktuelle Wochentag mit dem scrdate Paket

#### \todaysname

Bekanntlich erhält man mit \today das aktuelle Datum in der landestypischen Schreibweise. scrdate bietet mit \todaysname eine Anweisung, um den aktuellen Wochentag zu erhalten.

Beispiel: Sie wollen in Ihrem Dokument ausgeben, an was für einem Tag es mit LAT<sub>E</sub>X in eine dvi-Datei übersetzt wurde. Sie schreiben dazu:

Dieses Dokument wurde an einem {\todaysname} übersetzt.

und erhalten beispielsweise:

Dieses Dokument wurde an einem Samstag übersetzt.

#### \nameday{Name}

So wie mit **\date** die Ausgabe von **\today** direkt geändert werden kann, setzt \dayname die Ausgabe von \todaysname auf den Wert Name.

Beispiel: Sie setzen mit \date das aktuelle Datum auf einen festen Wert. Für die Ausgabe des zugehören Wochentags interessiert es nur, dass dieser Tag ein Werktag war. Daher schreiben sie:

\nameday{Werktag}

und erhalten so mit dem Satz auf dem vorherigen Beispiel:

Dieses Dokument wurde an einem Werktag übersetzt.

Das scrdate Paket beherrscht derzeit die Sprachen Englisch (english and USenglish), Deutsch (german und ngerman), Französisch (french), Italienisch (italian) und Spanisch (spanish), kann aber auch fur andere Sprachen konfi- ¨ guriert werden. Näheres dazu entnehme man scrdate.dtx.

Bei der aktuellen Version ist es egal, ob scrdate vor oder nach german, babel oder ähnlichen Paketen geladen wird, in jedem Falle wird die korrekte Sprache gewählt.

Etwas genauer ausgedrückt: Solange die Spachauswahl in einer zu babel bzw. german kompatiblen Form erfolgt und die Sprache scrdate bekannt ist, wird die Sprache korrekt gewählt. Ist dies nicht der Fall, werden (US)englische Ausdrücke verwendet. Wie man scrdate neue Sprachen beibringen kann, ist scrdate.dtx zu entnehmen.

### 5.2 Die aktuelle Zeit mit dem scrtime Paket

\thistime[Trennung] \thistime\*[Trennung]

\thistime liefert die aktuelle Zeit. Als Trennbuchstabe zwischen den Werten Stunden, Minuten und Sekunden wird das optionale Argument Trennung verwendet. Die Voreinstellung ist hierbei das Zeichen ":".<br>
Athietimer funktioniert fest sonou wie Athietime. Dem

\thistime\* funktioniert fast genau wie \thistime. Der einzige Unterschied besteht darin, daß im Gegensatz zu \thistime bei \thistime\* die Minutenangaben bei Werten kleiner 10 nicht durch eine vorangestellte Null auf zwei Stellen erweitert wird.

Beispiel: Die Zeile

Ihr Zug geht um \thistime\ Uhr.

liefert als Ergebnisse beispielsweise eine Zeile wie:

Ihr Zug geht um 16:49 Uhr.

oder:

Ihr Zug geht um 23:09 Uhr.

Demgegenüber liefert die Zeile:

Beim nächsten Ton ist es \thistime\*[\ Uhr,\ ] Minuten und 42 Sekunden.

als mögliches Ergebniss etwas wie:

Beim nächsten Ton ist es 16 Uhr, 49 Minuten und 42 Sekunden.

oder:

Beim nächsten Ton ist es 23 Uhr, 9 Minuten und 42 Sekunden.

#### $\sqrt{\text{settime}\{Wert\}}$

\settime setzt die Ausgabe von \thistime und \thistime\* auf einen fes-ten Wert.<sup>[1](#page-114-0)</sup>Anschließend wird das optionale Argument von \thistime bzw. \thistime\* ignoriert, da ja die komplette Zeichenkette, die \thistime bzw. \thistime\* nun liefert, hiermit explizit festgelegt wurde.

12h 24h

> Mit den Optionen 12h und 24h kann ausgewählt werden, ob die Zeit bei \thistime und \thistime\* im 12-Stunden- oder 24-Stunden-Format ausgegeben werden soll. Voreingestellt ist 24h. [2](#page-114-1) Die Option verliert bei einem Aufruf von **\settime** ebenfalls ihre Gültigkeit.

### 5.3 Autoren

Die folgenden Autoren waren an diesem Kapitel beteiligt oder haben die Vorlage dafür geliefert.

- Frank Neukam
- Axel Sommerfeldt
- Markus Kohm <Markus.Kohm@gmx.de>

Die Fußnoten stammen von Axel Sommerfeldt.

<span id="page-114-0"></span><sup>1</sup>Allerdings darf man nicht erwarten, daß nun die Zeit stillsteht!

<span id="page-114-1"></span><sup>&</sup>lt;sup>2</sup>Leider beherrscht das scrtime Paket noch nicht die Sternzeit nach STARTREK, ein echter Mangel!

# 6 Briefe schreiben mit scrlettr

# 6.1 Uberblick ¨

Die Dokumentenklasse scrlettr ist eine erweiterte und an europäische Verhältnisse angepasste Version der originalen LATEX-Briefklasse letter. Ursprunglich ¨ wurde sie von Axel Kielhorn entwickelt, erfuhr aber durch Markus Kohm einige Veränderungen.

Hervorzuhebende Eigenschaften von scriettr gegenüber letter sind die Anpassung an das A4 Papierformat, die erweiterte Sprachunterstutzung und ein ¨ umfangreicherer Befehlssatz, mit dem auch komplexere Wunsche umsetzbar ¨ sind.

### Ein Beispiel

Bevor alle Befehle der Klasse scrlettr vorgestellt werden, soll mit Hilfe eines Minimalbeispiels ein erster Überblick über Aufbau und Funktion eines Briefes gegeben werden.

Beispiel: Ein mit nur den nötigsten Befehlen erstellter scrlettr-Brief sieht beispielsweise so aus.

```
\documentclass[10pt]{scrlettr}
\usepackage{ngerman}
\name{\KOMAScript{}-Gruppe}
\address{Klassengasse 1\\12345 \LaTeX{}hausen}
\signature{Euer \KOMAScript{}-Team}
\begin{document}
  \begin{letter}{Die \KOMAScript{}-Nutzer\\
                 Irgendwo\\weltweit}
    \opening{Liebe \KOMAScript{}-Nutzer,}
    das \KOMAScript{}-Team möchte Euch mit ein paar
    Informationen ...
    \closing{Viel Spaß}
  \end{letter}
\end{document}
```
Wie zu sehen ist, werden Informationen, die unabhängig vom einzelnen Brief sind, getrennt definiert, wie beispielsweise der Absender mittels \name. Die einzelnen briefspezifische Daten werden innerhalb der letter-Umgebung angegeben. Natürlich können durch mehrmaliges Nutzen der letter-Umgebung mehrere Briefe in einem Dokument erzeugt werden.

Hierbei ist jedoch zu beachten, dass TFX Zähler grundsätzlich global verwaltet. Es ist also notwendig, alle Zähler vor einer neuen letter-Umgebung zurückzusetzen. Einzige Ausnahme ist der Seitenzähler. Dieser wird bei jedem Aufruf von \begin{letter} wieder auf 1 zurückgesetzt.

## 6.2 Briefubergreifende Befehle ¨

\name{Absendername} \address{Adresse des Absenders} \signature{Unterschrift}

Der Befehl \name nimmt den Namen des Absenders auf und gibt diesen im voreingestellten Seitenstil fur die erste und die folgenden Seiten aus. Weiterhin ¨ wird dieser Text als Unterschrift gesetzt, wenn \signature nicht angegeben wurde, da dieser Befehl optional ist, und somit nicht immer angegeben werden muss. Die Absenderadresse wird mit dem \address-Befehl gesetzt.

```
\backslashbackaddress{Absender}
\specialmail{Versandart}
\addrfieldon
\addrfieldoff
```
Der Befehl \backaddress erzeugt über dem Adressfeld des Empfängers einen einzeiligen Eintrag, der auch in Briefumschlägen mit Sichtfenster zu sehen ist. Es bietet sich somit als Angabe des Absenders an. Versandhinweise, wie beispielsweise Einschreiben können mit \specialmail gesetzt werden.

Mit dem Befehl \addrfieldoff werden weder das Adressfeld noch das locfield gesetzt. Alle Angaben über Empfänger- und Rückadresse, die Versandart und die Ergänzungen aus  $\lambda$ ocation werden ignoriert und nicht gesetzt. Da \addrfieldon und \addrfieldoff als Befehle implementiert sind, ist es möglich, sie für verschiedene Briefe eines Dokuments je nach Bedarf anzuwenden. Voreingestellt ist \addrfieldon.

```
\location{zus¨atzliche Adresstext}
\lambdaplace{Ort}
\date{Datum}
```
Der Befehl \location schreibt sein Argument in ein Textfeld rechts neben dem Adressfeld. Es kann beispielsweise Daten einer Abteilung oder die Zweigstelle eine Firma aufnehmen. Mit dem Befehl \place wird der Ort des Absenders eingestellt. Der Befehl **\date** ist nur wichtig, wenn der Brief länger in Quellform gespeichert werden soll und man nicht möchte, dass die Datumsinformation des Originalbriefes verloren geht. In normalen Anwendungsfällen wird das Datum aus dem Systemdatum beim LaTeX-Lauf ermittelt.

Beispiel: Sie möchten einen monatlichen Rundbrief an die Mitglieder eines Vereins versenden. Hierbei spielt das genaue Datum keine große Rolle. Ein Vermerk in der Form "Vereinssitz im März 2001" erreichen<br>Sie durch folgende Definitionen Sie durch folgende Definitionen.

> \place{Vereinssitz} \date{im März 2001}

wlocfield slocfield

Die Breite des Textfeldes mit dem \location-Eintrag ist standardmäßig die Hälfte des freien Raums neben dem Adressfeld. Dies entspricht der Einstellung der Option slocfield. Mit der Klassenoptionen wlocfield stehen dem Textfeld zwei Drittel der freien Textbreite neben dem Adressfeld zur Verfügung.

### 6.3 Briefspezifische Befehle

letter  $\text{title} \{\textit{Überschrift} \}$ \subject{Kurzinhalt oder Betreff } \subjecton \subjectoff \opening{Anrede}

Das zentrale Element ist die letter-Umgebung. Ihr obligatorisches Argument nimmt die Anschrift des Empfängers des Briefes auf. Notwendige Zeilenumbrüche müssen selbständig eingefügt werden. Dabei muss beachtet werden, dass das Textfeld nur eine bestimmte Breite zulässt, und dann die Zeile automatische umbrochen wird.

Beispiel: Sie möchten einen Brief an die Deutsche Anwendervereinigung TFX e. V. schreiben. Dieser Brief müßte durch folgende Zeilen eingeleitet werden:

```
\begin{letter}{DANTE, Deutschsprachige
               Anwendervereingung TeX e.\,V.\\
               Postfach 101840\\
               69008 Heidelberg}
```
Gewöhnlich möchte man dem Empfänger eines Briefes schnell das Anliegen des Briefes mitteilen. Dazu gibt es zwei Möglichkeiten. Mit dem \title kann einem Brief eine Überschrift vorangestellt werden. Dies erzeugt eine zentrierte in **\LARGE** gesetzte Überschrift. Für gewöhnlich soll der Hinweis auf den Inhalt des Briefes nicht so großspurig ausfallen. Vielmehr wird eine schlichte Betreffzeile mit einer kurzen Zusammenfassung des Schreibens erwartet. Dies geschieht mit dem Makro \subject.

Beispiel: Anlässlich eines Firmenjubiläums möchten Sie ein Preisauschreiben für alle Kunden ausrichten. Damit Ihre Kunden sofort sehen, dass es sich bei Ihrem Brief nicht um eine Rechnung handelt, möchten Sie deutlich auf den Inhalt Ihres Briefes aufmerksam machen.

\title{Preisausschreiben}

Eine schlichte Betreffzeile erzeugen Sie dagegen mit folgender Zeile.

\subject{Lagerverkauf}

Darüber hinaus kann mit dem Befehl **\subjecton** vor der Betreffzeile noch den Eintrag Betr.: gesetzt werden. Voreingestellt ist \subjectoff, so dass nur die bloße Betreffzeile gesetzt wird.

Der Brief beginnt mit dem \opening-Befehl. Erst nach diesem Befehl werden die Angaben im Referenzfeld, Betreff und Empfänger gesetzt. Diesem Befehl wird die Anrede des Briefpartners übergeben.

```
\closing{Grußformel}
\ps{Postskriptum}
\cc{Verteiler}
\ccnameseparator
\ccname
\encl{Anlagen}
\enclnameseparator
\enclname
```
Nachdem der Brief geschrieben wurde, wird mit \closing das Briefende eingeleitet. Diesem Befehl wird die Grußformel (zum Beispiel "Mit freundlichen<br>Grüßen") überschen Grüßen") übergeben.

Manchmal ist es auch erwunscht, nach dem eigentlichen Brief noch Informa- ¨ tionen unterzubringen, die nicht dem engsten Briefanliegen entsprechen aber dennoch von Interesse für den Empfänger sein können. Diese Informationen werden dem Befehl **\ps** übergeben.

Beispiel: Sie möchten Ihre Kunden darauf hinweisen, dass Ihr Geschäft im August Betriebsurlaub macht und deshalb geschlossen bleibt. Da diese Information nicht in unmittelbaren Zusammenhang mit einer Rechnung steht, möchten Sie dies als Postscript schreiben.

> \closing{Mit freundlichen Grüßen, } \ps{Bitte beachten Sie, dass wir vom 01.08. bis 31.08. Betriebsurlaub machen. Unser Geschäft bleibt in dieser Zeit geschlossen. Wir sind ab dem 01.09. in alter Frische wieder für Sie da.}

Häufig liegen geschäftlichen Briefen Anlagen bei, beispielsweise Vertragsentwürfe, Rechnungskopien oder ähnliches. Darauf kann der Adressat mit dem Befehl \encl aufmerksam gemacht werden. Gehen Kopien eines Briefes an die Empfänger eines Verteilers, so kann auch dies im Abschluss des Briefes bekannt gegeben werden. Dazu dient der Befehl \cc.

Beispiel: Die Währungsumstellung auf den Euro stellt Ihr kleines Unternehmen vor große Schwierigkeiten. Um Zahlungsausfälle zu vermeiden, ziehen Sie alle Verbindlichkeiten für den Monat Dezember vor und möchten diese bereits im November auszahlen. Außerdem sollen alle Fälligkeiten im neuen Jahr erst ab der dritten Januarwoche beglichen werden. Diesen Beschluss der Geschäftsleitung möchten Sie als Kopie an die Buchhaltung und den Betriebsrat schicken.

> \encl{Beschluss über die Zahlungsmodalitäten beim ¨Ubergang auf den Euro} \cc{Buchhaltung\\Betriebsrat}

Der Aufruf \cc setzt vor dem übergebenen Argument noch den \ccname "Ko-<br>mis auffand den Tennen \ernemenengenenten auffalten unfahrt aus pie an" und den Trenner \ccnameseparator ": " (Doppelpunkt gefolgt von<br>insur Laurelikum), Ährlich funktionisch der Refeld \eural Der \eurlassens einem Leerzeichen). Ähnlich funktioniert der Befehl **\encl.** Der **\enclname** lautet "Anlagen" – der Trenner **\enclnameseparator** ist genauso definiert, wie der für Verteiler

Beispiel: Da Sie im obigen Beispiel nur eine Anlage verschicken, ist es besser, den Singular zu verwenden. Sie möchten, dass der Verteiler auch als solcher benannt wird und außerdem halten Sie den Doppelpunkt für überflüssig. Alle Ihre Wünsche können erfüllt werden:

```
\renewcommand*{\ccnameseparator}{\ }
\renewcommand*{\enclnameseparator}{\ccnameseparator}
\renewcommand*{\ccname}{Verteiler}
\renewcommand*{\enclname}{Anlage}
```
#### 6.3.1 Das Referenzfeld

```
\yourref{Ihr Zeichen}
\yourmail{Ihr Schreiben vom}
\myref{Unser Zeichen}
\customer{Kundennummer}
\invoice{Rechnungsnummer}
```
In Geschäftsbriefen werden häufig Informationen wie Aktenzeichen, Rechnungs- oder Kundennummer oder ein Hinweis auf das Schreiben, das beantwortet wird, benötigt. Um diese Anforderungen realisieren zu können, sind in der scrletter-Klasse einige Makros implementiert.

Beispiel: Sie möchten einen Brief Ihres Geschäftspartners Maier beantworten, den dieser am 14. August 2000 geschrieben hat. Ihr Zeichen ist xyz Herr Maier hat die Kundennummer maier007 und beschwerte sich in seinem Brief, dass in der Rechnung mit der Nummer 197200/01 kein Mehrwertsteueranteil angegeben war. Das Zeichen von Herrn Maier lautet maier. Sie schreiben also folgenden Brief:

```
\documentclass[10pt,a4paper]{scrlettr}
\usepackage{ngerman}
\name{Firma xyz}
\address{Industriegasse 12\\23987 Stahlhausen}
\signature{Herr Schmidt\\ Reklamationen}
  \begin{document}
    \begin{letter}{Herr Maier\\Wiesenweg 37\\ Blumental}
    \yourref{maier}
    \yourmail{14.08.2000}
    \myref{xyz}
    \customer{maier007}
    \invoice{197200/01}
    \opening{Sehr geehrter Herr Maier,}
    vielen Dank für Ihr Schreiben vom 14. August.
    Wir bedauern unseren Fehler und senden Ihnen
    anbei eine korrigierte Rechnung.
    \closing{Mit freundlichen Grüßen}
    \end{letter}
  \end{document}
```
Sie sehen, dass Ihre Angaben im Referenzfeld zwischen der Empfängeradresse und dem eigentlichen Brieftext gesetzt werden.

\refitemi{Eigenes Feld 1 } \refitemii{Eigenes Feld 2} \refitemiii{Eigenes Feld 3 } \refitemnamei{Bezeichnung des eigenen Feldes 1 } \refitemnameii{Bezeichnung des eigenen Feldes 2 } \refitemnameiii{Bezeichnung des eigenen Feldes 3 }

Neben den bereits vordefinierten Makros stehen noch bis zu drei frei definierbare Makros zur Verfügung, um das Referenzfeld verschiedenen Anforderungen gemäß anpassen zu können.

Beispiel: Angenommen, Sie stehen mit Herrn Maier in Verhandlungen über die Abnahme von 10.000 Stück Ihres schlimmsten Ladenhüters. Dann benötigen Sie natürlich keine Rechnungsnummer. Statt dessen möchten Sie im Referenzfeld ein Aktenzeichen vermerken. Dazu definieren zu mit **\refitemnamei** den ersten frei wählbaren Referenzeintrag als Aktenzeichen. Diesem Eintrag können Sie dann das Aktenzeichen 123/01mai zuweisen.

```
\refitemnamei{Aktenzeichen}
\refitemi{123/01mai}
```
### 6.4 Seitenstile

```
\firsthead{Kopfdefinition}
\firstfoot{Fußdefinition}
\nexthead{Kopfdefinition}
\nextfoot{Fußdefinition}
```
Die scrlettr-Klasse ermöglicht es, den Seitenstil eines Dokuments an die eigenen Bedürfnisse anzupassen. Dazu kann getrennt für die erste und alle folgenden Seiten der Fuß und der Kopf frei definiert werden. Diese Definition muss vor dem Aufruf von \pagestyle{. . . } erfolgen.

Beispiel: Sie möchten in der Fußzeile der ersten Seite eines Briefes die Bankverbindung notieren. In den Fußzeilen der folgenden Seiten möchten Sie auf Ihren verantwortungsbewussten Umgang mit der Umwelt hinweisen.

\firstfoot{Bankverbindung:\hfill \$\bullet\$\hfill Deutsche Bank AG\hfill \$\bullet\$\hfill BLZ: 999\,720\,00\hfill \$\bullet\$\hfill Konto: 123\,456\,890} \nextfoot{\centerline{Dieses Schreiben wird ausschließlich auf chlorfrei gebleichten Papier gedruckt.}} \pagestyle{firstpage}

Der Aufruf des Steitenstils \pagestyle{firstpage} sorgt dafur, dass auf allen ¨ Seiten Kopf und Fuß wie auf der ersten Seite gestaltet werden.

Voreingestellt ist der Stil plain. Wird der Stil headings ohne eigene Definition der Kopf- und Fußzeilen verwendet, so sind die Fußzeilen grundsätzlich leer. Die Kopfzeile der ersten Seite enthält zentriert den Absendernamen eine Trennlinie und die Absenderadresse. Der Kopf der folgenden Seiten besteht aus den linksbundig gesetzten Absendernamen in der ersten Zeile. In einer ¨ zweiten Zeile steht der Empfängername, das Datum und die Seitenzahl. Wird der Stil empty gew¨ahlt, so bleiben Kopf- und Fußzeile auf allen Seiten leer.

Auf diese Weise können sehr individulle Briefbögen erstellt werden.

#### twoside

Zweiseitig gedruckte Briefe werden durch die Angabe der Option twoside unterstützt. Im Gegensatz zu den übrigen KOMA-Script-Klassen ändert sich hier der Satzspiegel nicht, sondern es wird lediglich sichergestellt, dass ein neuer Brief immer auf einer ungeraden *Druckseite* beginnt. Darüber hinaus wird eine Warnung ausgegeben, um darauf hinzuweisen, dass es sich nicht wirklich um ein zweiseitiges Layout handelt.

#### \foldmarkson \foldmarksoff

Die Faltmarken können mit dem Befehl \foldmarkson eingeschaltet und mit dem Befehl **\foldmarksoff** ausgestellt werden. Dies ist für jeden Brief eines Dokuments getrennt möglich. Voreingestellt ist **\foldsmarkson**. Diese Faltmarken werden von \opening gesetzt. Die Schalter und evtl. Anderungen der ¨ Maße (vgl. Abschnitt [6.7\)](#page-130-0) müssen also vor diesem Makro aufgerufen werden.

### 6.5 Unterstützung verschiedener Sprachen

#### 6.5.1 Sprachauswahl und -umschaltung

Die scrlettr-Klasse unterstütz viele Sprachen. Dazu zählen neben Deutsch auch Österreichisch, Englisch (britisch und amerikanisch), Französich, Italienisch und Spanisch. Zwischen den Sprachen wird bei Verwendung des babel-Pakets mit dem Befehl \selectlanguage{Sprachauswahl} gewechselt.

\captionsenglish \captionsUSenglish \captionsamerican \captionsbritish \captionsUKenglish \captionsgerman \captionsaustrian \captionsfrench \captionsitalian \captionsspanish

Wird die Sprache eines Briefes gewechselt, so ändern sich automatisch die Eintragungen der automatisch gesetzten "Caption"-Texte wie Betreff, Seite<br>Gelan Antasan, Selte des remundete Spresburgsbeltnehet diese Texte pickt oder Anlagen. Sollte das verwendete Sprachumschaltpaket diese Texte nicht automatisch verwalten, so können die entsprechenden Befehle notfalls auch dirket verwendet werden.

\dateenglish \dateUSenglish \dateamerican \datebritish \dateUKenglish \dategerman \dateaustrian \datefrench \dateitalian \datespanish

Je nach verwendeter Sprache werden auch die Datumsangaben in unterschied-licher Form umgesetzt. Die genauen Angaben können der Tabelle [6.1](#page-125-0) entnommen werden.

orgdate scrdate

Sollen die Datumseinstellungen des babel- oder ngerman-Pakets oder eines eigenen Sprachumschaltpakets benutzt werden, so kann dies durch die Klassenoption orgdate erreicht werden. Voreingestellt ist die Verwendung der scrlettreigenen Definition (scrdate).

| \dateenglish   | 1/12/1993 |
|----------------|-----------|
| \dateUSenglish | 12/1/1993 |
| \dateamerican  | 12/1/1993 |
| \datebritish   | 1/12/1993 |
| \dateUKenglish | 1/12/1993 |
| \dategerman    | 1.12.1993 |
| \dateaustrian  | 1.12.1993 |
| \datefrench    | 1.12.1993 |
| \dateitalian   | 1.12.1993 |
| \datespanish   | 1.12.1993 |

<span id="page-125-0"></span>Tabelle 6.1: Sprachabhängige Ausgabeformate für Datum

### 6.5.2 Sprachabhängige Variablen

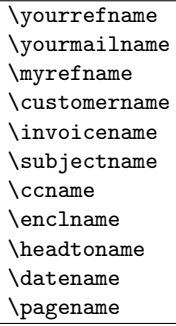

Die aufgeführten Befehle enthalten die jeweils sprachtypischen Captiontexte. Diese können für die Realisierung einer weiteren Sprache oder aber auch zur eigenen freien Gestaltung angepasst werden. Dazu benutzt man den Befehl \renewcommand.

Beispiel: Möchten Sie statt des Eintrags "Ihr Schreiben vom" lieber "Ihre Nechricht vom" im Beforenzfeld stehen behen müssen Sie den Be Nachricht vom" im Referenzfeld stehen haben, müssen Sie den Befehl \yourmailname wie folgt umdefinieren.

\renewcommand\*{\yourmailname}{Ihre Nachricht vom}

Auf diese Weise können Sie natürlich auch alle Variablen den Vorgaben einer anderen Sprache anpassen.

Es ist darauf zu achten, dass die Variablen erst nach \begin{document} definiert werden. Der Aufruf \renewcommand\*{. . . } muss daher zwingend nach \begin{document} oder mit Hilfe von \AtBeginDocument (siehe [\[Tea99b\]](#page-149-0)) erfolgen.

## <span id="page-126-0"></span>6.6 Adressdateien

 $\adrentry{Name}$ {Vorname}{Adresse}{Telefon}{F1}{F2}{Kommentar}{Kürzel}

Mit der scrlettr-Klasse können auch Adressdateien ausgewertet werden. Dies ist beispielsweise für Serienbriefe sehr nützlich (siehe Abschnitt  $6.6.1$ ). Eine Adressdatei muss die Endung .adr haben und besteht aus einer Reihe von \adrentry-Eintr¨agen. Ein solcher Eintrag besteht aus acht Elementen und kann beispielsweise wie folgt aussehen:

```
\adrentry{Maier}
         {Herbert}
         {\Wiesenweg 37\\ 09091 Blumental}
         \{0\}, 23\}, 34 / 91\}, 12\}, 74{Bauunternehmer}
         {}
         {kauft alles}
         {MAIER}
```
Die Elemente fünf und sechs, F1 und F2, können frei bestimmt werden. Denkbar wären neben Hinweisen auf das Geschlecht oder akademische Grade auch der Geburtstag oder das Eintrittsdatum in einen Verein. Um das Uberschrei- ¨ ben von TEX- oder LATEX-Befehlen zu vermeiden, ist es empfehlenswert, für Kürzel ausschließlich Großbuchstaben zu verwenden.

Beispiel: Herr Maier gehört zu Ihren engeren Geschäftspartnern. Da Sie eine rege Korrespondenz mit ihm pflegen, ist es Ihnen auf Dauer zu müßig, jedesmal alle Empfängerdaten aufs Neue einzugeben. scrlettr nimmt Ihnen diese Arbeit ab. Angenommen, Sie haben Ihre Kundenkontakte in der Datei partner.adr gespeichert und Sie möchten Herrn Maier einen Brief schreiben, dann sparen Sie sich viel Tipparbeit, wenn Sie folgendes eingeben:

> \input{partner.adr} \begin{letter}{\MAIER} Der Brief ... \end{letter}

Achten Sie bitte darauf, dass Ihr TEX-System auch auf die .adr-Dateien zugreifen kann, da sonst eine Fehlermeldung von \input verursacht wird. Entweder Sie legen die Brief- und Adressdateien im selben Verzeichnis an, oder Sie binden ein Adressverzeichnis fest in Ihr TEX-System ein.

#### <span id="page-127-0"></span>6.6.1 Serienbriefe mit der scrlettr-Klasse

Neben dem vereinfachten Zugriff auf Kundendaten können die .adr-Dateien auch fur Serienbriefe genutzt werden. So ist es ohne die komplizierte Anbin- ¨ dung an Datenbanksysteme möglich, solche Massenpostsendungen zu erstellen.

Beispiel: Sie wollen einen Serienbrief an alle Mitglieder Ihres Anglervereins schicken, um zur nächsten Mitgliederversammlung einzuladen.

```
\documentclass{scrlettr}
\usepackage{ngerman}
  \begin{document}
  \def\adrentry#1#2#3#4#5#6#7#8{
    \begin{letter}{#2 #1\\#3}
      \opening{Liebe Vereinsmitglieder,}
      unsere nächste Mitgliederversammlung
      findet am Montag,
      dem 13.\, August 2001, statt.
      Folgende Punkte müssen besprochen werden...
      \closing{Petri Heil,}
    \end{letter}
  }
  \input{mitglieder.adr}
  \end{document}
```
Natürlich kann der Briefinhalt auch von den Adressatenmerkmalen abhängig gemacht werden. Als Bedingungsfelder können die frei bestimmbaren Elemente fünf oder sechs eines **\adrentry-Eintrages genutzt werden.** 

Beispiel: Angenommen, Sie verwenden das Element fünf, um das Geschlecht eines Vereinmitgliedes zu hinterlegen (m/w) und das sechste Element weist auf eine Rückstand der Mitgliedsbeiträge hin. Wollen Sie nun alle säumigen Mitglieder anschreiben und persönlich anreden, so hilft Ihnen folgendes Beispiel weiter:

```
\def\adrentry#1#2#3#4#5#6#7#8{
  \ifcase #6
```

```
% #6 > 0
 % hier werden die säumigen Mitglieder herausgefiltert
 \else
    \begin{letter}{#2 #1\\#3}
      \if #5m \opening{Lieber #2,} \fi
      \if #5w \opening{Liebe #2,} \fi
      Leider mussten wir feststellen, dass du mit der Zah-
      lung deiner Mitgliedsbeiträge im Rückstand bist.
      Wir möchten Dich bitten, den offenen Betrag von #6 DM
      auf das Vereinskonto einzuzahlen.
     \closing{Petri Heil,}
    \end{letter}
   \fi
}
```
Es ist also möglich, den Brieftext auf bestimmte Empfängermerkmale gezielt abzustimmen und so den Eindruck eines persönlichen Schreibens zu erwecken. Die Anwendungsbreite ist lediglich durch die maximale Anzahl von zwei freien \adrentry-Elementen begrenzt.

#### 6.6.2 Adressverzeichnisse und Telefonlisten erstellen

dir.tex phone.tex  $\text{U}$ berschrift

Letztlich ist es auch möglich, die Informationen einer .adr-Datei in Adressverzeichnisse oder Telefonlisten umzuwandeln. Als Beispiel sollen die Dateien dir.tex bzw. phone.tex vorgestellt werden.

Ein LATEX-Durchlauf dieser Dateien ist interaktiv und fragt zun¨achst, ob man die deutsche Sprachanpassung und wenn ja auch die der neuen deutschen Rechtschreibung nutzen möchte. Als positive Antwort gelten die Eingaben j, ja, y oder yes. Danach wird man aufgefordert, den Namen der Adressdatei ohne die Dateierweiterung .adr einzugeben. Anschließend kann man noch einen Namen für das Adressverzeichnis bzw. die Telefonliste vergeben.

Nach dem LATEX-Durchlauf befindet sich im aktuellen Verzeichnis eine Datei dir.dvi bzw. phone.dvi, die das Adressverzeichnis respektive die Telefonliste enthält.

Damit die Listen alphabethisch sortiert ausgegeben werden, muss bereits die Adressdatei sortiert gewesen sein. Es empfiehlt sich dabei, vor jedem neuen Anfangsbuchstaben eine Anweisung \adrchar mit dem diesem Buchstaben

als Argument einzufügen. scrlettr selbst ignoriert diese Anweisung. Die interaktiven LATEX-Dokumente dir.tex und phone.tex definieren die Anweisung jedoch so um, dass eine Ausgabe erfolgt.

Beispiel: Sie haben folgende, winzige Adressdatei:

```
\adrchar{E}
\adrentry{Engel}{Gabriel}
         {Wolke 3\\12345 Himmelreich}
         {000\,01\,02\,03}{}{}{Erzengel}{GABRIEL}
\adrentry{Engel}{Michael}
         {Wolke 3a\\12345 Himmelreich}
         {000\,01\,02\,04}{}{}{Erzengel}{MICHAEL}
\adrchar{K}
\adrentry{Kohm}{Markus}
         {Fichtenstra{\ss}e 63\\68535 Edingen-Neckarhausen}
         {+49~62\,03~1\,??\,??}{}{}{"Uberhaupt kein Engel}
         {KOMA}
```
Diese bearbeiten Sie nun unter Verwendung von dir.tex. Seite 3 des Ergebnisses sieht dann etwa so aus:

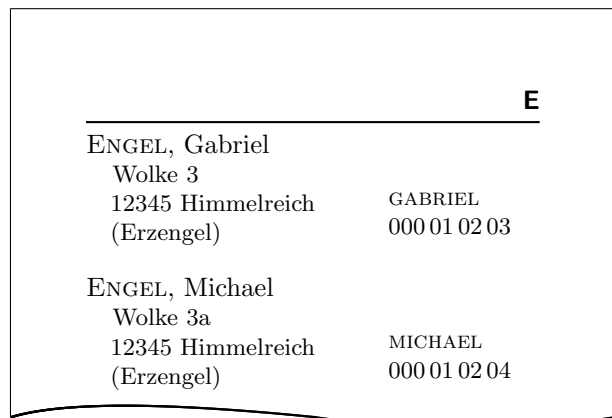

Dabei wird der Buchstabe in der Kopfzeile von \adrchar erzeugt. Siehe dazu die Definition in dir.tex. Bei Verwendung des Beispieldokument phone.tex wird der mit \adrchar gesetzte Buchstabe hingegen nicht ausgegeben.

# <span id="page-130-0"></span>6.7 Befehls- und Varialblenübersicht

### Briefspezifische Befehle, die strukturbeschreibend sind oder eine Ausgabe erzeugen:

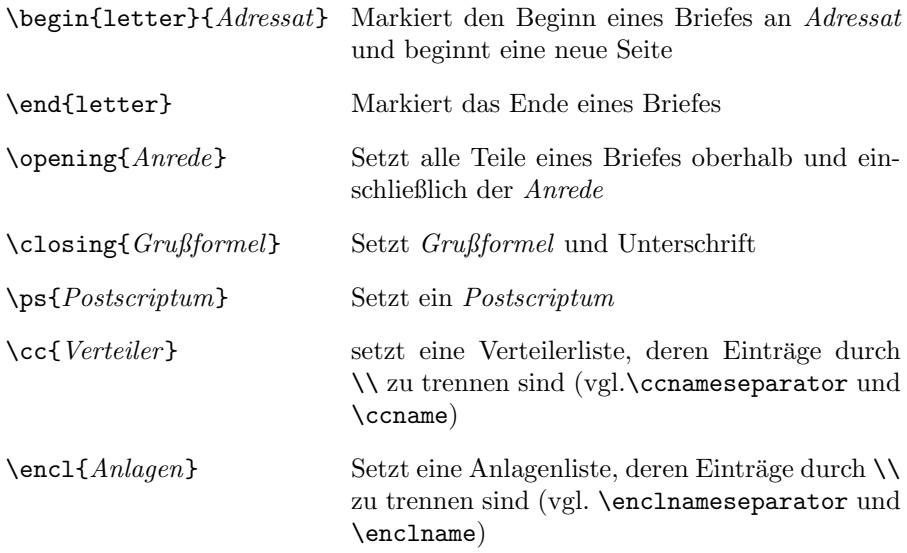

#### Befehle der Adressdateien:

\adrchar und \adrentry siehe Abschnitt [6.6](#page-126-0)

#### Befehle zur Sprachumschaltung:

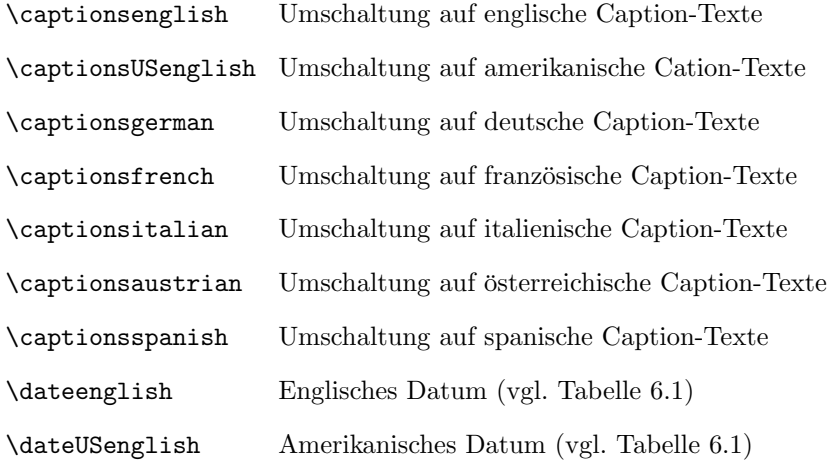

#### 6 Briefe schreiben mit scrlettr

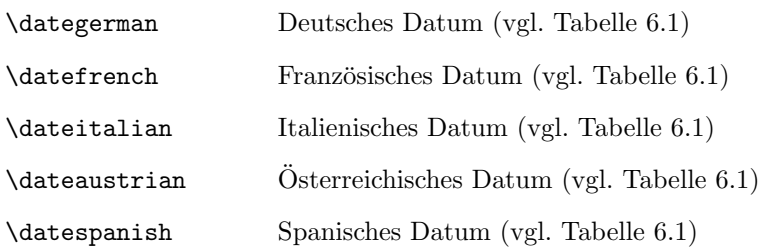

#### Sprachabhängige Variablen

Diese Varialblen dürfen an jeder Stelle nach dem \begin{document}-Befehl aufgerufen werden. Sie können nur mit **\renewcommand** geändert werden. Die untenstehende Aufstellung listet die voreingestellten Einträge für die Sprachen Deutsch, Englisch, Französisch, Italienisch und Spanisch auf. Die amerikanischen Caption-Texte entsprechen den englischen. Deutsche und österreichische Eintragungen sind identisch.

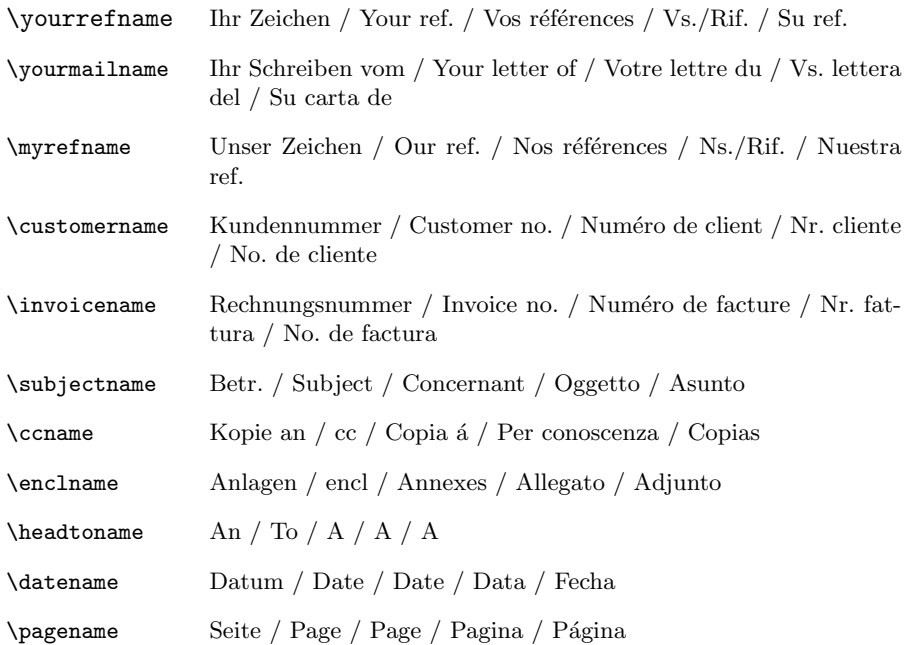

Briefspezifische Variablen und deren Befehle zur Neu- und Umdefinierung Die in Klammern stehenden Variablen werden durch Aufruf folgender Makros geändert.

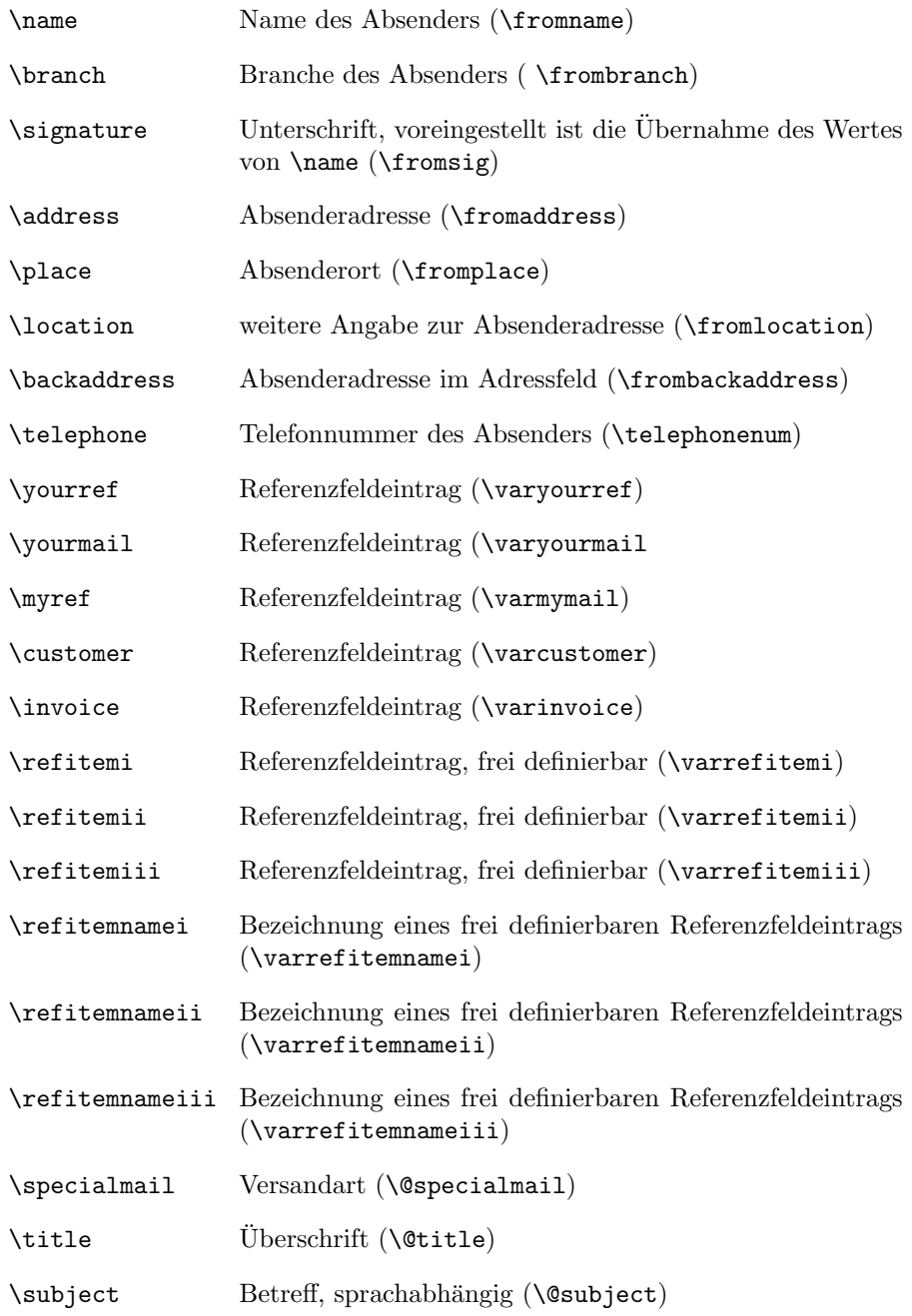

#### 6 Briefe schreiben mit scrlettr

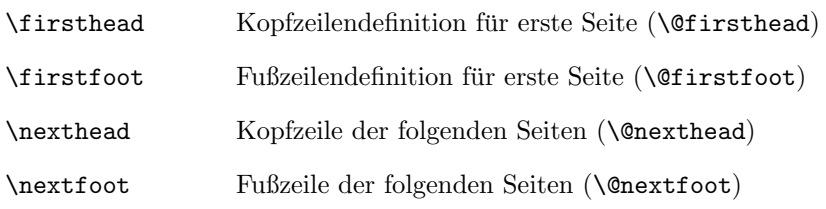

### Briefspezifische Längenangaben

Voreingestellte Längen sind in Klammern angegeben.

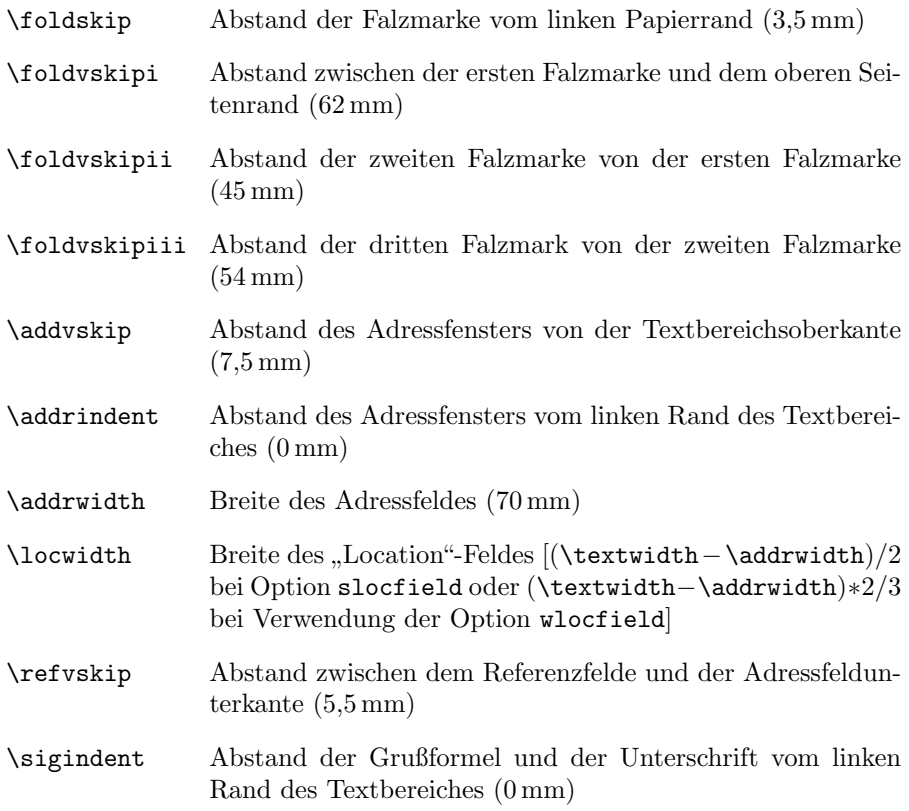

### Befehle zum Setzen interner Abstände

Voreingestellte Längen sind in Klammern angegeben.

\setpresigskip Abstand zwischen der Grußformel und der Unterschrift voreingestellt sind (2\baselineskip)

#### **Schalter**

An den jeweiligen Schalternamen ist noch ein on bzw. off anzuhängen.

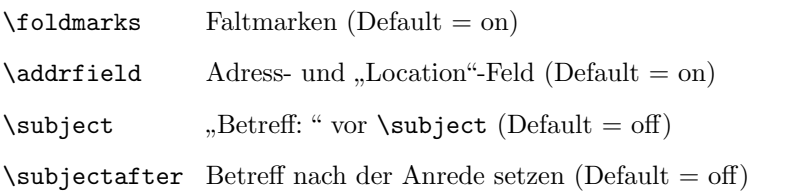

### Klassenoptionen

Die Standartoptionen (12pt, oneside, final, slocfield) können durch explizite Optionsangaben überschrieben werden.

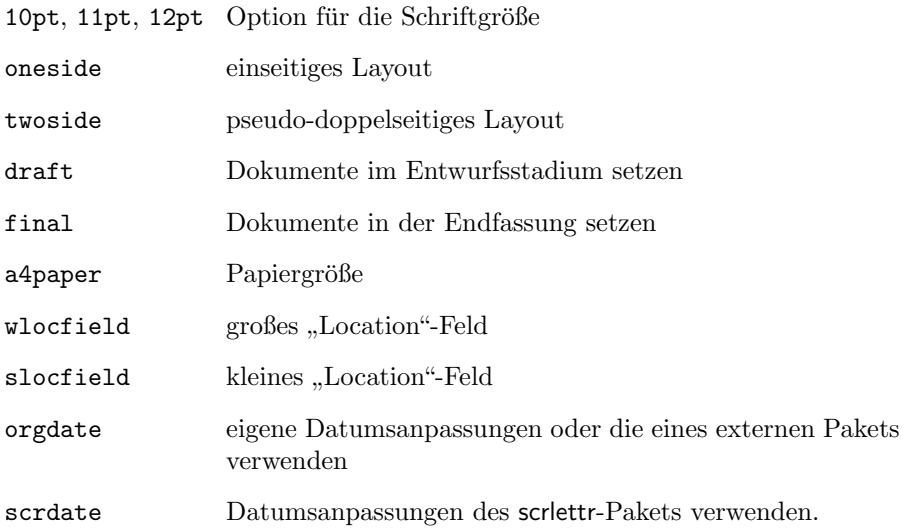

## 6.8 Autoren

Die folgenden Autoren waren an diesem Kapitel beteiligt oder haben die Vorlage dafür geliefert.

- Markus Kohm
- Enrico Kunz <enricokunz@web.de>
- Jens-Uwe Morawski

# 7 Adressdateien mit scraddr erschließen

# 7.1 Üherblick

Das Paket scraddr ist eine kleine Beigabe zur scrletter-Klasse. Ziel ist, die Benutzung von Adressdateien zu vereinfachen, und ihre Anwendung flexibler zu gestalten. Im Grunde stellt das Paket nur einen Lademechanismus für Adressdateien bereit, die aus **\adrentry-Einträgen** bestehen, wie sie im vorhergehenden Kapitel beschrieben sind.

#### $\Lambda$ InputAddressFile{ $Dateiname$ }

Der Befehl \InputAddressFile ist der zentrale Ladebefehl von scraddr. Er erwartet als obligatorisches Argument den Namen der einzulesenden Adressdatei. Wird diese Datei nicht gefunden, wird ein Fehler ausgegeben.

Für jeden Eintrag dieser Adressdatei wird eine Reihe von Makros generiert, die es ermöglichen, auf die Daten der Adressdatei zuzugreifen. Zur Erinnerung nochmals der Aufbau eines Eintrags.

#### $\lambda$ adrentry{Name}{Vorname}{Adresse}{Telefon}{F1}{F2}{Kommentar}{Kürzel}

Die Zugriffsbefehle sind mit englischen, den Argumenten entsprechenden, Bezeichnungen versehen.

 $\overline{\text{Namef}$  *Kürzel* }  $\text{FirstName}$  {  $Kürzel$ }  $\text{Lastname}\{Kürzel\}$  $\Address{Kürzel}$  $\text{Telephone}\{Kürzel\}$  $\{Kürzel\}$  $\{FreeII\}$  $\Gamma$  \Comment {  $Kürzel$ }

Der Zugriff erfolg anhand des Kürzels im Argument Nummer 8 des \adrentry-Eintrags. Das bedeutet auch, dass das 8. Argument nicht leer sein darf. Um eine sichere Funktionsweise zu garantieren, empfielt es sich, das Kurzel nur als ¨ Folge von Ziffern und Buchstaben aufzubauen, wobei jedoch keine Umlaute benutzt werden dürfen.

Weiterhin ist zu beachten, dass bei mehrmaligen Auftreten eines Kurzels im ¨ \adrentry-Eintrag, die Angaben beim letzten Auftreten die gultigen sind. ¨

### 7.2 Benutzung

Um das Paket benutzen zu können, ist wie gesagt, eine gültige Adressdatei zu erstellen. Diese, hier lotr.adr genannt, könnte beispielsweise folgendermaßen aussehen.

```
\adrentry{Beutlin}{Frodo}%
          {Der B¨uhl\\ Beutelsend/Hobbingen im Auenland}{}%
          {Bilbo Beutlin}{Rauchen von Pfeifenkraut}%
          {der Ringträger}{FRODO}
\adrentry{Gamdschie}{Samweis}%
          {Beutelhaldenweg 3\\Hobbingen im Auenland}{}%
          {Rosie Kattun}{Knullen}%
          {des Ringträgers treuester Gefährte}{SAM}
\adrentry{Bombadil}{Tom}%
          {Im Alten Wald}{}%
          {Goldbeere}{tr¨allern von Nonsensliedern}%
          {Meister von Wald, Wasser und Berg}{TOM}
```
Das vierte Argument, die Telephonnummer, wurde hier leer gelassen. Erstens macht es in dem Zusammenhang keinen Sinn, und zweitens sollte dies ja auch möglich sein.

Mit dem oben beschriebenen Ladebefehl lesen wir die Adressdatei in unser Briefdokument ein:

#### \InputAddressFile{lotr.adr}

Mit Hilfe der vorgestellten Makros können wir dann einen Brief an den alten Tom Bombadil schreiben, in dem wir ihn fragen, ob er sich noch an zwei Gefährten aus alter Zeit erinnern kann.

```
\begin{letter}{\Name{TOM}\\\Address{TOM}}
   \opening{Lieber \FirstName{TOM} \LastName{TOM},}
    oder \Comment{TOM}, wie Dich Deine geliebte
    \FreeI{TOM} nennt.
    Kannst Du Dich noch an einen Herrn \LastName{FRODO},
    genauer gesagt \Name{FRODO}, denn es gab ja auch noch
    den Herrn \FreeI{FRODO}, erinnern.
```

```
Er war \Comment{FRODO} im dritten Zeitalter.
   Begleitet wurde er von \Name{SAM}, \Comment{SAM}.
   Beider Vorlieben waren sehr weltlich.
   Der \FirstName{FRODO} genoß das \FreeII{FRODO}, sein
   Gefährte schätzte eine gute Mahlzeit mit \FreeII{SAM}.
   Weißt du noch? Mithrandir hat Dir bestimmt viel
   von ihnen erzählt.
  \closing{\glqq He, \Name{TOM}, komm zu unsrer Freude\grqq}
\end{letter}
```
Die Zusammensetzung aus \FirstName{Kürzel} \LastName{Kürzel} kann direkt mittels  $\Name{Kürzel}$  erhalten werden.

Das fünfte und sechste Argument von **\adrentry** steht zur freien Verfügung. Mit den Makros \FreeI und \FreeII kann auf diese Inhalte zugegriffen werden. Im vorliegenden Fall wurde das fünfte Argument für die Person benutzt, die der Person des \adrentry-Eintrages am nahsten steht. Das sechste Argument enthält im Beispiel die besondere Vorliebe der jeweiligen Person.

# 7.3 Autoren

Die folgenden Autoren waren an diesem Kapitel beteiligt oder haben die Vorlage dafür geliefert.

• Jens-Uwe Morawski

# 8 Adressdateien aus Adressdatenbanken Dank addrconv

### 8.1 Adressdatenbanken

Wenn Sie Adressdateien zum Briefschreiben mit scrlettr verwenden, wie es im Abschnitt [6.6](#page-126-0) beschrieben wird, müssen Sie sich selbst um die Ordnung in einer solchen Datei kümmern. Falls Sie nur gelegentlich und mit einem leicht uberschaubaren Adressatenkreis per ¨ Brief korrespondieren, werden Sie mit den bisher gezeigten Möglichkeiten meist auch zufrieden sein. Wenn jedoch die Menge der Adressen zunimmt und auch der Umfang der Adressinformationen über die bloße Postanschrift hinauswächst, beginnt die Verwaltung der Adressen zu einem eigenen Problem zu werden. Dieses Problem besteht zunächst ganz unabhängig von KOMA-Script, und so war auch die Lösung, die Gerd Neugebauer 1994 vorstellte, nicht auf KOMA-Script und dessen Vorgänger, sondern auf BIBTFX bezogen. Sein Bibliographie-Stil address.bst in Verbindung mit einem speziell definierten Eintragstypen für BIBTFX-Datenbanken und einer tex-Datei machte sich den Umstand zunutze, dass BIBTEX in der Lage ist, strukturierte Daten zu sortieren und in konfigurierbaren Listen auszugeben. BIBTEX kann somit als Hilfsprogramm eingesetzt werden, das für Ordnung in Adressdatenbeständen sorgt.

Damit BIBTEX eine Datei bearbeiten kann, muss diese in einem bestimmten Format vorliegen. Normalerweise besitzt eine solche Datei die Dateinamenserweiterung bib und enthält bibliographische Daten. Diese Daten werden nach Eintragstypen klassifiziert. Es ist möglich, neue Eintragstypen zu bilden und von BIBT<sub>F</sub>X auswerten zu lassen.<sup>[1](#page-140-0)</sup>

Unter einer Adressdatenbank verstehen wir im KOMA-Script-Guide eine BIBTEX-konforme Datei. Der Begriff sollte nicht mit der Bezeichnung Adress-datei verwechselt werden, der im Abschnitt [6.6](#page-126-0) eingeführt wurde. Zwar enthalten beide Dateitypen Adressdaten, doch im Unterschied zu bib-Dateien können adr-Dateien direkt mit scrlettr benutzt werden.

#### @address{...}

Für Einträge in einer Adressdatenbank gibt es den speziellen Eintragstyp @address. Das folgende Beispiel beschreibt das Format eines @address-Eintrags in einer bib-Datei:

<span id="page-140-0"></span> $1$ Die für LAT<sub>E</sub>X standardmäßig definierten Eintragstypen, ihr formaler Aufbau und die Funktionsweise von BIBTEX überhaupt können hier nicht beschrieben werden. Für sie sei auf die Originaldokumentation in [\[Pat88a\]](#page-149-1) und [\[Pat88b\]](#page-149-2) sowie auf die Beschreibung im LATEX-Handbuch [\[Lam95\]](#page-148-0) verwiesen. Unsere Darstellung beschränkt sich auf die Besonderheiten, die für die Benutzung mit scrlettr zu beachten sind.

```
Beispiel: @address{HMUS,
              name = {Hans Mustermann},
              title = {Mag. art.},
              organization = {Verband der Vereine},
              city = {Heimstatt},
              zip = 01234.
              country = {Germany},
              street = {Mauerstra}{\ss}e 1},
              phone = {01234 / 5 67 89},
              \text{fax} = \{01234 / 567 89\},mobile = {0171 / 45 67 89},
              email = \{hm\}@\text{work.com}\},url = \{http://www.work.com\},\note = {Alles nur Erfindung},
              key = {HMUS}.
              birthday = \{13. \text{ August} \text{ anno muri}\},nbirthday = {0813}}
```
Ahnliche Mustereinträge wie diesen finden Sie in der Datei example.bib, die KOMA-Script beiliegt. Die Adresseinträge dort sind jedoch weniger umfangreich. Die hier dargestellte ausführliche Form zeigt die Version 1.2 der von Axel Kielhorn für das Paket adrconv erweiterten Definition des Formats der Adressdatenbank. Es wird in adrguide.tex, der Anleitung zu adrconv, die KOMA-Script beiliegt, vollständig beschrieben. Hier beschränken wir uns auf diejenigen Felder eines @address-Eintrags, die für scrlettr ausgewertet werden können:

name Der Name; BIBT<sub>E</sub>X erwartet als Format: {Vorname Nachname} oder {Nachname, Vorname} (wird benutzt für Briefe, Adress- und E-Mail-Verzeichnisse) city Wohnort (wird benutzt für Briefe) zip Postleitzahl (wird benutzt für Briefe) street Straße (wird benutzt für Briefe) **phone** Telefonnummer (wird benutzt für Briefe) email E-Mail-Adresse (wird benutzt für E-Mail-Verzeichnisse) key Das Kürzel (wird benutzt zum Aufrufen einer Adresse für Briefe) birthday Geburtstagstext (so wie er in einem Geburtstagsverzeichnis gedruckt wird)

nbirthday Geburtstag in nummerischem Format: Monat zweistellig Tag zweistellig (MMDD) (wird benutzt zum Sortieren von Geburtstagsverzeichnissen)

## 8.2 Adressdatenbankkonverter

BIBTEX erzeugt aus bib-Dateien (Datenbanken) bbl-Dateien. Eine bbl-Datei besteht im wesentlichen aus einer sortierten Liste. Welche Elemente einer bib-Datei hierfür ausgewertet werden und wie die resultierende bbl-Datei im einzelnen aufgebaut ist, wird dabei jeweils durch einen Bibliographie-Stil (eine bst-Datei) gesteuert. Die standardmäßig für die Erzeugung von Literaturverzeichnissen mit L<sup>A</sup>T<sub>E</sub>X eingesetzten Bibliographie-Stile können freilich weder @address-Eintragstypen auswerten noch Adressdateien im adr-Format erzeugen. Um eine Adressdatenbank in eine Adressdatei zu konvertieren, wird also ein eigens dafür eingerichteter Bibliographie-Stil benötigt. Axel Kielhorn hat mehrere Bibliographie-Stile entwickelt, die als Konverter von Adressdatenbanken in Adressdateien dienen können. Einige davon werden mit dem KOMA-Script-Paket mitgeliefert:[2](#page-142-0)

- addrconv.bst Erzeugt eine Adressdatei, die sowohl mit scrlettr zum Einfügen von Adressen in Briefe als auch mit den Programmen dir.tex und phone.tex zur Erzeugung von Adress- und Telefonverzeichnissen verwendet werden kann. Es werden dabei jeweils die ersten vier Felder sowie das achte Feld der Adress-Einträge (Name, Vorname, Adresse, Telefonnummer und Kürzel) belegt. Die Adress-Einträge in der Datei werden alphabetisch nach den Namen sortiert und die \adrchar-Einträge werden am Beginn jeder Buchstabengruppe automatisch eingesetzt. Bitte beachten Sie, dass Sie das Kürzel, mit dem Sie eine Adresse für einen Brief in scrlettr aufrufen wollen, von hier entnehmen müssen.
- birthday.bst Erzeugt eine Adressdatei, die mittels dir.tex als Geburtstagsverzeichnis ausgegeben werden kann. Hierfür werden die Einträge nach Monat und Jahr sortiert.

<span id="page-142-0"></span><sup>2</sup>Weitere und aktuellere finden sich in dem Paket adrconv vom selben Autor [\[Kie99\]](#page-148-1), das sich jedoch noch in der Entwicklung befindet. adrconv ist zwar funktional auf KOMA - Script abgestimmt, wird jedoch eigenständig gepflegt. Es ist daher geplant, Dateien des Pakets adrconv zukünftig KOMA-Script nicht mehr beizufügen, sondern sie durch einen Verweis auf adrconv [\[Kie\]](#page-148-2) zu ersetzen.

email.bst Erzeugt eine Adressdatei, die durch Bearbeitung mit dir.tex ein E-Mail-Verzeichnis ergibt. Sie ist alphabetisch nach Namen sortiert.

### 8.3 Ablauf der Konvertierung

Damit BIBTEX eine Adressdatenbank mit Hilfe eines Bibliographie-Stils in eine Adressdatei konvertieren kann, benötigt es noch Informationen darüber, welche der Einträge aus der bib-Datei auf diese Weise bearbeitet werden sollen. Diese Informationen entnimmt BIBTEX der aux-Datei, die beim TEX-Lauf uber eine tex-Datei entsteht und die Schlusselwörter für BIBTFX enthält, welche normalerweise durch \cite-Befehle in der tex-Datei erzeugt werden.

In unserem Fall gibt es keine derartige tex-Datei. Stattdessen wird die benötigte aux-Datei im Zuge eines interaktiven TFX-Laufs gebildet, bei dem Sie nach dem Namen der Adressdatenbank gefragt werden, die Sie konvertieren möchten. Zu den drei Bibliographie-Stilen existieren dafür interaktive T<sub>E</sub>X-Programme mit den Namen addrconv.tex, birthday.tex und email.tex, die jeweils die passenden aux-Dateien erzeugen können.

Die Konvertierung einer Adressdatenbank in eine Adressdatei läuft daher in drei Schritten ab:

- 1. Vorbereitung der Konvertierung durch Erzeugen der aux-Datei aus einer bib-Datei
- 2. Konvertierung der bib-Datei mittels BIBTEX
- 3. Umbenennung der entstandenen bbl-Datei in die adr-Namensform für Adressdateien
- Beispiel: Angenommen, Sie haben einen neuen Eintrag in Ihre Adressdatenbank adressen.bib aufgenommen, der so aussehen könnte:

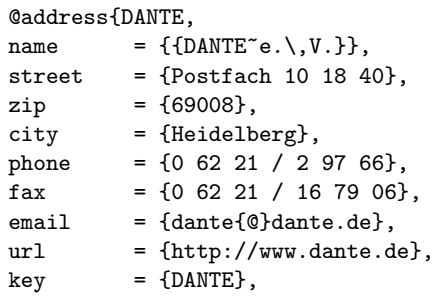
```
birthday = \{14. April 1989},
nbitthday = {0414}}
```
Wenn Sie eine Adressdatei für Briefe und ein Adressverzeichnis brauchen, wählen Sie den Konverter addroonv und erzeugen die aux-Datei. Die Protokolldatei addrconv.log zeigt, wie das abgelaufen ist:

```
sh>tex addrconv.tex
This is TeX, Version 3.14159 (Web2C 7.3.2x) (format=tex
2001.8.1) 13 AUG 2001 05:26
**addrconv.tex
(/texmf/tex/latex/koma-script/addrconv.tex
Now you have to typein the name of the BibTeX
addressfile, you want to convert to
script-address-file-format (without extension '.bib'):
Geben Sie nun den Namen der BibTeX-Adressdatei ein, die
Sie in das Script-Adressdateiformat konvertieren wollen
(ohne '.bib'):
addressfile=adressen
\auxfile=\write0
\openout0 = 'adressen.aux'.
After running BibTeX rename file 'adressen.bbl' to
'adressen.adr'!
Nach dem BibTeX-Lauf benennen Sie bitte die Datei
'adressen.bbl' in 'adressen.adr' um!
```

```
Output written on addrconv.dvi (1 page, 224 bytes).
```
Als zweiten Schritt rufen Sie BIBTEX zur Konvertierung auf. Wir zeigen das Protokoll adressen.blg:

```
sh>bibtex adressen
This is BibTeX, Version 0.99c (Web2C 7.3.2x)
The top-level auxiliary file: adressen.aux
The style file: addrconv.bst
Database file #1: adressen.bib
```
Zuletzt benennen Sie die Datei um:

 $[1]$ 

<span id="page-145-0"></span>sh>mv adressen.bbl adressen.adr

Die konvertierte Adressdatei hat folgenden Inhalt:

```
\adrchar{K}
\adrentry{Kielhorn}{Axel}
\{Stra\s}e des 16.~Mai 17 \\
38118 Braunschweig}{0531 / 89 34 39}{}{}{}{}
\adrentry{Kielhorn}{Ralf}
\{Stra\s}e des 17.~Juni 17 \\
38118 Braunschweig}{0531 / 89 34 39}{}{}{}{}
\adrentry{Kohm}{Markus}
{Fichtenstra{\ss}e 63 \\
68535 Edingen-Neckarhausen}{}{}{}{}{}
\adrchar{M}
\adrentry{Mustermann}{Hans}
{Einbahnstra{\ss}e 1 \\
01234 Heimstatt}{01234 / 5 67 89}{}{}{}{}
\adrchar{{}
```
69008 Heidelberg}{0 62 21 / 2 97 66}{}{}{}{DANTE}

Der fehlende Vorname führt hier zu einem Fehler im **\adrchar-**Eintrag. Nachdem Sie ihn in:

\adrchar{D}

verbessert und zusammen mit dem Adress-Eintrag an die richtige Stelle verschoben haben, k¨onnen Sie einen Brief an DANTE e. V. dann so beginnen:

```
\documentclass{scrlettr}
\usepackage{german}
\begin{document}
\begin{letter}{\DANTE}
...
```
\adrentry{{DANTE~e.\,V.}}{} {Postfach 10 18 40 \\

Um Ihre Adressdateien aktuell zu halten, mussen Sie diese drei Schritte ¨ jedesmal wiederholen, wenn Sie Änderungen an Ihrer Adressdatenbank vorgenommen haben.

<span id="page-146-0"></span>Bitte beachten Sie dabei, dass die drei Programme zum Erzeugen der aux-Datei (addrconv.tex, birthday.tex und email.tex) sowohl mit (Plain)TEX als auch mit L<sup>A</sup>T<sub>E</sub>X aufgerufen werden können, während die beiden Programme dir.tex und phone.tex, die Sie nach erfolgreicher Konvertierung auf Ihre Adressdatei anwenden können, um daraus fertige Adress-, E-Mail- bzw. Telephonverzeichnisse zu produzieren, nur mit LATEX funktionieren.

# 8.4 Autoren

Die folgenden Autoren waren an diesem Kapitel beteiligt oder haben die Vorlage dafür geliefert.

- Frank Neukam
- Markus Kohm <Markus.Kohm@gmx.de>
- Axel Sommerfeldt
- Thomas Neumann <th-neumann@gmx.net>

# Literaturverzeichnis

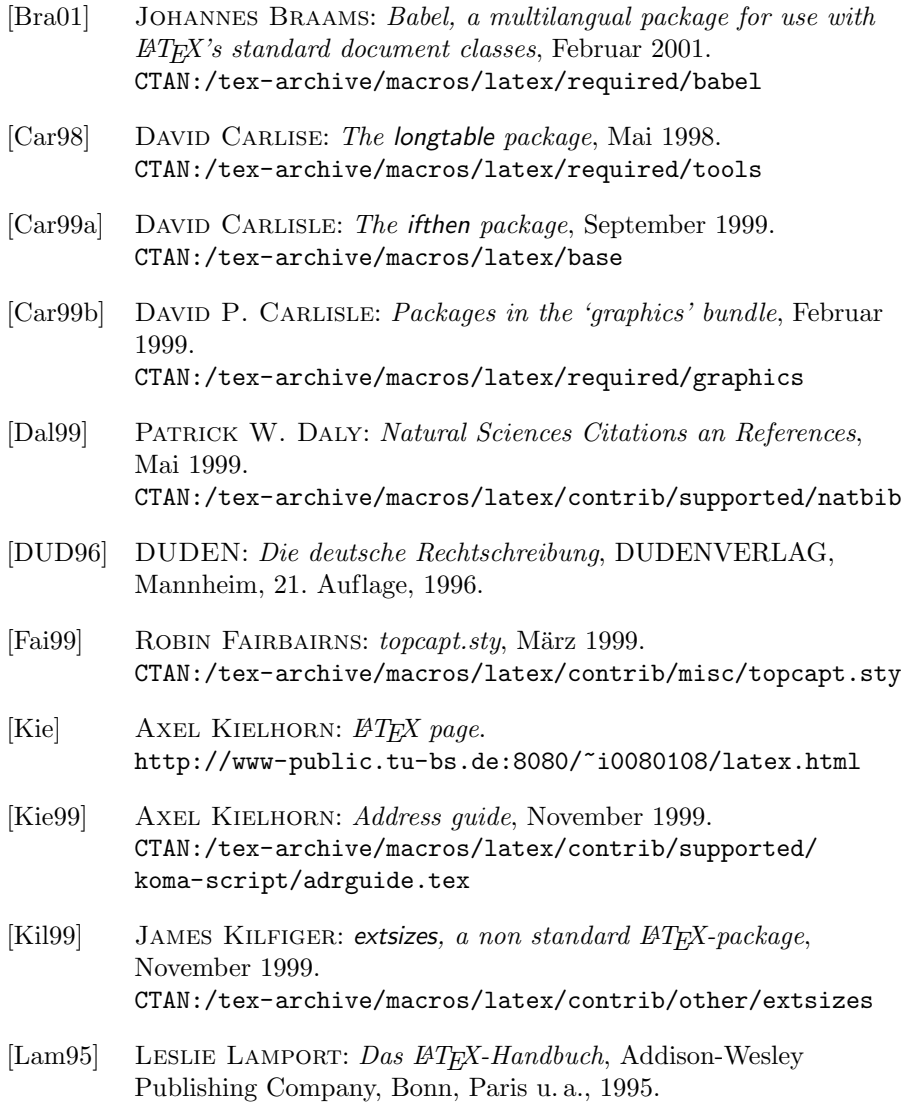

### Literaturverzeichnis

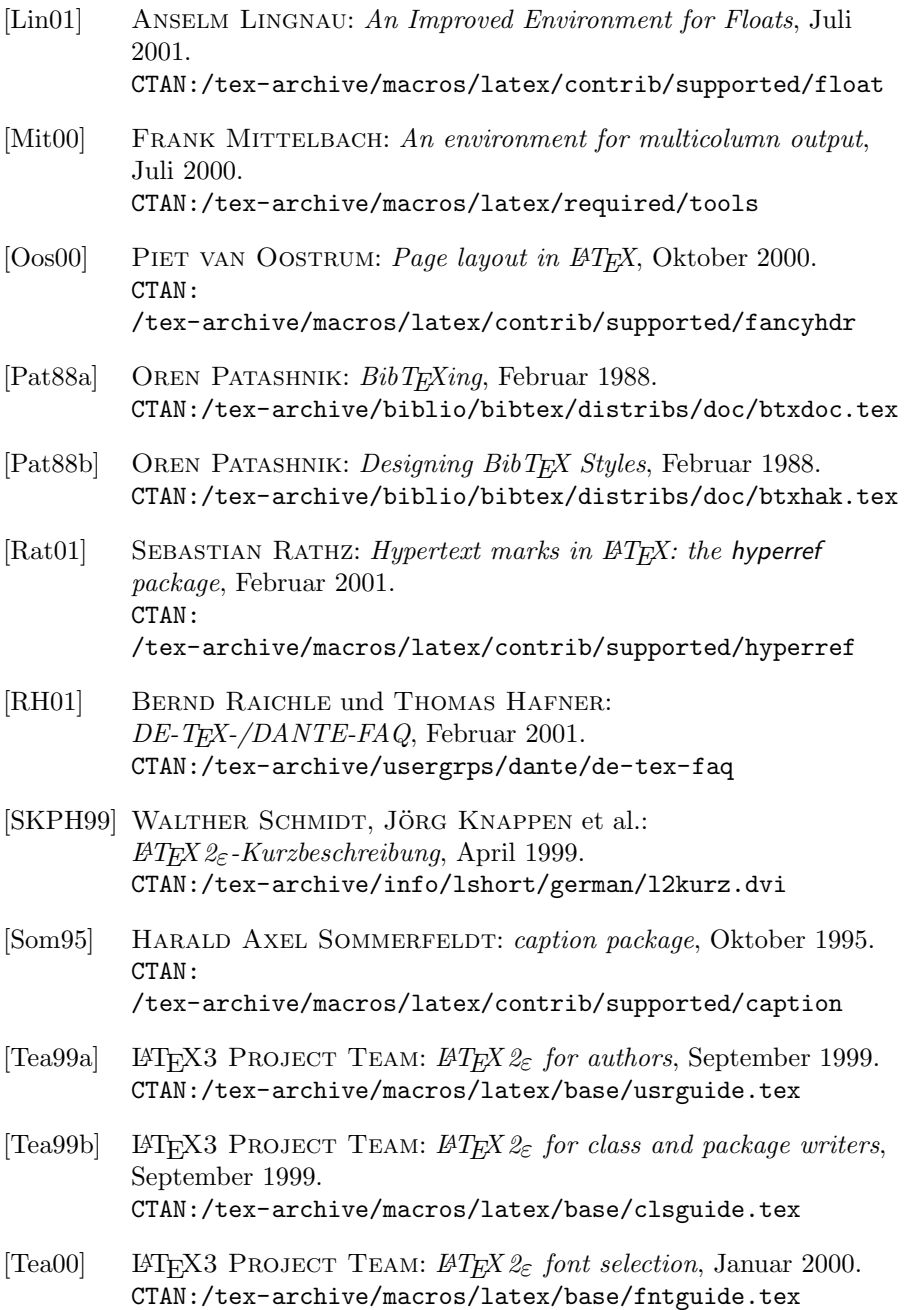

- [Tob00] GEOFFREY TOBIN: setspace  $\cancel{B}T$ FX package, Dezember 2000. [CTAN:/tex-archive/macros/latex/supported/setspace](CTAN: /tex-archive/macros/latex/supported/setspace)
- [Tsc87] JAN TSCHICHOLD: Ausgewählte Aufsätze über die Gestalt des Buches und der Typographie, Birkhäuser Verlag, Basel, 2. Auflage, 1987.
- [Ume00] HIDEO UMEKI: The geometry package, Juni 2000. [CTAN:](CTAN: /tex-archive/macros/latex/contrib/supported/geometry) [/tex-archive/macros/latex/contrib/supported/geometry](CTAN: /tex-archive/macros/latex/contrib/supported/geometry)
- [WF00] Hans Peter Willberg und Friedrich Forssman: Erste Hilfe in Typografie, Verlag Hermann Schmidt, Mainz, 2000.

# Index

Kursive Zahlen geben die Seiten der Erklärung zu einem Stichwort wieder.  $\mbox{Normal}$ gedruckte Zahlen sind hingegen Seiten mit zusätzlichen Informationen zum jeweiligen Stichwort.

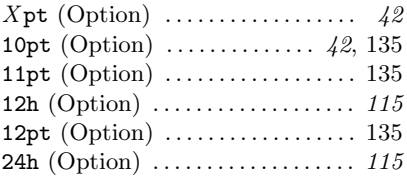

#### A

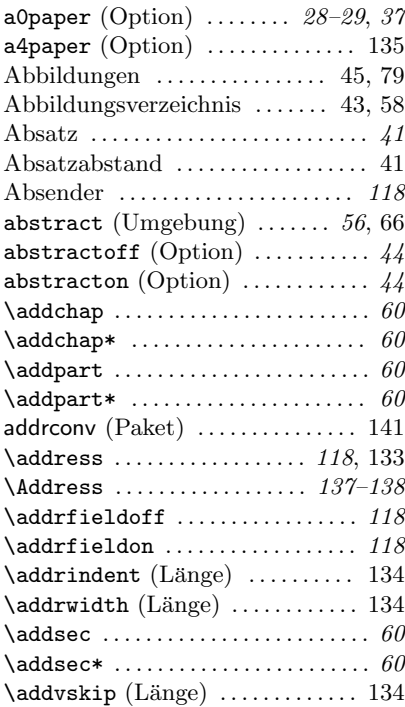

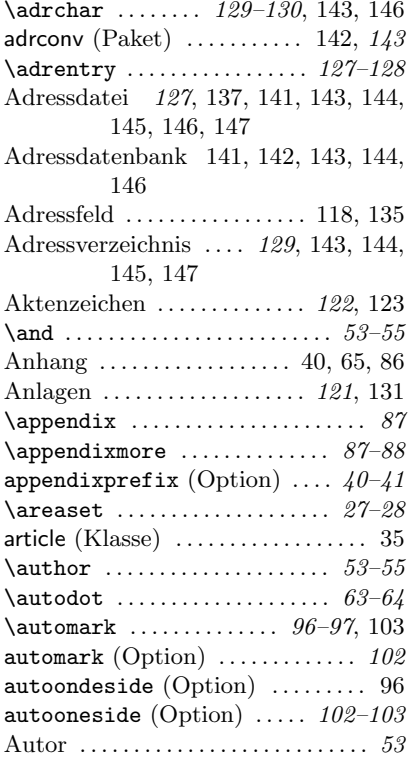

#### B

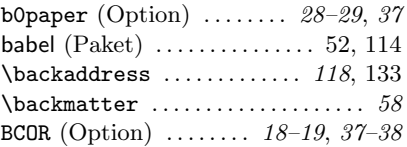

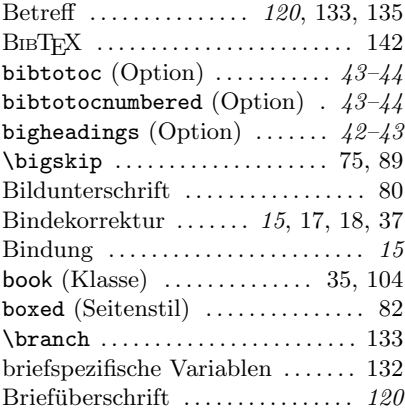

# C

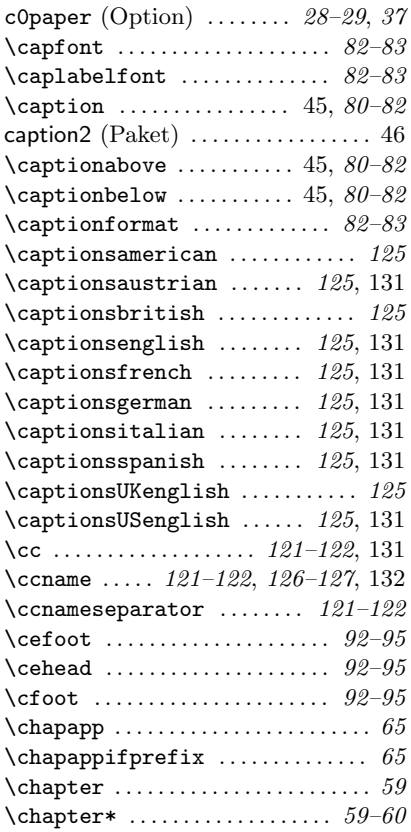

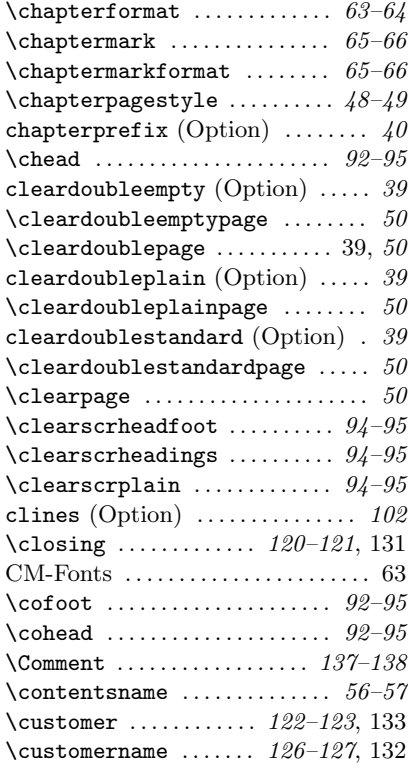

## D

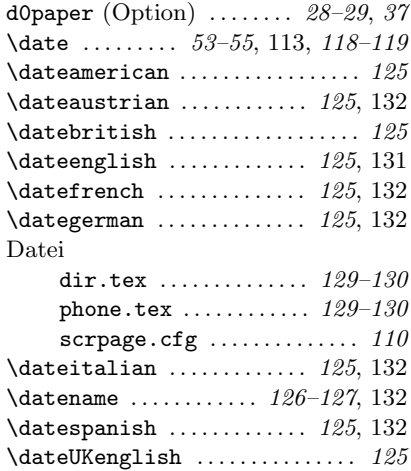

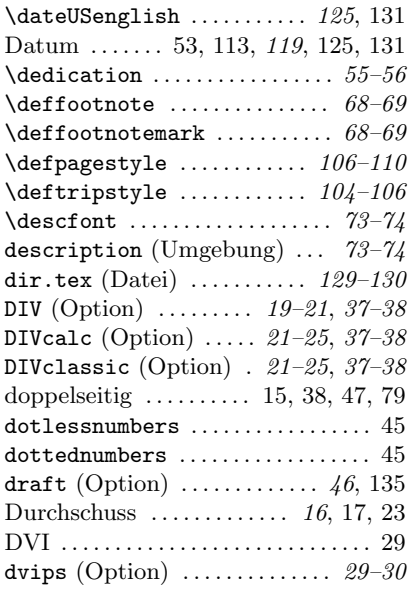

# E

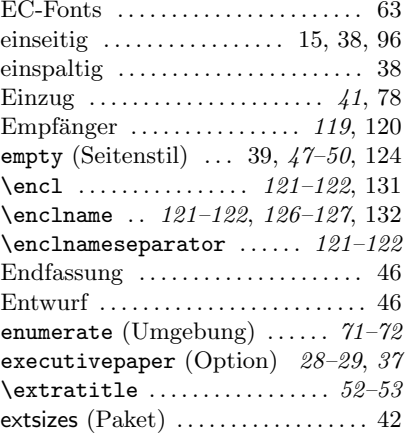

### F

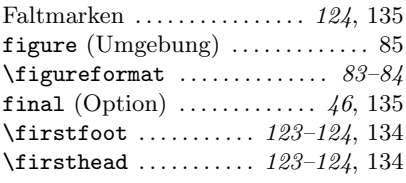

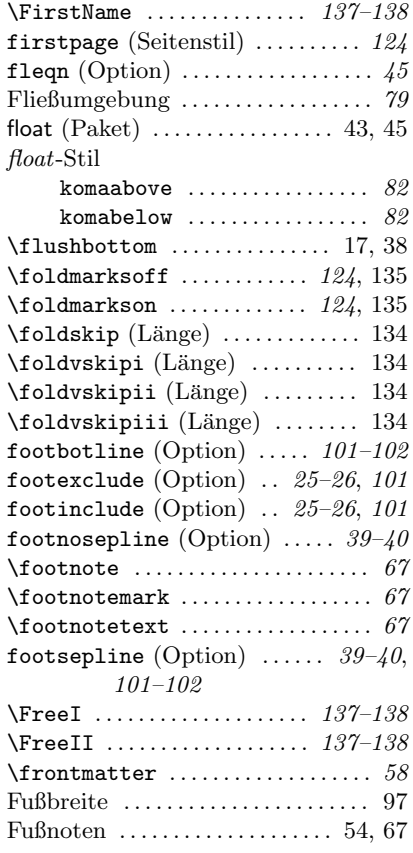

# G

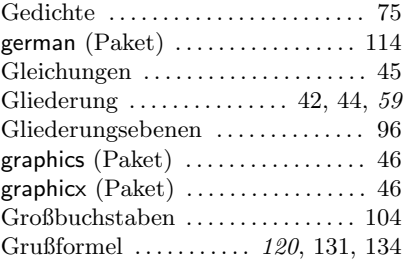

# H

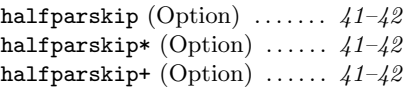

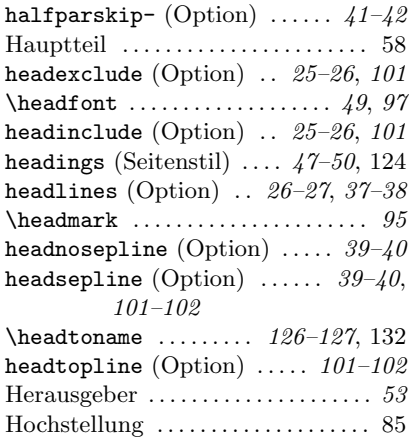

#### I

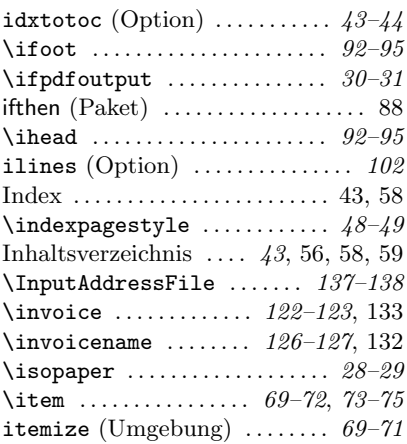

### K

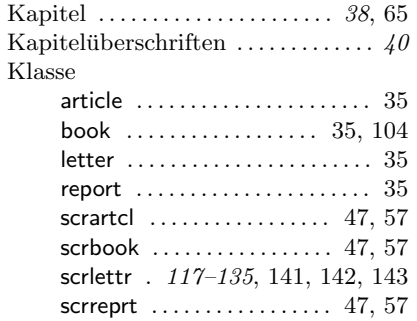

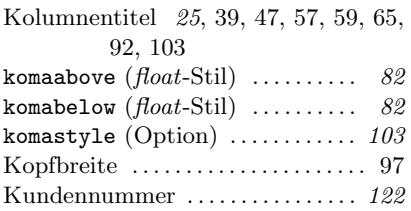

#### L

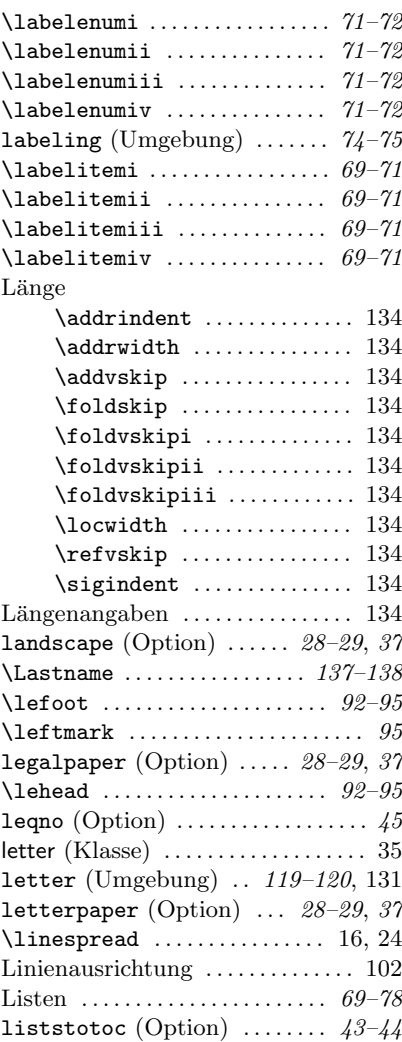

Literaturverzeichnis . . [43,](#page-42-0) [46,](#page-45-0) [58,](#page-57-0) [86,](#page-85-0) [88](#page-87-0)

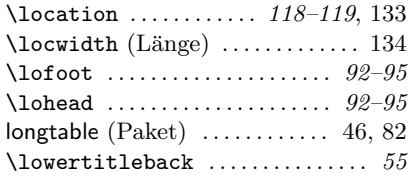

#### M

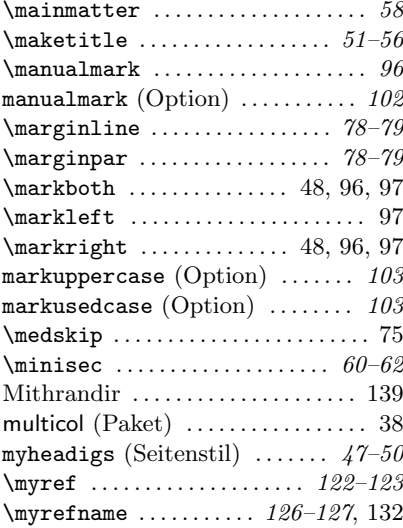

#### N

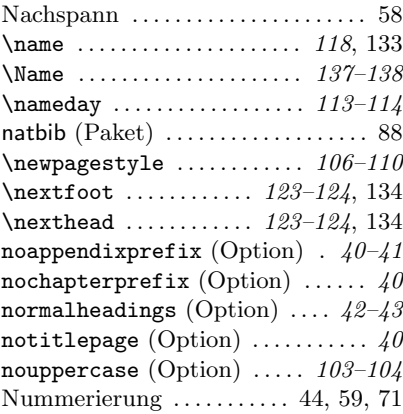

## O

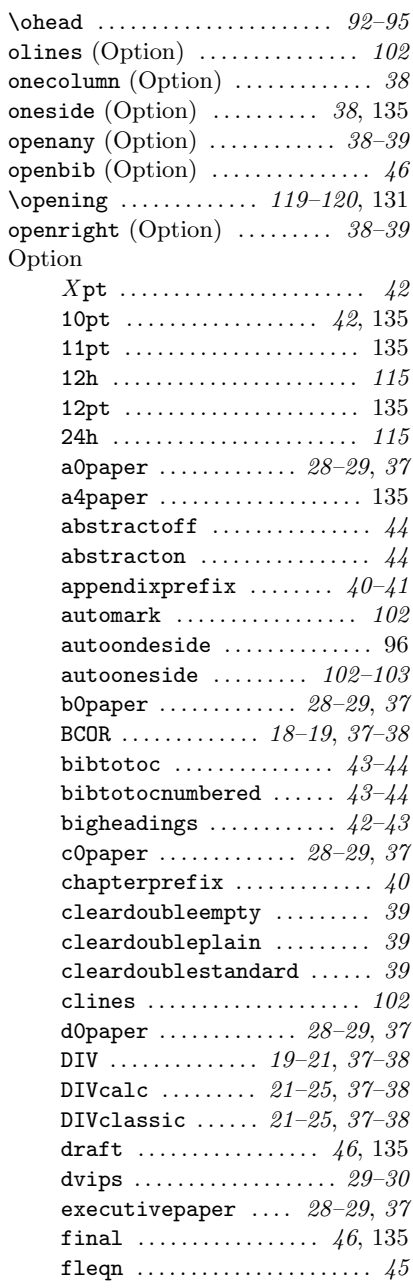

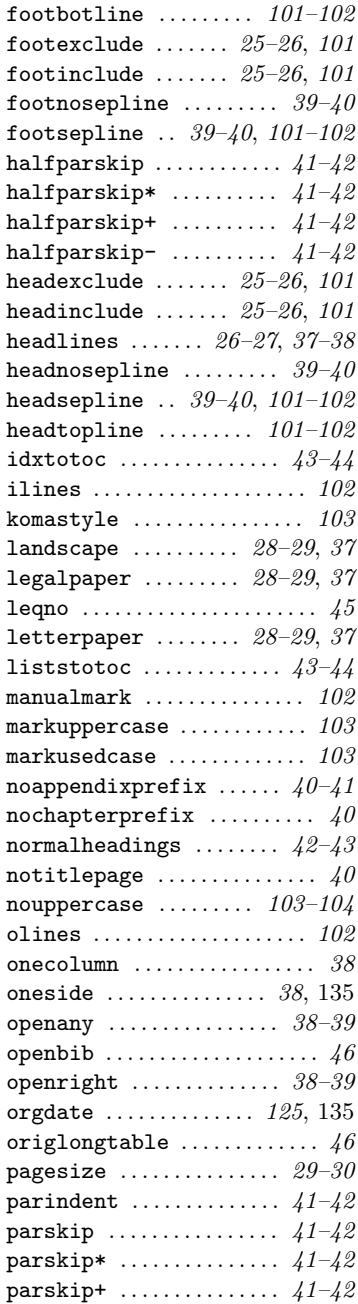

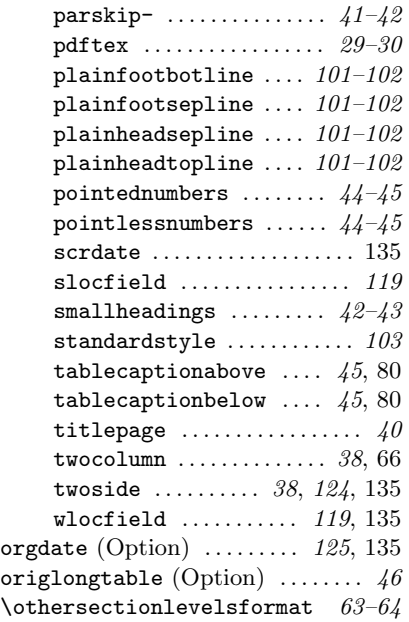

### P

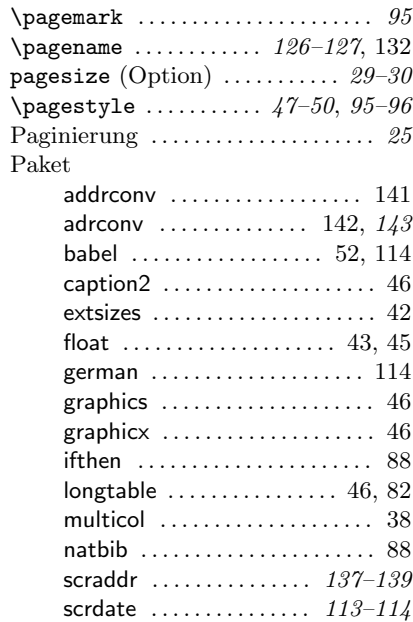

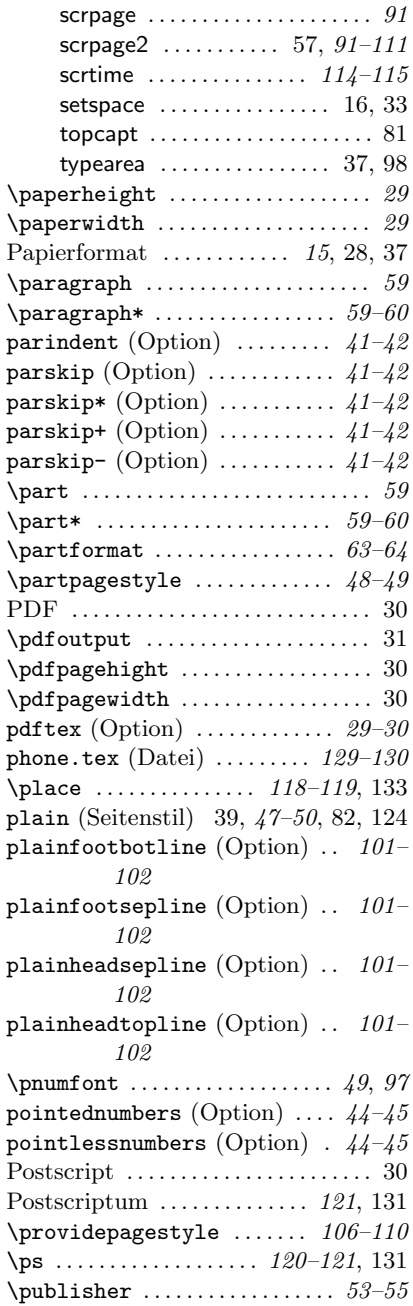

# Q

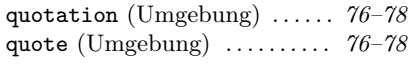

## R

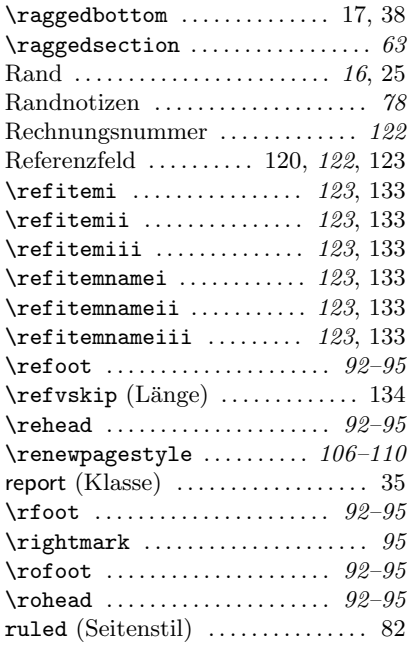

# S

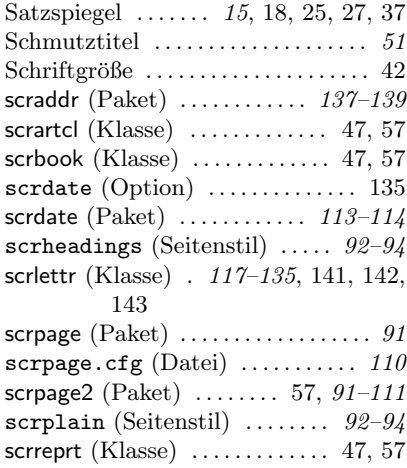

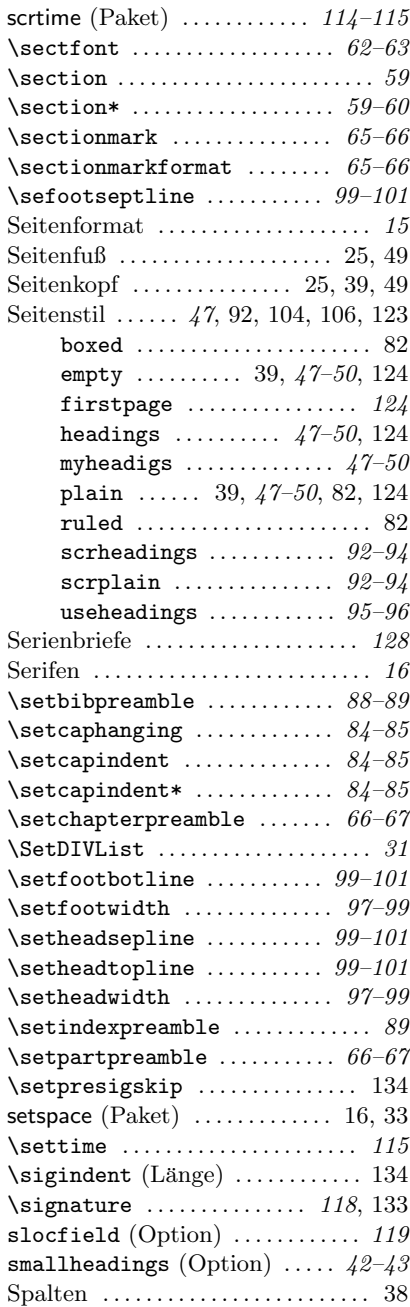

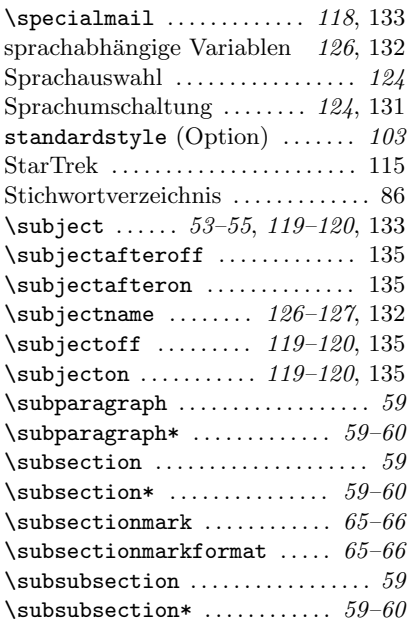

## T

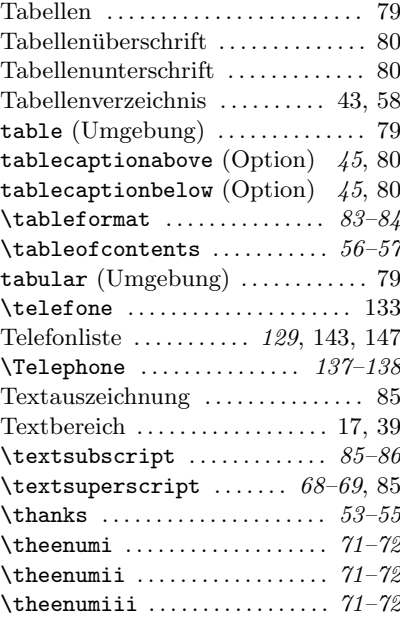

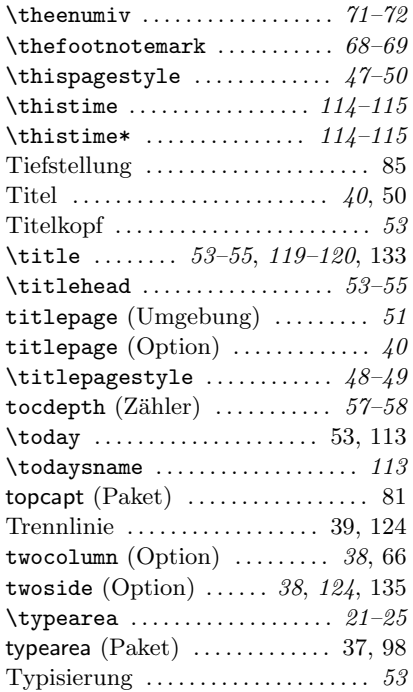

## U

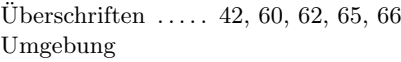

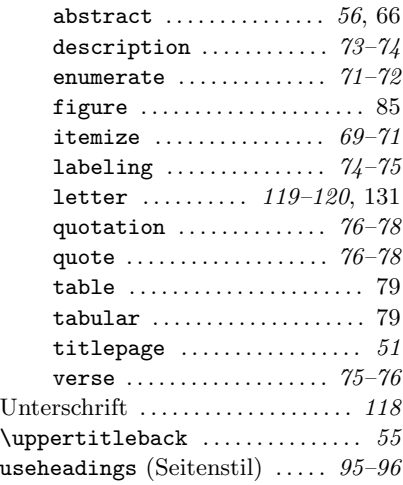

### V

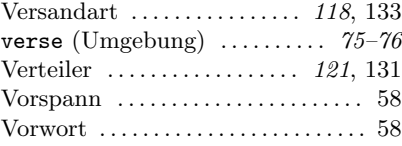

# W

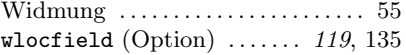

### Y

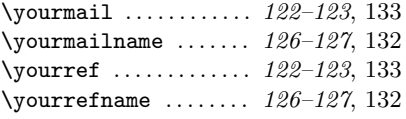

# Z

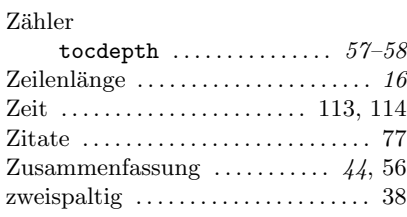